# **KPRU**

# คู่มือปฏิบัติมาน การลงทะเบียนรายวิชาเรียน

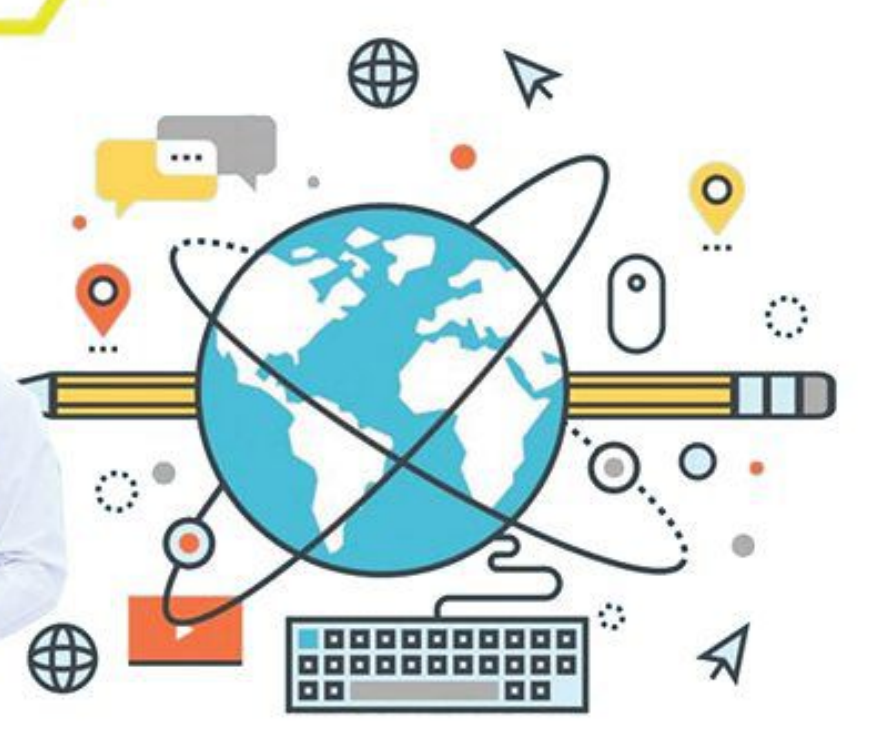

EADING

# โดย นาวสาวพดุวพร พันธ์พืช

สำนักส่งเสริมวิชาการและงานทะเบียน

มหาวิทยาลัยราชภัฏกำแพมเพชร<br>หลพายคอง อยากลอยคล บิงเงอลรเวิ

คู่มือปฏิบัติงานหลัก เรื่อง การลงทะเบียนรายวิชาเรียน

จัดทำโดย

นางสาวผดุงพร พันธ์พืช

สำนักส่งเสริมวิชาการและงานทะเบียน

ตรวจสอบการจัดทำ

........................................................... (ผู้ช่วยศาสตราจารย์ไพชยนต์ สิริเสถียรวัฒนา) ผู้อำนวยการสำนักส่งเสริมวิชาการและงานทะเบียน วันที่ ๒ เดือน มีนาคม พ.ศ. ๒๕๖๓

คู่มือปฏิบัติงานหลัก เรื่อง การลงทะเบียนรายวิชาเรียน

จัดทำโดย

นางสาวผดุงพร พันธ์พืช

สำนักส่งเสริมวิชาการและงานทะเบียน มหาวิทยาลัยราชภัฏกำแพงเพชร

คู่มือปฏิบัติงานหลักเล่มนี้จัดทำตามประกาศ ก.พ.อ. เรื่องมาตรฐานการตำหนดตำแหน่ง และการแต่งตั้งข้าราชการพลเรือนในสถาบันอุดมศึกษาให้ดำรงตำแหน่งสูงขึ้น พ.ศ. ๒๕๕๓ ซึ่งเป็น เอกสารแสดงเส้นทางการทำงานหลักตั้งแต่เริ่มต้นจนสุดกระบวนการ โดยระบุขั้นตอนการดำเนินการต่าง ๆ โดยคู่มือปฏิบัติงานหลักมีความสำคัญอย่างยิ่งในการปฏิบัติงาน เพื่อช่วยให้หน่วยงานมีคู่มือไว้ใช้ในการ ปฏิบัติงาน และช่วยให้ผู้ปฏิบัติงานใหม่สามารถศึกษางานได้อย่างรวดเร็ว ทำให้งานของหน่วยงานมีระบบและ มีประสิทธิภาพมากขึ้นจากคู่มือปฏิบัติงานหลักเล่มนี้

วัตถุประสงค์ของการจัดทำคู่มือปฏิบัติงานหลักเกี่ยวกับการลงทะเบียนรายวิชาเรียน ของงานทะเบียน และประมวลผล สำนักส่งเสริมวิชาการและงานทะเบียน มหาวิทยาลัยราชภัฏกำแพงเพชร เพื่อให้ผู้ปฏิบัติงาน ทราบขั้นตอน วิธีปฏิบัติงาน รวมทั้งประกาศ ระเบียบ ข้อบังคับที่เกี่ยวข้องในการลงทะเบียนรายวิชาเรียน และ เป็นแนวทางในการปฏิบัติงานสำหรับบุคลากรในหน่วยงานให้สามารถปฏิบัติงานทดแทนกันได้ เพราะการ ลงทะเบียนรายวิชาเรียน เป็นงานที่ต้องมีความละเอียดรอบครอบ ความถูกต้อง รวดเร็ว และยังก่อให้เกิด ภาพลักษณ์ที่ดีกับมหาวิทยาลัย

สุดท้ายนี้ข้าพเจ้าขอขอบพระคุณผู้ทรงคุณวุฒิที่ให้ความรู้และคำแนะนำด้วยดีตลอดมาและ ขอขอบพระคุณมหาวิทยาลัยราชภัฏกำแพงเพชร เป็นอย่างยิ่งที่สนับสนุนและส่งเสริมให้จัดทำคู่มือปฏิบัติงาน หลักเล่มนี้ขึ้นมา โดยเฉพาะอย่างยิ่งรองอธิการบดีฝ่ายวิชาการ ผู้อำนวยการสำนักส่งเสริมวิชาการและงาน ทะเบียน และเพื่อนร่วมงานทุกคน ที่เป็นกำลังใจให้คู่มือปฏิบัติงานหลักเล่มนี้สำเร็จลงได้ด้วยดี

> (นางสาวผดุงพร พันธ์พืช) นักวิชาการศึกษา กมภาพันธ์ ๒๕๖๓

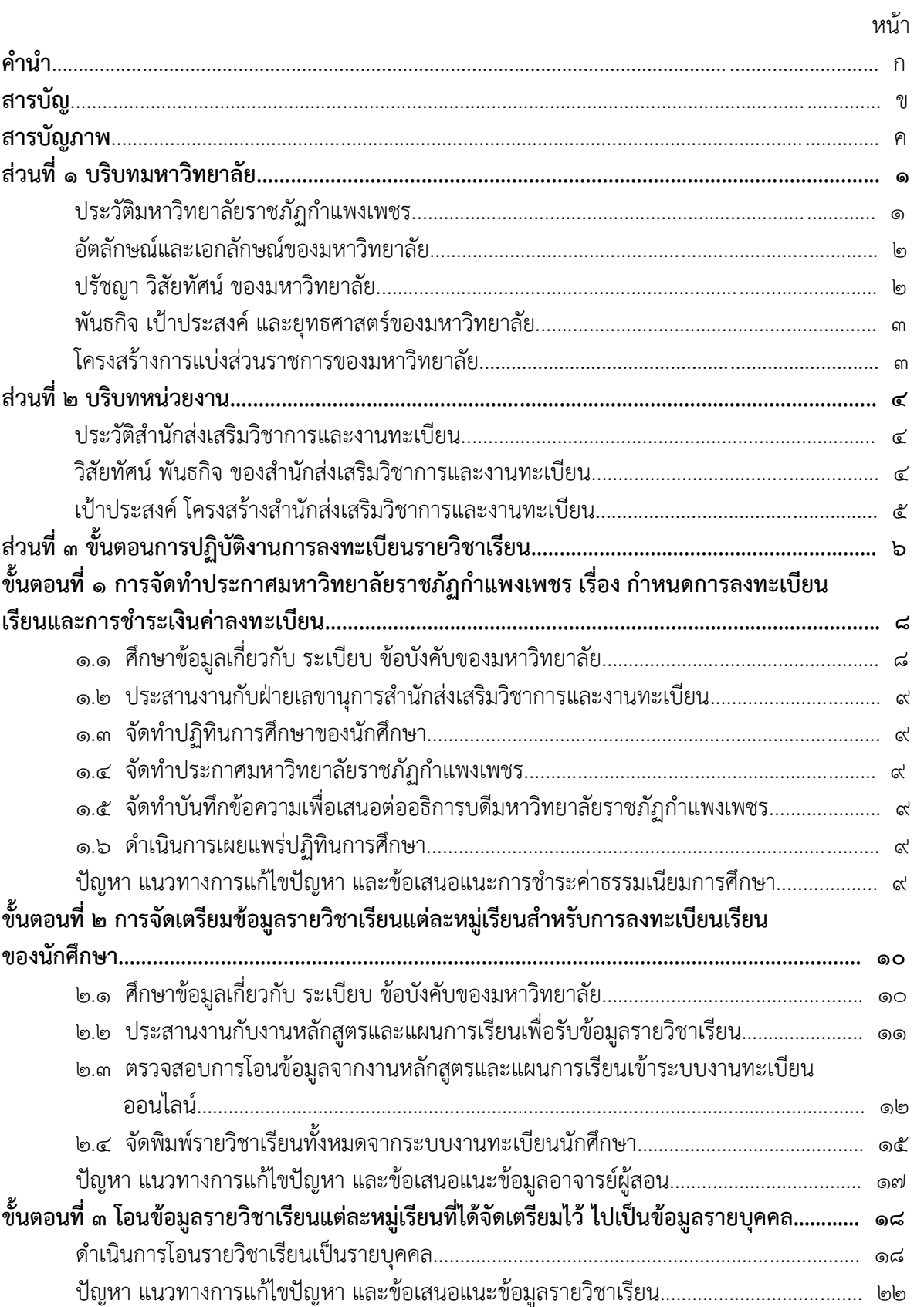

# **สารบัญ**

# **สารบัญ (ต่อ)**

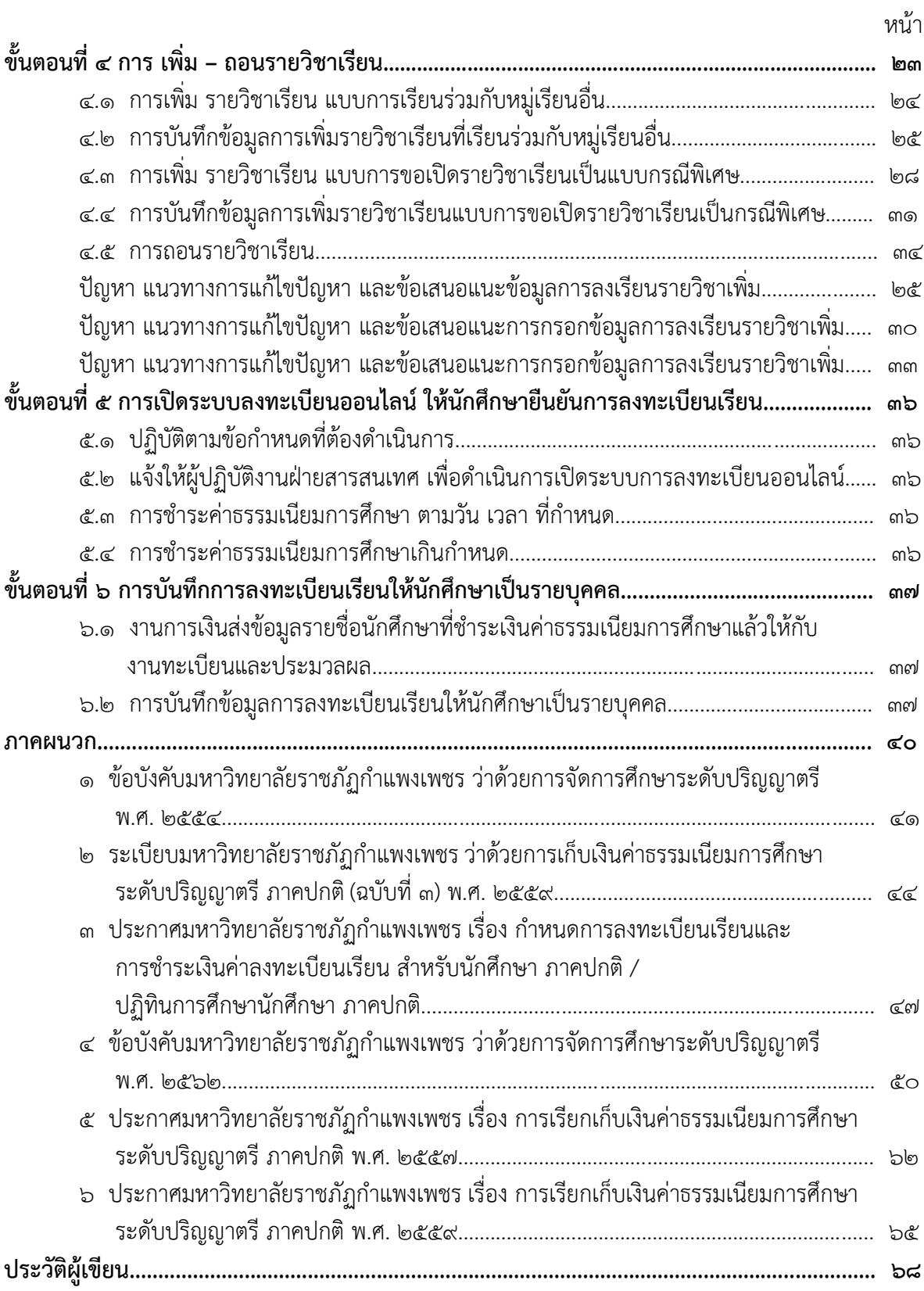

# **สารบัญภาพ**

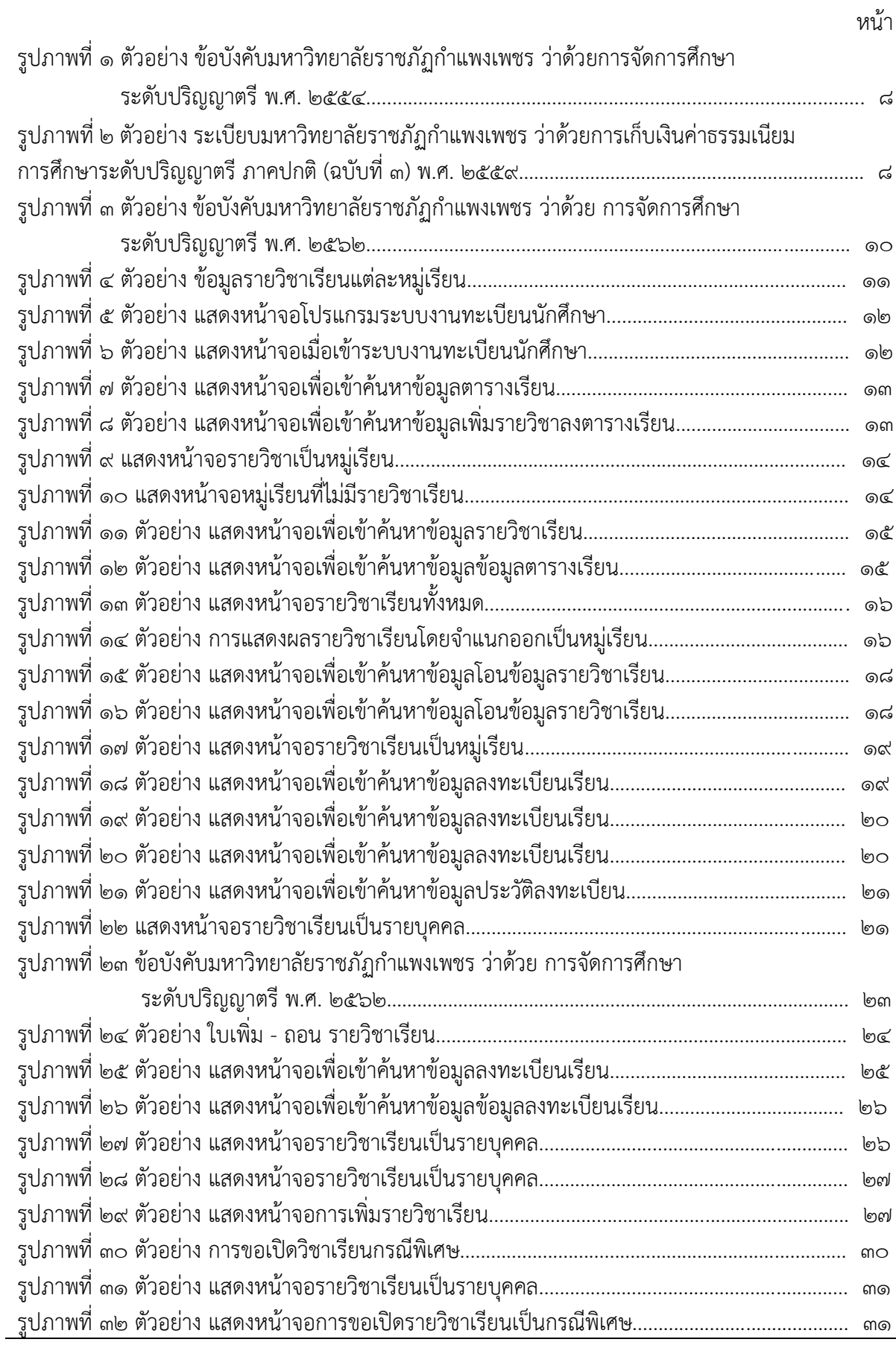

L,

# **สารบัญภาพ (ต่อ)**

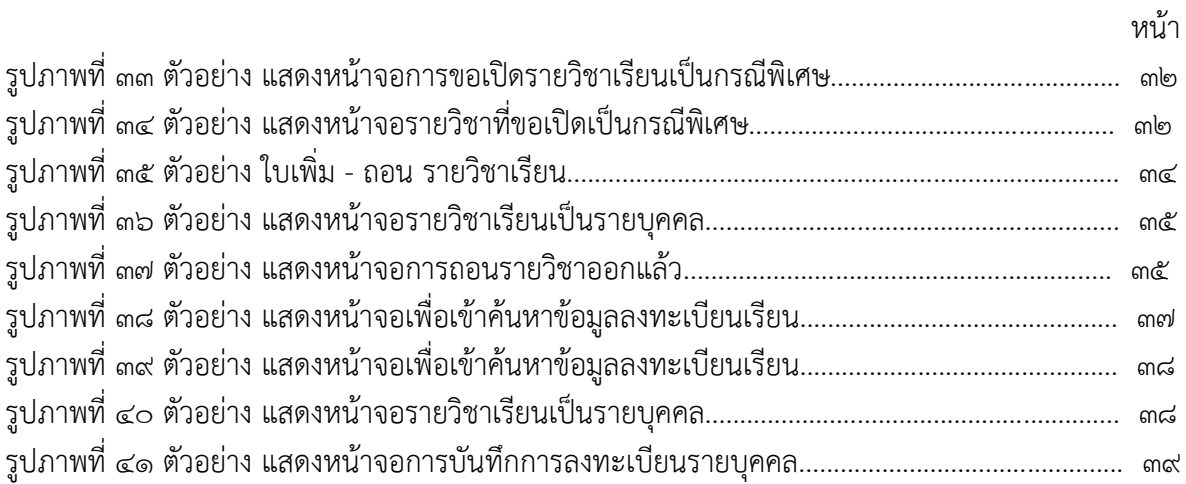

# ี่ ส่วนที่ ๑ บริบทมหาวิทยาลัย

มหาวิทยาลัยราชภัฏกำแพงเพชร เป็นสถาบันอุดมศึกษา เพื่อการพัฒนาท้องถิ่นที่เสริมสร้างพลัง ปัญญาของแผ่นดิน ฟื้นฟูพลังการเรียนรู้ เชิดชูภูมิปัญญาท้องถิ่น สร้างสรรค์ ศิลปวิทยา เพื่อความ เจริญก้าวหน้าอย่างมั่นคงและยั่งยืนของปวงชน มีส่วนร่วมในการจัดการ การบำรุงการใช้ประโยชน์จาก ทรัพยากรธรรมชาติและสิ่งแวดล้อมอย่างสมดุล และยั่งยืน โดยมีวัตถุประสงค์ให้การศึกษา ส่งเสริมวิชาการ และวิชาชีพชั้นสูง ทำการสอน วิจัย ให้บริการทางวิชาการแก่สังคม ปรับปรุง ถ่ายทอดและพัฒนาเทคโนโลยี ทำนุบำรุง ศิลปะและวัฒนธรรม ผลิตครูและส่งเสริมวิทยฐานะครู

#### **ประวัติมหาวิทยาลัยราชภัฏกำแพงเพชร**

มหาวิทยาลัยราชภัฏกำแพงเพชร เป็นสถาบันอุดมศึกษา สังกัดสำนักงานคณะกรรมการการ ้อุดมศึกษา กระทรวงศึกษาธิการ ปีพุทธศักราช ๒๕๑๖ มติคณะรัฐมนตรีอนุมัติให้กรมการฝึกหัดครูจัดตั้ง วิทยาลัยครูกำแพงเพชร โดยสถาปนาขึ้น เมื่อ ๒๙ กันยายน ๒๕๑๖ ตั้งอยู่เขตหมู่บ้านวังยาง หมู่ที่ ๑ ตำบล ้นครชม อำเภอเมือง จังหวัดกำแพงเพชร มีเนื้อที่ ๔๒๑ ไร่ ๕๘ ตารางวา

ปีพุทธศักราช ๒๕๑๘ มีการประกาศใช้พระราชบัญญัติวิทยาลัยครู พุทธศักราช ๒๕๑๘ ยกฐานะเป็น สถาบันอุดมศึกษา สังกัดกระทรวงศึกษาธิการ

ปีการศึกษา ๒๕๑๙ เปิดรับนักศึกษาภาคปกติรุ่นแรก โดยรับนักศึกษาระดับ ป.กศ. จำนวน ๓๙๒ คน ซึ่งนักศึกษาได้รับการคัดเลือกจากสภาตำบลต่าง ๆ ในเขตจังหวัดกำแพงเพชร และจังหวัดตาก

ปีพุทธศักราช ๒๕๒๗ มีการประกาศใช้พระราชบัญญัติวิทยาลัยครู (ฉบับที่๒) พุทธศักราช ๒๕๒๗ มีผลให้วิทยาลัยครูสามารถผลิตบัณฑิต สาขาวิชาชีพอื่น ที่ไม่ใช่วิชาชีพครูได้

ปีการศึกษา ๒๕๒๙ เปิดรับนักศึกษา ภาค กศ.บป. เป็นรุ่นแรก

ปีพุทธศักราช ๒๕๓๕ พระบาทสมเด็จพระเจ้าอยู่หัวภูมิพลอดุลยเดช ทรงพระกรุณาโปรดเกล้าฯ ี พระราชทานนามวิทยาลัยครูทั้ง ๓๖ แห่งว่า "สถาบันราชภัฏ" เมื่อวันที่ ๑๔ กุมภาพันธ์ ๒๕๓๕ ปีพุทธศักราช 2538 พระบาทสมเด็จพระเจ้าอยู่หัวภูมิพลอดุลยเดช ทรงลงพระปรมาภิไธย ประกาศในราชกิจจานุเบกษา ซึ่งมีผลให้วิทยาลัยครูกำแพงเพชรมีฐานะเป็น สถาบันราชภัฏกำแพงเพชร ตั้งแต่วันที่ ๒๕ มกราคม ๒๕๓๘

ปีการศึกษา ๒๕๔๑ เปิดรับนักศึกษาระดับบัณฑิตศึกษา ภาคพิเศษ หลักสูตรครุศาสตรมหาบัณฑิต สาขาวิชาการบริหารการศึกษาเป็นรุ่นแรก

ปีการศึกษา 2543 เปิดรับนักศึกษา ภาค พิเศษ ที่ อ.แม่สอด จ.ตาก ใช้สถานที่โรงเรียนสรรพ วิทยาคมเป็นศูนย์การศึกษาเป็นรุ่นแรก

ปีการศึกษา ๒๕๔๔ จัดตั้งศูนย์ขยายโอกาสอุดมศึกษาสู่ท้องถิ่นบนพื้นที่ ๖๐๐ ไร่ ของสถาบันที่ ต.แม่ปะ อ.แม่สอด จ.ตาก และเปิดรับนักศึกษาภาคปกติเป็นรุ่นแรก

ปีการศึกษา ๒๕๔๕ เปิดรับนักศึกษาระดับบัณฑิตศึกษา ภาคพิเศษ หลักสูตรศิลปศาสตรมหาบัณฑิต สาขาวิชายุทธศาสตร์การพัฒนา และหลักสูตรครุศาสตรมหาบัณฑิต สาขาวิชาหลักสูตรและการสอนเป็นรุ่น แรก

ปีการศึกษา ๒๕๔๖ พระบาทสมเด็จพระเจ้าอยู่หัวภูมิพลอดุลยเดช ลงทรงพระปรมาภิไธยประกาศใน พระราชกิจจานุเบกษา ใช้พระราชบัญญัติระเบียบบริหารราชการกระทรวงศึกษาธิการ พ.ศ.๒๕๔๖ มีผลให้ สถาบันราชภัฏอยู่ในโครงสร้างเดียวกับมหาวิทยาลัย ในสำนักงานคณะกรรมการการอุดมศึกษา

ปีพุทธศักราช ๒๕๔๗ พระบาทสมเด็จพระเจ้าอยู่หัวทรงลงพระปรมาภิไธยในพระราชบัญญัติ มหาวิทยาลัยราชภัฏวันที่ ๙ มิถุนายน ๒๕๔๗ และประกาศในราชกิจจานุเบกษา ในวันที่ ๑๔ มิถุนายน ๒๕๔๗ จึงมีผลบังคับ ตั้งแต่วันที่ ๑๕ มิถุนายน ๒๕๔๗ เป็นต้นไป ทำให้สถาบันราชภัฏ ๔๑ แห่ง ทั่วประเทศ มีสถานภาพเป็น "มหาวิทยาลัยราชภัฎ" มีความเป็นอิสระและเป็นนิติบุคคล เป็นส่วนราชการตามกฎหมายว่า ด้วยวิธีการงบประมาณในสังกัดสำนักงานคณะกรรมการการอุดมศึกษา กระทรวงศึกษาธิการ

ปีพุทธศักราช ๒๕๔๘ เปิดรับนักศึกษาระดับบัณฑิตศึกษา ภาคพิเศษ หลักสูตรครุศาสตรมหาบัณฑิต สาขาวิชาการบริหารการศึกษา สาขาวิชาหลักสูตรและการสอน และหลักสูตรศิลปศาสตรมหาบัณฑิต สาขาวิชายุทธศาสตร์การพัฒนา ณ ศูนย์อุดมศึกษาแม่สอด เป็นรุ่นแรก

ปีพุทธศักราช ๒๕๕๐ เปิดการเรียนการสอนระดับบัณฑิตศึกษา ภาคพิเศษ หลักสูตรรัฐ ประศาสนศาสตรมหาบัณฑิต สาขาวิชาการปกครองท้องถิ่น และหลักสูตรวิทยาศาสตรมหาบัณฑิต สาขาวิชา เทคโนโลยีอุตสาหกรรมเพื่อพัฒนาท้องถิ่น

ปีพุทธศักราช ๒๕๕๑ เปิดรับนักศึกษา ภาคพิเศษ ตามโครงการความร่วมมือกับกรมส่งเสริมการ ปกครองท้องถิ่น หลักสูตรรัฐประศาสนศาสตรบัณฑิต สาขาการจัดการการคลัง เป็นรุ่นแรก โดยรับนักศึกษาที่ เป็นบุคลากรองค์กรปกครองท้องถิ่นจากจังหวัดกำแพงเพชร จังหวัดตากและจังหวัดสุโขทัย

ปีพุทธศักราช ๒๕๕๒ เปิดรับนักศึกษาปริญญาเอก หลักสูตรดุษฎีบัณฑิตสาขายุทธศาสตร์การบริหาร และพัฒนา รุ่นแรก

ปีพุทธศักราช ๒๕๕๗ เปิดรับนักศึกษาปริญญาเอก หลักสูตรดุษฎีบัณฑิตสาขาการบริหารการศึกษา รุ่นแรก

ปัจจุบัน มหาวิทยาลัยมีหน่วยงานที่ทั้งสิ้น ๑๔ หน่วยงาน ประกอบด้วย คณะครุศาสตร์ คณะ มนุษยศาสตร์และสังคมศาสตร์คณะวิทยาการจัดการ คณะวิทยาศาสตร์และเทคโนโลยีคณะเทคโนโลยี อุตสาหกรรม บัณฑิตวิทยาลัย สำนักงานอธิการบดีสำนักส่งเสริมวิชาการและงานทะเบียน สำนักวิทยบริการ และเทคโนโลยีสารสนเทศ สำนักศิลปะและวัฒนธรรม สำนักประกันคุณภาพการศึกษา สถาบันวิจัยและ พัฒนา มหาวิทยาลัยราชภัฏกำแพงเพชร แม่สอด และสำนักบริการวิชาการและจัดหารายได้

#### **อัตลักษณ์ของมหาวิทยาลัย**

บัณฑิตมีจิตอาสา สร้างสรรค์ปัญญา พัฒนาท้องถิ่น

#### **เอกลักษณ์ของมหาวิทยาลัย**

การผลิต พัฒนาครูและการพัฒนาท้องถิ่น

#### **ปรัชญาของมหาวิทยาลัย**

มหาวิทยาลัยราชภัฏกำแพงเพชร มุ่งเน้นให้โอกาสทางการศึกษาแก่ประชาชน สร้างศักยภาพให้เป็น ขุมพลังแห่งปัญญา พัฒนาท้องถิ่น ผลิตกำลังคนที่มีความรู้ความสามารถและมีคุณธรรม โดยเน้นที่จิตสำนึกใน การรับใช้ท้องถิ่นและประเทศชาติ

#### **วิสัยทัศน์ของมหาวิทยาลัย**

มหาวิทยาลัยที่เป็นที่พึ่งทางวิชาการของท้องถิ่นให้มีความเข้มแข็งอย่างยั่งยืน

#### **พันธกิจของมหาวิทยาลัย**

- 1. สร้างความเข้มแข็งให้กับชุมชนท้องถิ่น
- 2. ผลิตและพัฒนาครูและบุคลากรทางการศึกษา

3. ผลิตบัณฑิตให้มีความรู้ ทักษะ และความสามารถในการคิด การแก้ปัญหา การสร้างสรรค์และ การสื่อสาร ด้วยหลักคุณธรรม คุณภาพและมาตรฐานระดับชาติและสากล

4. บริหารจัดการมหาวิทยาลัยด้วยเทคโนโลยีและนวัตกรรมที่ทันสมัย โปร่งใสด้วยหลักธรรมาภิบาล มีการพัฒนาอย่างก้าวหน้า ต่อเนื่องและยั่งยืน

#### **เป้าประสงค์ของมหาวิทยาลัย**

1. เพิ่มขีดความสามารถ สร้างความได้เปรียบในเชิงแข่งขัน และลดความเหลื่อมล้ำทางสังคม แก่ชุมชนและท้องถิ่น ภายใต้บริบทของท้องถิ่นโดยการบูรณาการพันธกิจสัมพันธ์เพื่อเป็นที่พึ่งของท้องถิ่น

- 2. บัณฑิตครู ครูและบุคลากรทางการศึกษามีคุณภาพ และมีสมรรถนะตามมาตรฐาน
- 3. บัณฑิตมีคุณภาพที่สร้างสรรค์สังคม
- 4. ระบบบริหารจัดการที่ทันสมัยตามหลักธรรมาภิบาล และเป็นองค์กรแห่งนวัตกรรม

#### **ยุทธศาสตร์ของมหาวิทยาลัย**

- 1. การพัฒนาท้องถิ่นด้วยพันธกิจสัมพันธ์มหาวิทยาลัยกับสังคมท้องถิ่นด้วยศาสตร์พระราชา
- 2. การยกระดับมาตรฐานการผลิตและพัฒนาครูและบุคลากรทางการศึกษา
- 3. การยกระดับคุณภาพและมาตรฐานการผลิตบัณฑิตให้มีคุณภาพสร้างสรรค์สังคม

4. การพัฒนาระบบบริหารจัดการมหาวิทยาลัยให้ทันสมัย ได้มาตรฐาน มีธรรมาภิบาล และ เป็นองค์กรแห่งนวัตกรรม

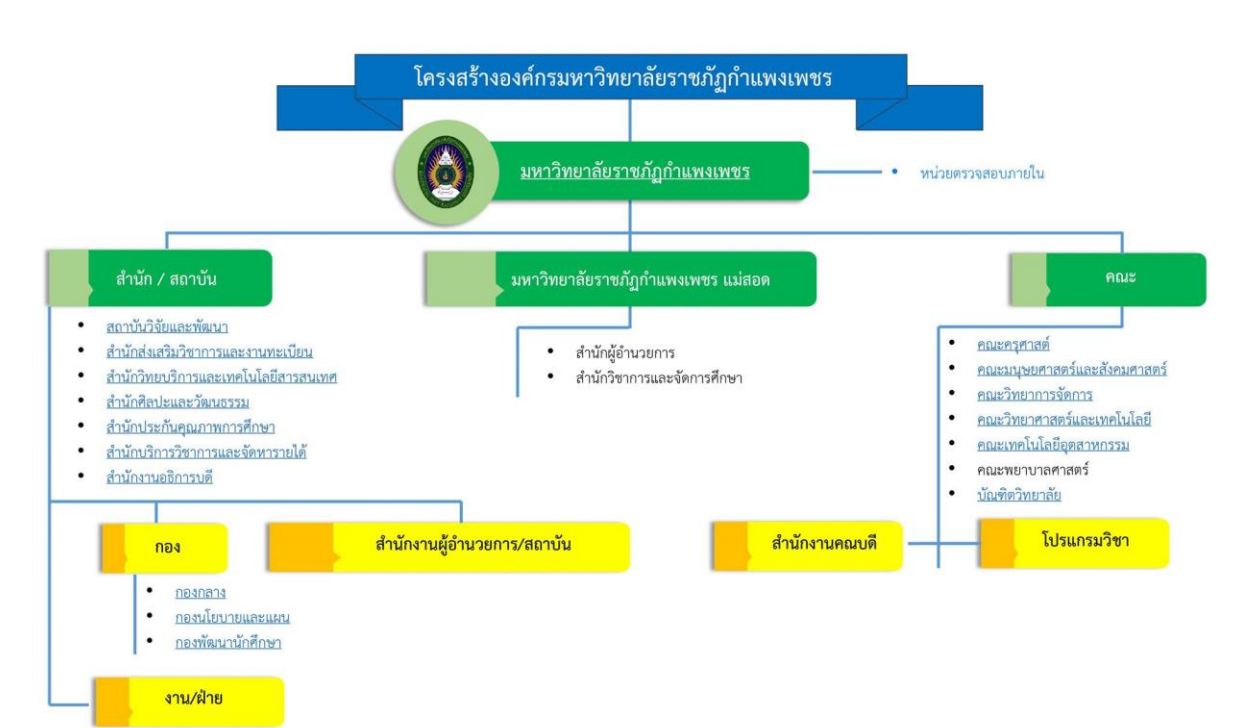

#### **โครงสร้างการแบ่งส่วนราชการของมหาวิทยาลัย**

# **ส่วนที่ 2 บริบทหน่วยงาน**

สำนักส่งเสริมวิชาการและงานทะเบียน ได้จัดตั้งขึ้นภายใต้ พระราชบัญญัติ มหาวิทยาลัยราชภัฏ พ.ศ. ๒๕๔๗ ในหมวดที่ ๑ มาตรา ๑๐ เป็นหน่วยงานที่สนับสนุน ประสานงานและให้บริการงานการจัด การศึกษาอย่างมีระบบและมีประสิทธิภาพโดยใช้เทคโนโลยี

#### **ประวัติสำนักส่งเสริมวิชาการและงานทะเบียน**

ปีพุทธศักราช ๒๕๑๖ ได้ทำการจัดตั้งวิทยาลัยครูกำแพงเพชรขึ้น เมื่อวันที่ ๒๙ กันยายน พ.ศ. ๒๕๑๖ เลขที่ 69 หมู่ 1 ตำบลนครชุม อำเภอเมือง จังหวัดกำแพงเพชร

ปีพุทธศักราช ๒๕๑๙ วิทยาลัยครูกำแพงเพชร เริ่มเปิดรับนักศึกษา และจัดให้มีหน่วยงานแผนก ทะเบียนและวัดผลดำเนินงานเกี่ยวกับการจัดทำระเบียนนักศึกษา ผลการเรียน แผนการเรียนและหลักสูตร การจัดทำตารางเรียนตารางสอนและตารางสอบ

ปีพุทธศักราช ๒๕๓๘ ประกาศพระราชบัญญัติสถาบันราชภัฏ พ.ศ. ๒๕๓๘ ปรับเปลี่ยนชื่อหน่วยงาน จากกรมการฝึกหัดครู เป็น สำนักงานสภาสถาบันราชภัฏ ส่วนในการบริหารงานวิชาการในสถาบันราชภัฏ กำแพงเพชรจัดตั้งหน่วยงานมีชื่อว่า "สำนักส่งเสริมวิชาการ" เป็นหน่วยงานสนับสนุนจัดการศึกษาด้านบริการ ใช้หลักสูตรงานทะเบียนนักศึกษาเป็นต้น

ปีพุทธศักราช ๒๕๔๒ ได้มีประกาศกระทรวงศึกษาธิการ เรื่อง การแบ่งส่วนราชการของสถาบัน ราชภัฏในราชกิจจานุเบกษา ฉบับประกาศทั่วไป เล่ม ๑๑๖ ตอนพิเศษ ๗๙ง วันที่ ๑๒ ตุลาคม พ.ศ. ๒๕๔๒ ยังคงใช้ชื่อ"สำนักส่งเสริมวิชาการ"ตามเดิม

ปีพุทธศักราช ๒๕๔๗-๒๕๔๘ เมื่อองค์พระบาทสมเด็จพระปรมินทรมหาภูมิพลอดุลยเดช ทรงมี พระบรมราชโองการโปรดเกล้าฯ ให้ประกาศ เห็นสมควรจัดตั้งมหาวิทยาลัยราชภัฏ ตามพระราชบัญญัติ มหาวิทยาลัยราชภัฏ พ.ศ. ๒๕๔๗ ให้ไว้ ณวันที่ ๑๐ มิถุนายน พ.ศ. ๒๕๔๗ จึงมีผลทำให้สถาบันราชภัฏ กำแพงเพชร ปรับเปลี่ยนฐานะเป็นมหาวิทยาลัยราชภัฏกำแพงเพชร กระทรวงศึกษาธิการ ได้ออกกฎกระทรวง ้จัดตั้งส่วนราชการในมหาวิทยาลัยราชภัฏกำแพงเพชร ลงวันที่ ๑ มีนาคม พ.ศ. ๒๕๔๘ ได้กำหนดให้มี หน่วยงาน "สำนักส่งเสริมวิชาการและงานทะเบียน"

ปัจจุบันสำนักส่งเสริมวิชาการและงาทะเบียนมีหน่วยงานภายใน ๔ หน่วยงาน คือ

- 1. งานเลขานุการ
- 2. งานหลักสูตรและแผนการเรียน
- 3. งานทะเบียนและประมวลผล
- 4. งานเทคโนโลยีสารสนเทศ

นอกจากนี้ยังมีงานจัดการเรียนการสอนเชิงบูรณาการกับการทำงานและสหกิจศึกษา

#### **วิสัยทัศน์ของสำนักส่งเสริมวิชาการละงานทะเบียน**

สำนักส่งเสริมวิชาการและงานทะเบียน เป็นหน่วยงานที่สนับสนุน ประสานงานการจัดการศึกษาและ ให้บริการตามมาตรฐานสากลโดยใช้เทคโนโลยีอย่างมีคุณภาพและมีประสิทธิภาพ

#### **พันธกิจของสำนักส่งเสริมวิชาการละงานทะเบียน**

- 1. ส่งเสริมและสนับสนุนการผลิตบัณฑิต
- 2. มุ่งให้บริการทางการศึกษาอย่างมีประสิทธิภาพ
- 3. บริหารจัดการอย่างประสิทธิภาพ

#### **เป้าประสงค์ของสำนักส่งเสริมวิชาการละงานทะเบียน**

- 1. เพื่อให้บัณฑิตมีคุณภาพตามเกณฑ์มาตรฐานและกรอบมาตรฐานคุณวุฒิ
- 2. เพื่อให้บริการทางการศึกษาอย่างรวด ถูกต้องและทั่วถึง
- . ๓. พัฒนาระบบบริหารจัดการงานให้มีประสิทธิภาพ
- 4. พัฒนาระบบเทคโนโลยีสารสนเทศเพื่อการบริหารจัดการ
- 5. มีการประชาสัมพันธ์หลักสูตรและรับนักศึกษาอย่างทั่วถึง

#### **โครงสร้างสำนักส่งเสริมวิชาการละงานทะเบียน**

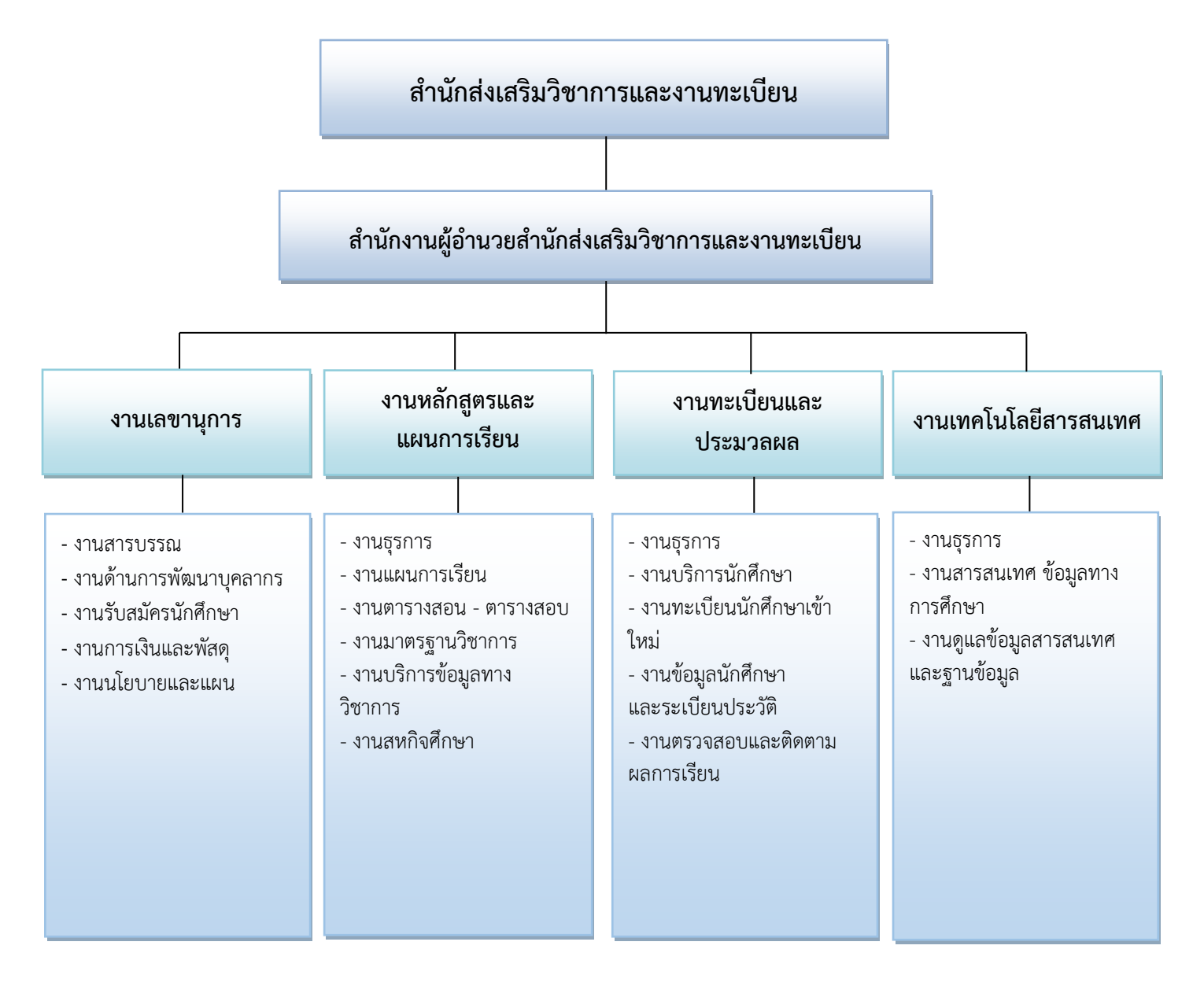

## **ส่วนที่ 3 ขั้นตอนการปฏิบัติงาน การลงทะเบียนรายวิชาเรียน**

การลงทะเบียนรายวิชาเรียน เป็นงานที่สำคัญของงานทะเบียนและประมวลผล เพราะข้อมูลการ ลงทะเบียนเรียนของนักศึกษาแต่ละคน จะถูกบันทึกและเก็บไว้ทั้งหมดตั้งแต่เริ่มเข้าศึกษาในมหาวิทยาลัย จนกระทั่งสำเร็จการศึกษา และจะเป็นข้อมูลที่จะต้องเก็บรักษาไว้ตลอดไป นักศึกษาสามารถขอข้อมูลที่ตนเอง เรียนได้เสมอทุกเวลาระหว่างศึกษาอยู่ที่มหาวิทยาลัย แม้จะสำเร็จการศึกษาไปแล้วยังสามารถติดต่อขอข้อมูล ได้เสมอ อีกทั้งข้อมูลนี้ตลอดระยะเวลาที่นักศึกษากำลังศึกษาอยู่ในมหาวิทยาลัยจะเป็นข้อมูลที่งานทะเบียน และประมวลผลใช้เป็นข้อมูลในการติดตามนักศึกษา เพื่อให้ทราบว่านักศึกษาคนใดจะพ้นสภาพการเป็น นักศึกษา คนใดจะสำเร็จการศึกษา รวมถึงคนใดยังไม่สำเร็จการศึกษา และยังเป็นข้อมูลสำหรับให้คำปรึกษา การลงทะเบียนเรียนและวางแผนการเรียนในแต่ละภาคเรียนให้กับนักศึกษาอีกด้วย

การลงทะเบียนรายวิชาเรียนของงานทะเบียนและประมวลผลของมหาวิทยาลัยราชภัฏกำแพงเพชร เป็นงานที่ดำเนินการควบคู่มากับการก่อตั้งวิทยาลัยครูกำแพงเพชร สถาบันราชภัฏกำแพงเพชร จนมาเป็น มหาวิทยาลัยราชภัฏกำแพงเพชร ในระยะเริ่มแรกของการลงทะเบียนรายวิชา จะใช้วิธีบันทึกลงบน แผ่นกระดาษการ์ดข้อมูลรายวิชาที่นักศึกษาลงทะเบียนแต่ละภาคเรียนของแต่ละคนซึ่งจะใช้พื้นที่ในการจัดเก็บ มากและต้องใช้เวลาดำเนินการมาก การตรวจสอบการเรียนครบหลักสูตรและการสำเร็จการศึกษา ต้องดำเนินการด้วยเจ้าหน้าที่ โดยตรวจสอบจากแผ่นการ์ดข้อมูลรายวิชาเทียบกับหลักสูตรที่นักศึกษาผู้นั้น เรียน ซึ่งต้องใช้เจ้าหน้าที่ที่มีทักษะและประสบการณ์ในการตรวจสอบ แต่ถึงอย่างไรก็ตามก็ยังมีข้อผิดพลาด ในการตรวจสอบบ้าง จากข้อจำกัดและอุปสรรคที่กล่าวมาจึงทำให้งานทะเบียนและประมวลผลได้มีการนำ เทคโนโลยีเข้ามาใช้ในการเก็บข้อมูลและบันทึกข้อมูลโดยทำงานในระบบเครือข่ายคอมพิวเตอร์ ซึ่งทำให้ ้ ประหยัดพื้นที่ในการจัดเก็บและใช้เวลาการดำเนินการบันทึกข้อมูลรายวิชาเรียนของนักศึกษาน้อยลงเพราะ สามารถให้เจ้าหน้าที่ฝ่ายทะเบียนและประมวลผลหลายคนช่วยกันบันทึกข้อมูลรายวิชาเรียนของนักศึกษา ทั้งหมด ลงในระบบคอมพิวเตอร์ Server รวมถึงการตรวจสอบการลงทะเบียนของนักศึกษาในแต่ละภาคเรียน การตรวจสอบการเรียนครบหลักสูตรและการสำเร็จการศึกษา เป็นไปได้อย่างรวดเร็วและมีประสิทธิภาพ ทำให้ การดำเนินการของงานทะเบียนและประมวลผลเสร็จได้ตามกำหนดเวลา แต่ถึงอย่างไรก็ตามในส่วนของการ ให้บริการข้อมูลกับนักศึกษายังมีข้อจำกัด เพราะเครือข่ายคอมพิวเตอร์ที่งานทะเบียนและประมวลผลใช้อยู่ยัง เป็นแบบอินทราเน็ต นักศึกษาคนใดต้องการทราบข้อมูลการลงทะเบียนรายวิชาตลอดจนผลการเรียนที่ นักศึกษาเรียนในแต่ละภาคเรียน นักศึกษาก็ต้องมาสืบค้นข้อมูลจากเครื่องคอมพิวเตอร์ที่งานทะเบียนและ ประมวลผลจัดเตรียมไว้ให้เท่านั้น จึงทำให้การบริการข้อมูลการเรียนและการแจ้งข่าวสารให้กับนักศึกษา เป็นไปได้ไม่อย่างทั่วถึง งานทะเบียนและประมวลผลจึงได้ทำการพัฒนาระบบงานทะเบียนและประมวลผลเป็น ระบบงานทะเบียนและประมวลผลออนไลน์บนระบบอินเตอร์เน็ต ซึ่งทำให้การดำเนินการเกี่ยวกับการ ลงทะเบียนของนักศึกษามีความสะดวกสามารถลงทะเบียนที่ใดก็ได้ที่มีการเชื่อมต่อกับอินเตอร์เน็ต ตลอดจน การให้บริการข้อมูลการเรียนและการแจ้งข่าวสารกับนักศึกษาเป็นไปได้อย่างทั่วถึงและสะดวกรวดเร็วมากขึ้น รวมถึงการดำเนินการของเจ้าหน้าที่ในงานทะเบียนและประมวลผลมีความสะดวกรวดเร็วและมีประสิทธิภาพ มากยิ่งขึ้น โดยเฉพาะงานลงทะเบียนรายวิชาเรียน สามารถดำเนินการได้อย่างสะดวกและรวดเร็ว รวมถึงการ เพิ่มถอนรายวิชาและการเปิดพิเศษรายวิชา ซึ่งมีขั้นตอนการปฏิบัติงาน (Flow chart) ดังนี้

เริ่ม ขั้นตอนที่ ๑ จัดทำประกาศมหาวิทยาลัยราชภัฏกำแพงเพชร เรื่อง กำหนดการลงทะเบียนและการชำระเงินค่าลงทะเบียน ขั้นตอนที่ ๒ จัดเตรียมข้อมูลรายวิชาเรียน แต่ละหมู่เรียน สำหรับการลงทะเบียนเรียนของนักศึกษา ขั้นตอนที่ ๓ โอนข้อมูลรายวิชา แต่ละหมู่เรียนที่ได้จัดเตรียมไว้ ให้เป็นข้อมูลรายบุคคล ۹î ไม่มี ขั้นตอนที่ ๔ การเพิ่มถอนรายวิชา ไม่เปิดพิเศษ เปิดพิเศษ เพิ่ม-ถอนรายวิชา ขั้นตอนที่ ๔.๓ ขั้นตอนที่ ๔.๑ การเพิ่มรายวิชาเรียนแบบการขอเปิดรายวิชาเรียนเป็น การเพิ่มถอนรายวิชาเรียน แบบเรียนร่วมกับหมู่เรียนอื่น กรณีพิเศษ ขั้นตอนที่ ๔.๒ ขั้นตอนที่ ๔.๔ การบันทึกข้อมูลการเพิ่มรายวิชาเรียนที่เรียนร่วมกับหมู่ การบันทึกข้อมูลการเพิ่มรายวิชาเรียนแบบการขอเปิด เรียนอื่น ้รายวิชาเรียนเป็นกรณีพิเศษ ขั้นตอนที่ ๕ มี ไม่มี ถอนรายวิชาเรียน การเปิดระบบลงทะเบียนออนไลน์ ให้นักศึกษายืนยันการลงทะเบียน ขั้นตอนที่ ๖ การบันทึกการลงทะเบียนรายวิชา ให้นักศึกษาเป็นรายบุคคล ขั้นตอนที่ ๔.๕ การถอนรายวิชาเรียน จบ

**ขั้นตอนที่ 1 การจัดทำประกาศมหาวิทยาลัยราชภัฏกำแพงเพชร เรื่อง กำหนดการลงทะเบียนเรียนและ การชำระเงินค่าลงทะเบียน**

สำนักส่งเสริมวิชาการและงานทะเบียนได้ดำเนินการจัดทำประกาศมหาวิทยาลัยราชภัฏกำแพงเพชร เรื่อง กำหนดการลงทะเบียนเรียนและการชำระเงินค่าลงทะเบียนและปฏิทินการศึกษา เพื่อให้กิจกรรมการ ลงทะเบียนเรียนและการชำระเงินค่าลงทะเบียน ดำเนินไปด้วยความเรียบร้อย และมีประสิทธิภาพ โดยมี ขั้นตอนการจัดทำดังนี้

1.1 ศึกษาข้อมูลเกี่ยวกับข้อบังคับมหาวิทยาลัยราชภัฏกำแพงเพชร ว่าด้วยการจัดการศึกษาระดับ ปริญญาตรี พ.ศ. ๒๕๕๔ (อยู่ในภาคผนวก ๑) และ ระเบียบมหาวิทยาลัยราชภัฏกำแพงเพชร ว่าด้วยการเก็บ เงินค่าธรรมเนียมการศึกษาระดับปริญญาตรี ภาคปกติ (ฉบับที่ ๓) พ.ศ. ๒๕๕๙ (อยู่ในภาคผนวก ๒) เพื่อ ดำเนินการจัดทำปฏิทินได้อย่างถูกต้อง เช่น ระยะของการจัดการเรียนการสอนในแต่ละภาคเรียน ระยะเวลา การเก็บเงินค่าธรรมเนียมการศึกษาที่มหาวิทยาลัยกำหนด

"ข้อ ๕ ให้มหาวิทยาลัยจัดการศึกษาในสาขาวิชาต่าง ๆ ตามหลักสูตรที่ได้รับการอนุมัติจาก สภา มหาวิทยาลัย โดยจัดการเรียนการสอนในระบบทวิภาคที่มีระยะเวลาศึกษาไม่น้อยกว่าสิบห้าสัปดาห์ต่อ หนึ่งภาคการศึกษาปกติ สำหรับการจัดการเรียนการสอนรายวิชาใด ๆ ที่เป็นหลักสูตรอิสระระยะสั้น ใน ภาคการศึกษาปกติ และภาคการศึกษาฤดูร้อน ให้ระยะเวลาศึกษาให้เป็นไปตามเงื่อนไขของหลักสูตร นั้น ๆ"

(ที่มา : ข้อบังคับมหาวิทยาลัยราชภัฏกำแพงเพชร ว่าด้วยการจัดการศึกษาระดับปริญญาตรี พ.ศ. ๒๕๕๔)

**รูปภาพที่ 1** ตัวอย่าง ข้อบังคับมหาวิทยาลัยราชภัฏกำแพงเพชร ว่าด้วยการจัดการศึกษาระดับ ปริญญาตรี พ.ศ. ๒๕๕๔

"ข้อ ๘. ให้มหาวิทยาลัยเรียกเก็บเงินค่าธรรมเนียมการศึกษาในวันที่มหาวิทยาลัยกำหนด ทั้งนี้ต้องไม่เกิน สามสิบวันนับแต่วันเปิดภาคเรียน"

(ที่มา : ระเบียบมหาวิทยาลัยราชภัฏกำแพงเพชร ว่าด้วยการเก็บเงินค่าธรรมเนียมการศึกษาระดับปริญญา ตรี ภาคปกติ (ฉบับที่ ๓) พ.ศ. ๒๕๕๙)

**รูปภาพที่ 2** ตัวอย่าง ระเบียบมหาวิทยาลัยราชภัฏกำแพงเพชร ว่าด้วยการเก็บเงินค่าธรรมเนียม การศึกษาระดับปริญญาตรี ภาคปกติ (ฉบับที่ ๓) พ.ศ. ๒๕๕๙

1.2 ประสานงานกับฝ่ายเลขานุการของสำนักส่งเสริมวิชาการและงานทะเบียนเพื่อร่วมกันกำหนด วัน เวลา และกิจกรรมต่าง ๆ ลงในปฏิทินการศึกษา เช่น กำหนดการ เพิ่ม - ถอนรายวิชา กำหนดการชำระ เงินค่าธรรมเนียมการศึกษา กำหนดการจองการขอยื่นคำร้องขอขยายเวลาการชำระเงิน กำหนดการของการ เสียค่าปรับการชำระเงินเกินกำหนด กำหนดการวันหยุดนักขัตฤกษ์กำหนดการประกาศรายชื่อผู้มีสิทธิ์สอบ กำหนดการทำเรื่องสอบซ้อนของนักศึกษา กำหนดการการสอนชดเชย กำหนดการสอบกลางภาค - ปลาย ภาค

1.3 นำปฏิทินการศึกษาที่จัดทำเสร็จเรียบร้อยแล้ว เสนอต่อรองผู้อำนวยการสำนักส่งเสริมวิชาการ และงานทะเบียน เพื่อตรวจสอบความถูกต้องอีกครั้ง จากนั้นจัดทำ ประกาศมหาวิทยาลัยราชภัฏกำแพงเพชร เรื่อง กำหนดการลงทะเบียนเรียนและการชำระเงินค่าลงทะเบียน (รูปภาพที่ ๓) โดยในหน้าประกาศนี้จะมี รายละเอียดของกิจกรรมต่าง ๆ เช่น กำหนดการ เพิ่ม – ถอนรายวิชา กำหนดการเปิดระบบลงทะเบียน ออนไลน์กำหนดการเข้ายืนยันการลงทะเบียนเรียนและพิมพ์ใบชำระเงินค่าธรรมเนียมการศึกษาเพื่อที่จะ นำไปชำระเงินที่ธนาคารหรือเคาน์เตอร์เซอร์วิส กำหนดการชำระเงินเกินกำหนดที่ฝ่ายการเงินพร้อมค่าปรับ ้วันละ 100 บาท กำหนดการที่จะขอขยายเวลาการชำระเงิน กำหนดการขอรับใบเสร็จค่าลงทะเบียนเรียนที่ ฝ่ายการเงิน

1.4 นำประกาศมหาวิทยาลัยราชภัฏกำแพงเพชร ที่จัดทำเสร็จเรียบร้อยแล้ว เสนอต่อรอง ผู้อำนวยการสำนักส่งเสริมวิชาการและงานทะเบียน เพื่อตรวจสอบความถูกต้องอีกครั้ง

1.5 เมื่อรองผู้อำนวยการสำนักส่งเสริมวิชาการและงานทะเบียน ตรวจสอบความถูกต้องเรียบร้อย แล้ว จัดทำหนังสือบันทึกข้อความ เรียนอธิการบดีมหาวิทยาลัยราชภัฏกำแพงเพชร เพื่อนำเสนอ ประกาศ มหาวิทยาลัยราชภัฏกำแพงเพชร และปฏิทินการศึกษา โดยมีหัวหน้างานทะเบียนและประมวลผล และ ผู้อำนวยการสำนักส่งเสริมวิชาการและงานทะเบียน เป็นผู้ลงนามในหนังสือบันทึกข้อความตามลำดับ

1.6 เมื่ออธิการบดีลงนามในประกาศมหาวิทยาลัยราชภัฏกำแพงเพชรเรียบร้อยแล้ว จะดำเนินการ นำประกาศมหาวิทยาลัยราชภัฏกำแพงเพชร และปฏิทินการศึกษา เผยแพร่ทางเว็บไซต์สำนักส่งเสริม วิชาการและงานทะเบียน และสำเนาเอกสารโดยให้ทั้งประกาศมหาวิทยาลัยราชภัฏกำแพงเพชร และปฏิทิน การศึกษาอยู่ในกระดาษแผ่นเดียวกันหน้า – หลัง (อยู่ในภาคผนวก 3) และจัดส่งเอกสารไปยังทุกคณะและ แจกให้กับนักศึกษา

#### **ปัญหา แนวทางการแก้ไขปัญหา และข้อเสนอแนะการชำระค่าธรรมเนียมการศึกษา**

**ปัญหา :** นักศึกษาไม่ทราบกำหนดการการชำระค่าธรรมเนียมการศึกษา **แนวทางการแก้ไขปัญหา :** เพิ่มช่องทางการประชาสัมพันธ์กำหนดการการชำระค่าธรรมเนียม การศึกษา อาทิเช่น เว็บไซต์มหาวิทยาลัย เว็บไซต์สำนักส่งเสริมวิชาการและงานทะเบียน Facebookสำนักส่งเสริมวิชาการและงานทะเบียน

**ข้อเสนอแนะ :** ผู้ปฏิบัติงานอาจจะนำประกาศมหาวิทยาลัยราชภัฏกำแพงเพชร เรื่อง กำหนดการ ลงทะเบียนเรียนและการชำระเงินค่าลงทะเบียน ติดบอร์ดประชาสัมพันธ์ของแต่ละคณะด้วย

# **ขั้นตอนที่ 2 การจัดเตรียมข้อมูลรายวิชาเรียนแต่ละหมู่เรียนสำหรับการลงทะเบียนเรียนของนักศึกษา**

เพื่อการกำหนดการลงทะเบียนเรียนของนักศึกษาของภาคเรียนนั้นเป็นเบื้องต้น ซึ่งนักศึกษาถ้าเรียน ตามแผนการเรียนก็จะมีการลงทะเบียนเรียนรายวิชาเหมือนกันสำหรับรายวิชาเรียนที่นักศึกษาต้องเรียนในแต่ ละภาคเรียนนั้น อาจารย์ประจำสาขาวิชาจะเป็นผู้กำหนดในแผนการสอนซึ่งจะบรรจุรายวิชาเรียนเป็นภาค เรียนตลอดหลักสูตรที่นักศึกษาจะต้องเรียนทั้งหมด โดยมีขั้นตอนการจัดเตรียมข้อมูลรายวิชาเรียนการ ลงทะเบียนของนักศึกษา ดังนี้

2.1 ศึกษาและข้อปฏิบัติในข้อบังคับมหาวิทยาลัยราชภัฏกำแพงเพชร ว่าด้วยการจัดการศึกษา ระดับปริญญาตรี พ.ศ. ๒๕๖๒ (ภาคผนวก ๔)

"ข้อ 9 การลงทะเบียน ให้มหาวิทยาลัยจัดให้มีการลงทะเบียนรายวิชาในแต่ละภาคการศึกษา โดยให้คณะดำเนินการเสนอแต่งตั้งอาจารย์ที่ปรึกษาให้แก่นักศึกษาเพื่อให้คำแนะนำหรือคำปรึกษา ตลอดจนแนะแนวการศึกษา ให้สอดคล้องกับแผนการศึกษา และให้นักศึกษาปฏิบัติตามข้อกำหนด ดังต่อไปนี้

9.1 การลงทะเบียนของนักศึกษาในแต่ละภาคการศึกษา ให้เป็นไปตามหลักเกณฑ์ ต่อไปนี้

9.1.1 นักศึกษาภาคปกติให้ลงทะเบียนตามเงื่อนไข ดังต่อไปนี้

(๑) ให้ลงทะเบียนได้ไม่เกิน ๒๒ หน่วยกิต ต่อภาคการศึกษา และสำหรับภาคฤดูร้อน ให้ลงทะเบียนได้ไม่เกิน 9 หน่วยกิต ในกรณีที่มีเหตุผลและความจำเป็นต้องลงทะเบียนมากกว่าที่ กำหนดให้อธิการบดีเป็นผู้อนุมัติ โดยการเห็นชอบของประธานโปรแกรมวิชา และคณบดี แต่ทั้งนี้ต้องไม่ กระทบกระเทือนต่อมาตรฐานและคุณภาพการศึกษา"

 (ที่มา : ข้อบังคับมหาวิทยาลัยราชภัฏกำแพงเพชร ว่าด้วย การจัดการศึกษาระดับปริญญาตรี พ.ศ. ๒๕๖๒)

**รูปภาพที่ 3** ตัวอย่างข้อบังคับมหาวิทยาลัยราชภัฏกำแพงเพชร ว่าด้วย การจัดการศึกษาระดับ ปริญญาตรี พ.ศ. ๒๕๖๒

2.2 ประสานงานกับงานหลักสูตรและแผนการเรียนเพื่อรับข้อมูลรายวิชาเรียนของแต่ละหมู่เรียน เพื่อเตรียมดำเนินการตรวจสอบความถูกต้องของรายวิชาเรียนของแต่ละหมู่เรียน โดยงานหลักสูตรและ แผนการเรียนจะดำเนินการโอนข้อมูลรายวิชาเรียนของแต่ละหมู่เรียนเข้ามายังระบบงานทะเบียนออนไลน์ของ งานทะเบียนและประมวลผล

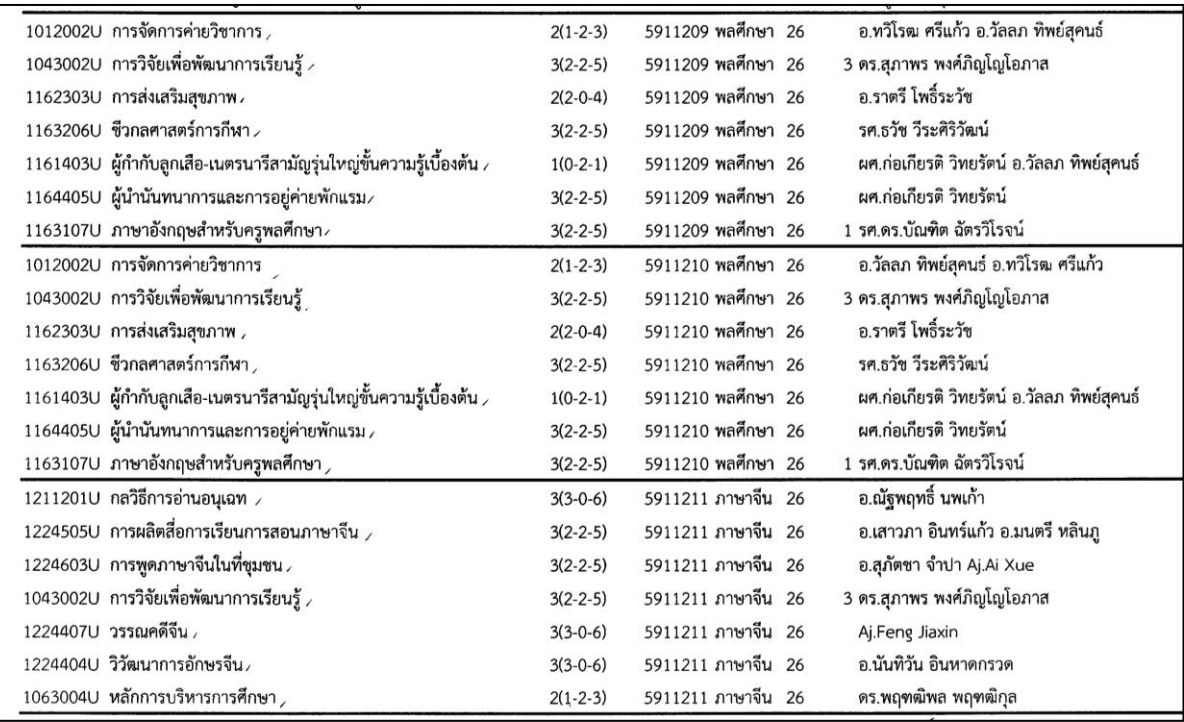

**รูปภาพที่ 4** ตัวอย่าง ข้อมูลรายวิชาเรียนแต่ละหมู่เรียน

2.3 ตรวจสอบการโอนข้อมูลจากงานหลักสูตรและแผนการเรียนเข้าระบบงานทะเบียนออนไลน์ 2.3.1 เปิดโปรแกรมระบบงานทะเบียนนักศึกษา เมื่อปรากฏหน้าจอให้ผู้ปฏิบัติงานป้อน

เข้าสู่ระบบ

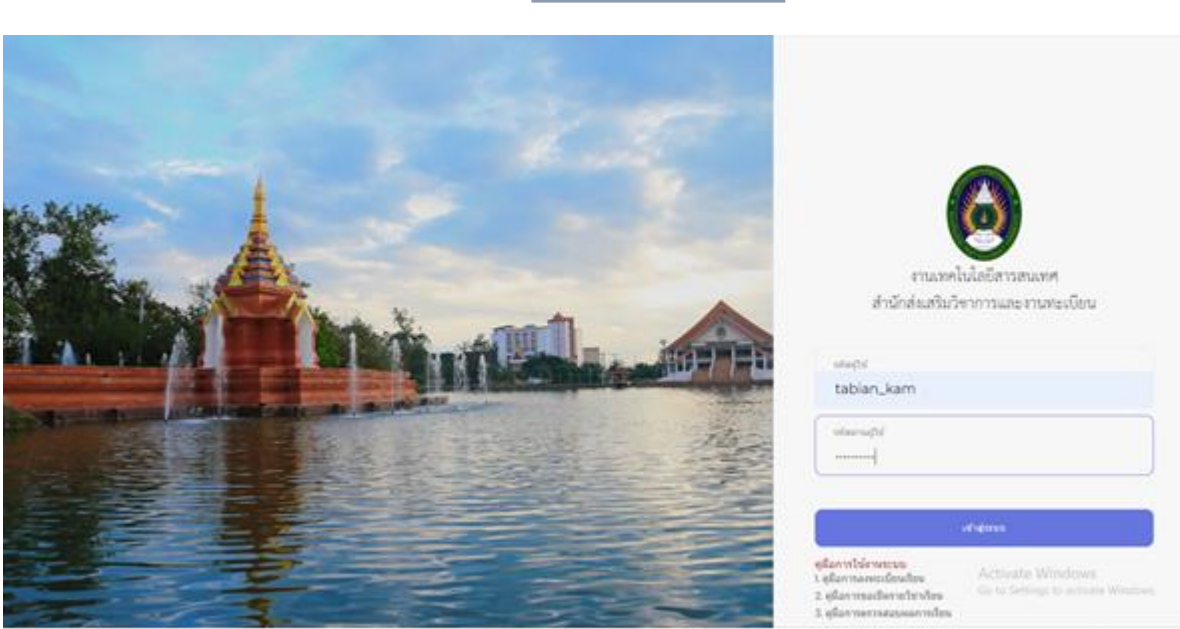

**รูปภาพที่ ๕** ตัวอย่าง แสดงหน้าจอโปรแกรมระบบงานทะเบียนนักศึกษา

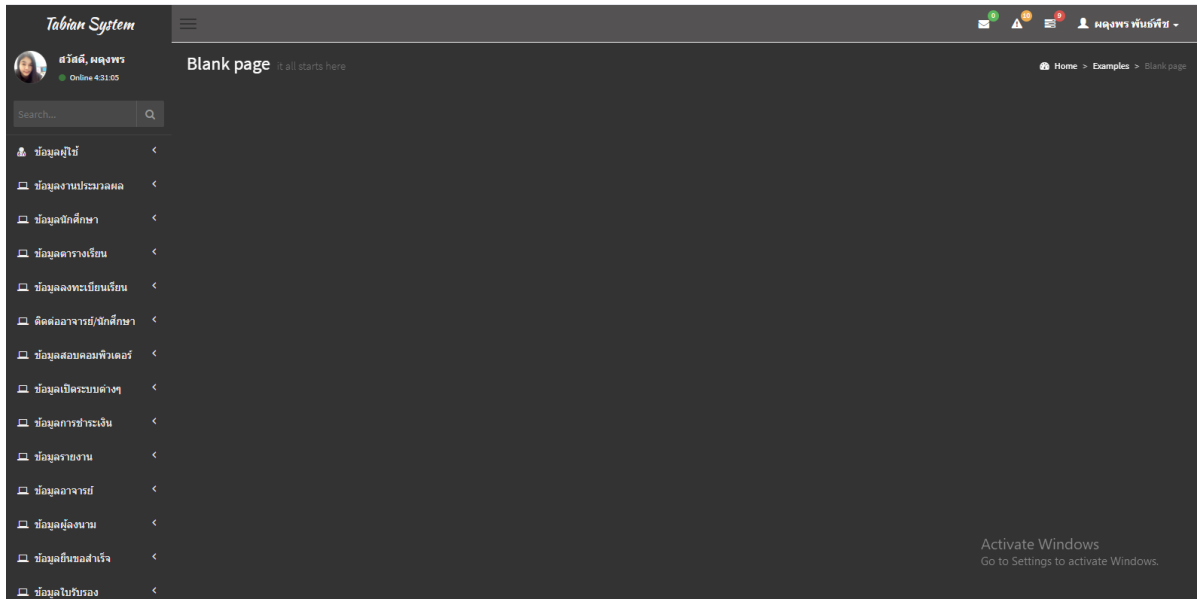

**รูปภาพที่ 6** ตัวอย่าง แสดงหน้าจอเมื่อเข้าระบบงานทะเบียนนักศึกษา

รหัสผู้ใช้ของตนเองสำหรับเข้าใช้งาน แล้วกดปุ่ม

่ ๒.๓.๒ เลือกเมนูด้านซ้ายมือ ข้อมูลตารางเรียน ดังรูปภาพที่ ๗ ี ๒.๓.๓ เลือกเมนู เพิ่มรายวิชาลงตารางเรียน จะปรากฏ รูปภาพที่ ๘

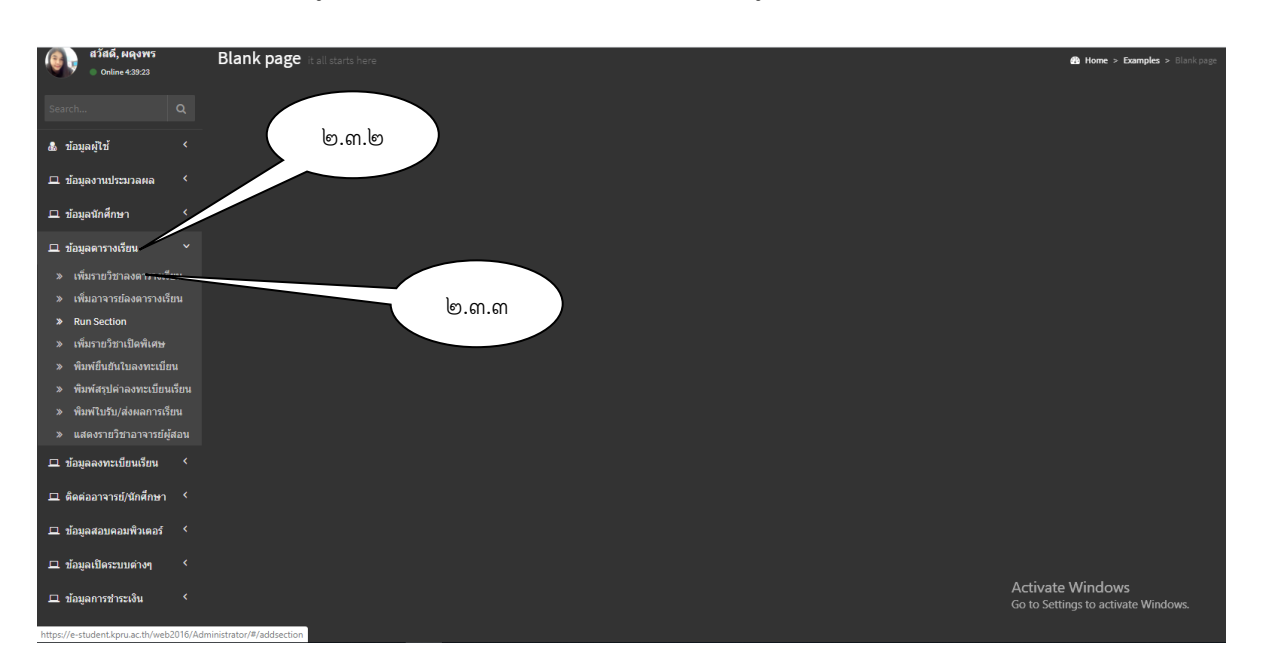

# **รูปภาพที่ 7** ตัวอย่าง แสดงหน้าจอเพื่อเข้าค้นหาข้อมูล

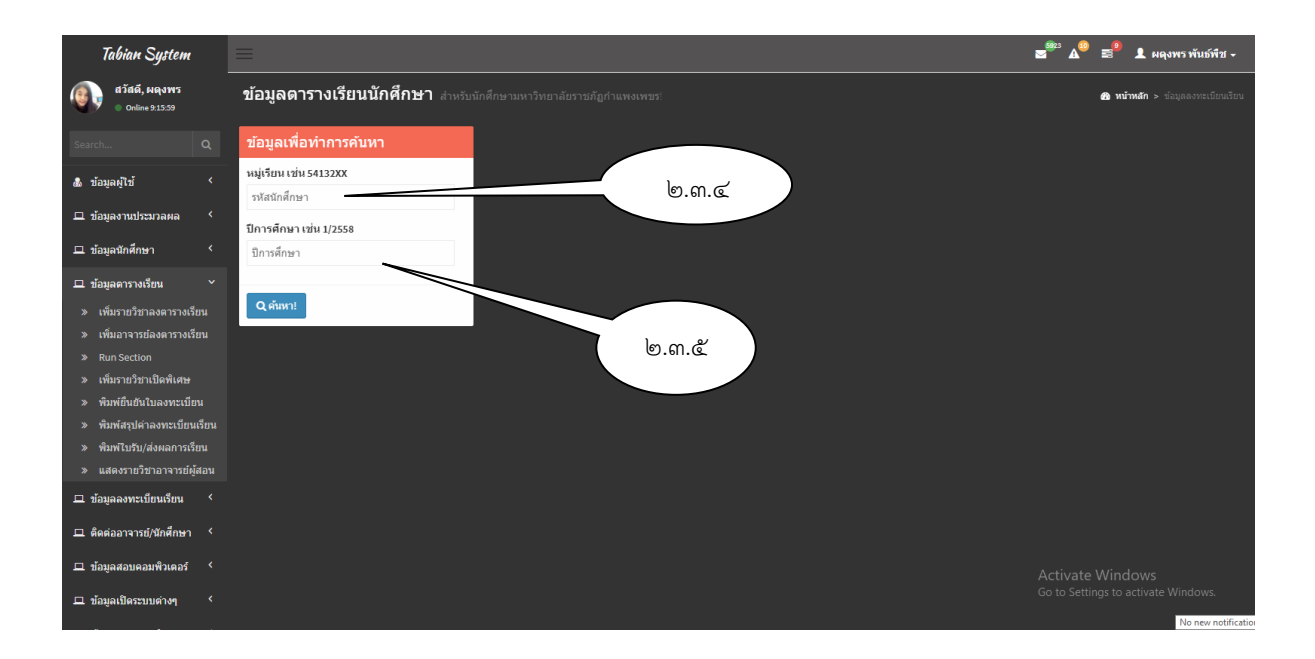

**รูปภาพที่ 8** ตัวอย่าง แสดงหน้าจอเพื่อเข้าค้นหาข้อมูล

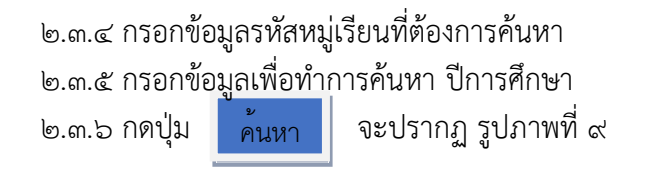

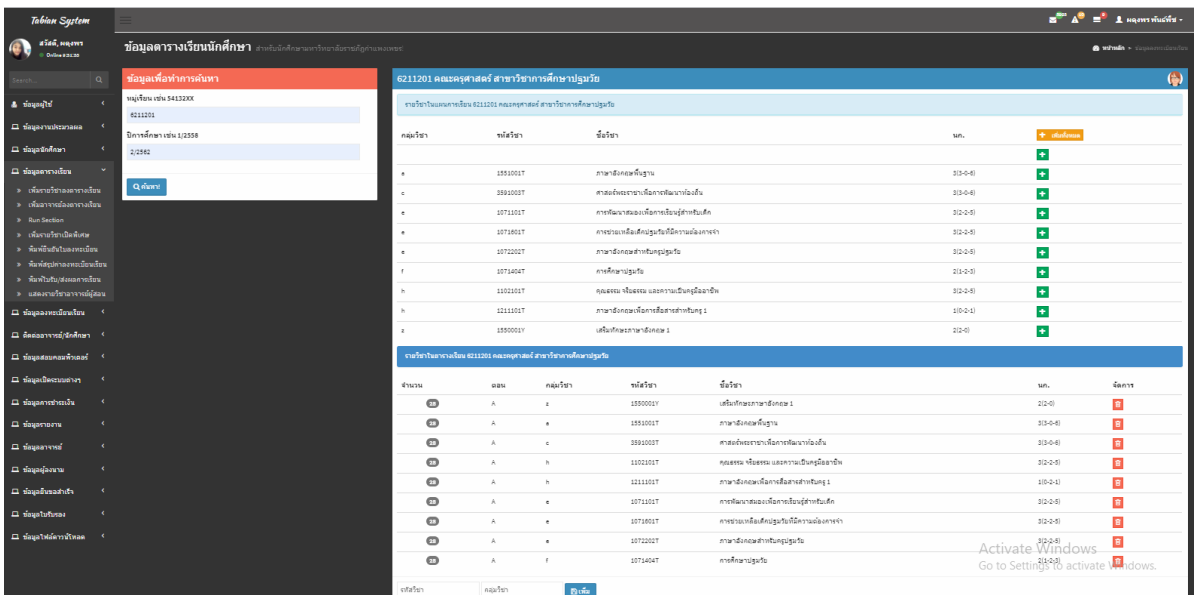

**รูปภาพที่ ๙** แสดงหน้าจอรายวิชาเป็นหมู่เรียน

๒.๓.๗ หากไม่มีข้อมูลรายวิชาเรียนหน้าจอจะปรากฏ ดังรูปภาพที่ ๑๐

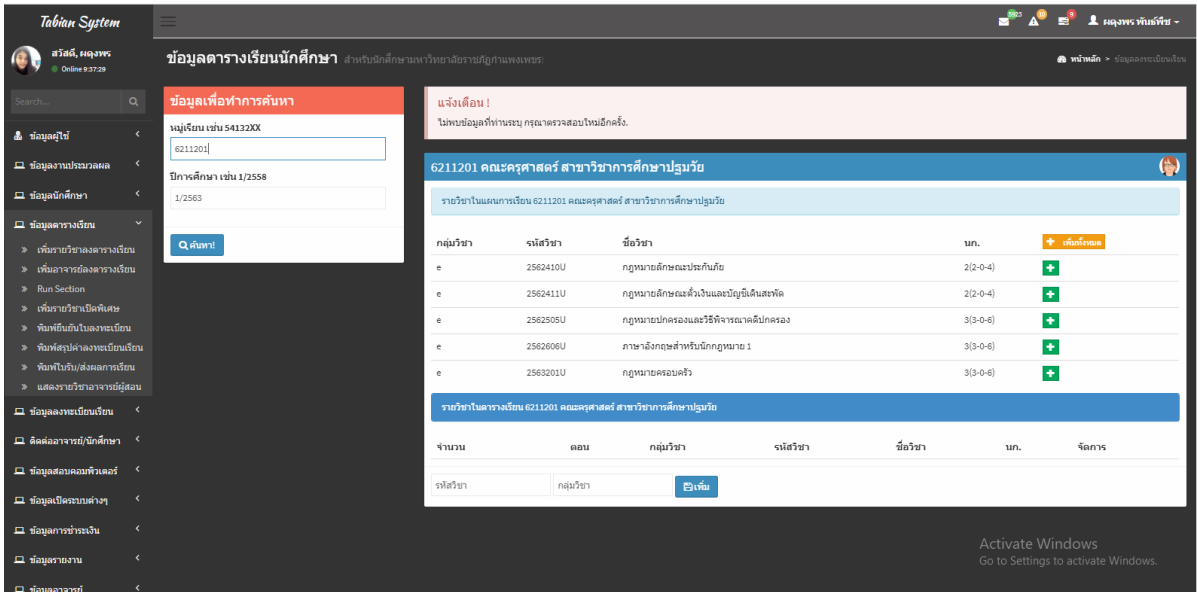

**รูปภาพที่ 10** แสดงหน้าจอหมู่เรียนที่ไม่มีรายวิชาเรียน

2.4 พิมพ์รายวิชาเรียนทั้งหมดจากระบบงานทะเบียนนักศึกษา ซึ่งมีขั้นตอน ดังนี้ 2.4.1 เลือกเมนูด้านซ้ายมือ ข้อมูลตารางเรียน ๒.๔.๒ เลือกเมนู Run Section จะปรากฏ รูปภาพที่ ๑๒

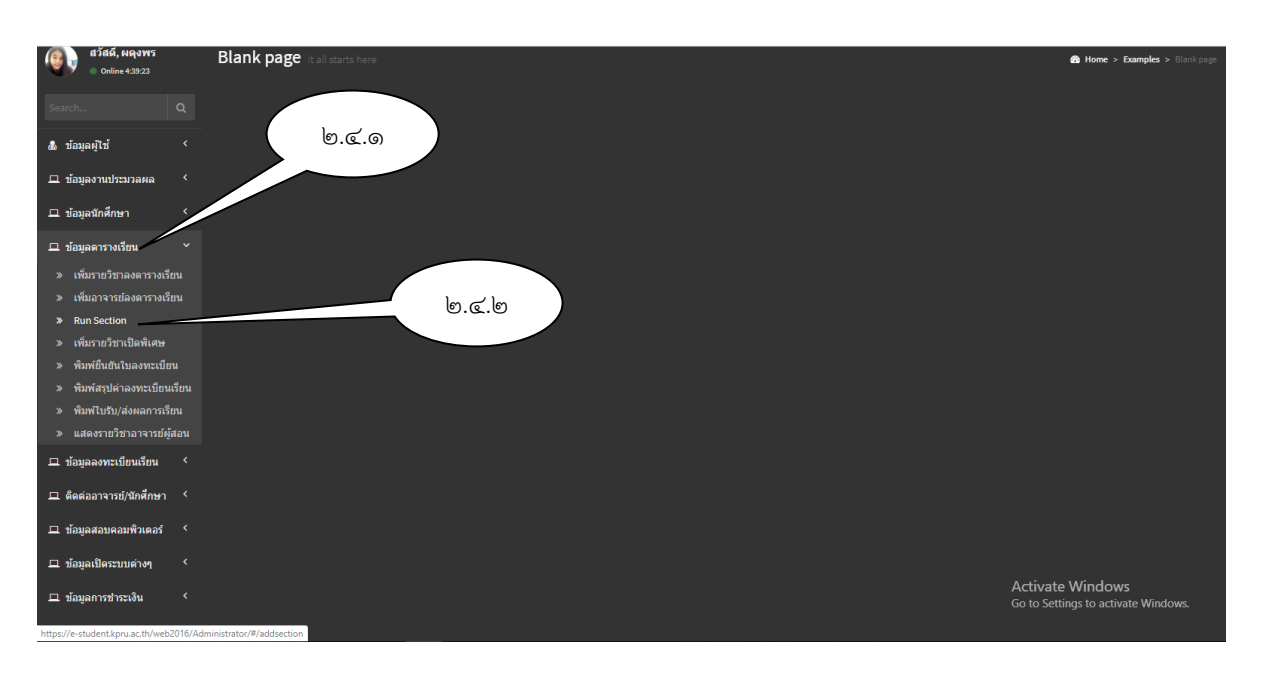

# **รูปภาพที่ 11** ตัวอย่าง แสดงหน้าจอเพื่อเข้าค้นหาข้อมูล

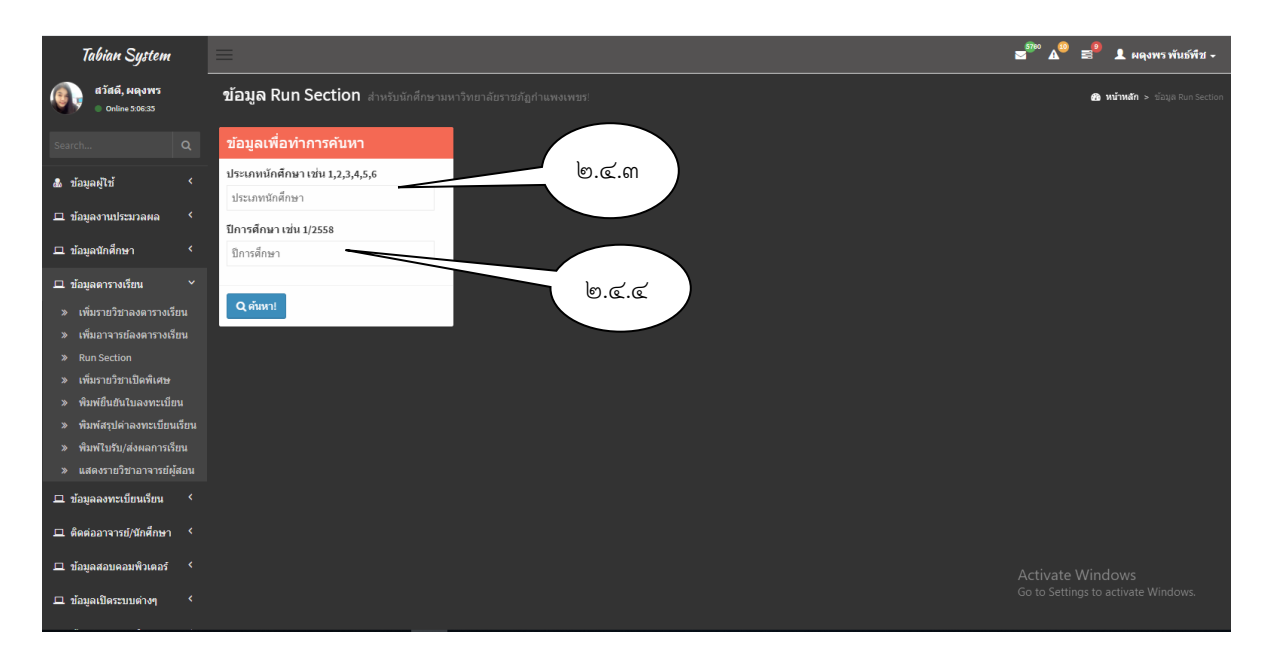

**รูปภาพที่ 12** ตัวอย่าง แสดงหน้าจอเพื่อเข้าค้นหาข้อมูล

### 2.4.3 กรอกข้อมูลที่ต้องการเพื่อทำการค้นหา ประเภทนักศึกษา โดยเลือกจากเงือนไขดังต่อไปนี้

- 1 = นักศึกษาภาคปกติกำแพงเพชร
- 2 = นักศึกษาภาค กศ.บป. กำแพงเพชร
- 3 = นักศึกษาภาค กศ.บป. แม่สอด
- 4 = นักศึกษา ปริญญาโท/ปริญญาเอก
- 5 = นักศึกษาภาคปกติแม่สอด
- 6 = นักศึกษาประกาศนียบัตรวิชาชีพครู

2.4.4 กรอกข้อมูลที่ต้องการเพื่อทำการค้นหา ปีการศึกษา

๒.๔.๕ กดปุ่ม <mark>ค้นหา </mark> จะปรากฏ รูปภาพที่ ๑๓ ค้นหา

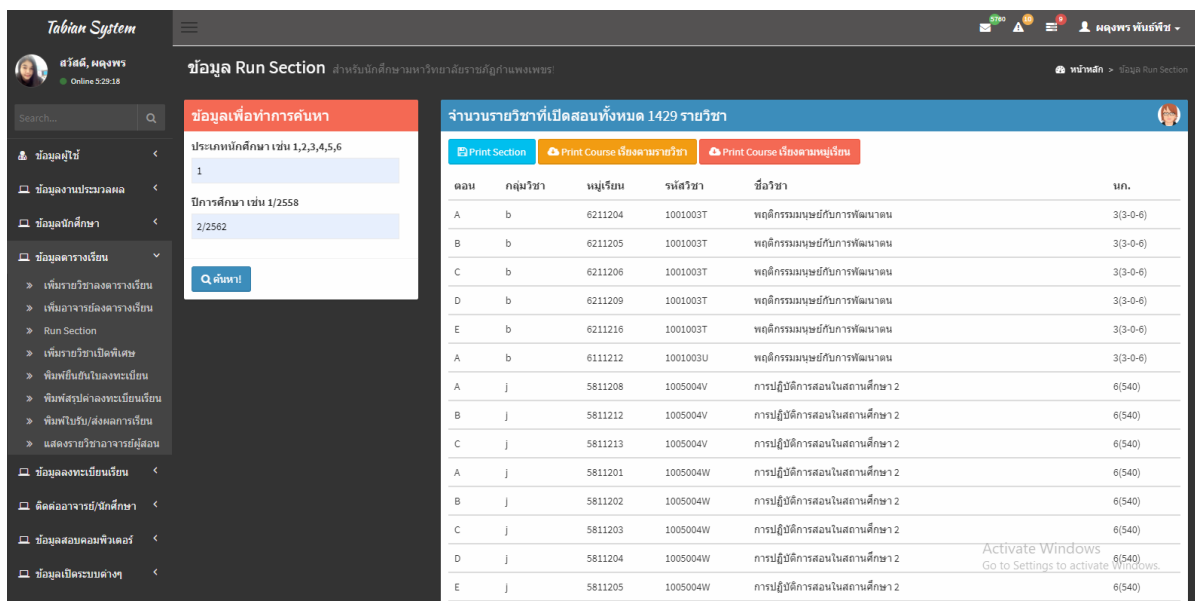

# **รูปภาพที่ 13** ตัวอย่าง แสดงหน้าจอรายวิชาเรียนทั้งหมด

Print Course เรียงตามหมู่เรียน

ี ๒.๔.๖ เลือกเมนู <mark>หาเกน Course เรียงตามหมู่เรียน ห</mark>น้าจอจะแสดงผล ดังรูปภาพที่ ๑๔

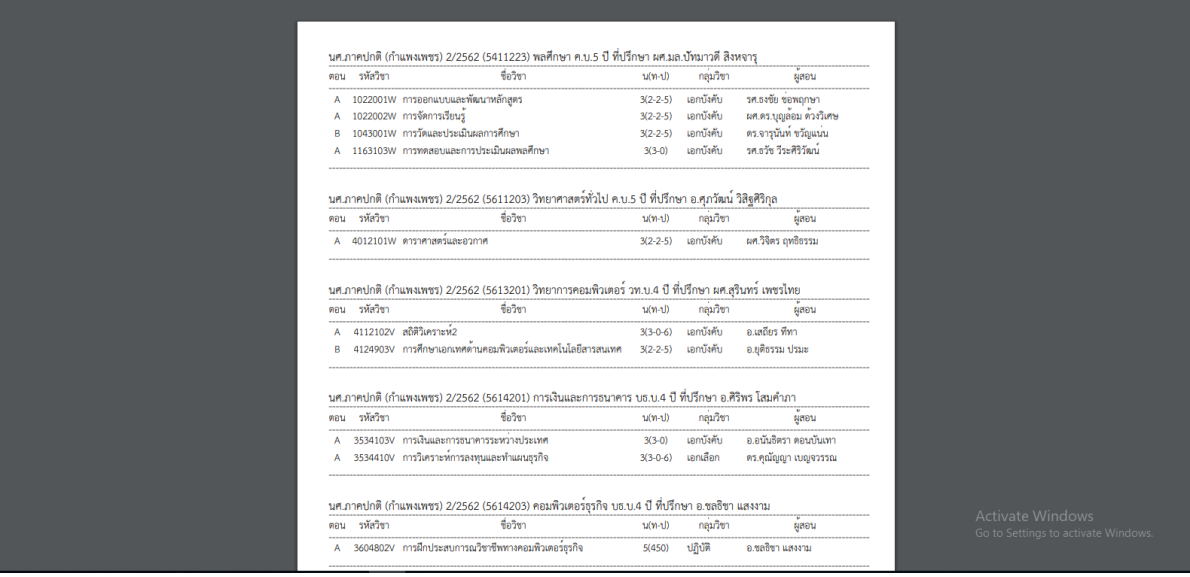

**รูปภาพที่ 14** ตัวอย่าง การแสดงผลรายวิชาเรียนโดยจำแนกออกเป็นหมู่เรียน

2.4.7 ตรวจสอบความถูกต้องของข้อมูลที่พิมพ์ออกจากระบบงานทะเบียนนักศึกษากับข้อมูล รายวิชาเรียนที่ได้รับมาจากงานหลักสูตรและแผนการเรียน โดยตรวจสอบ รหัสวิชา ชื่อวิชา จำนวนหน่วยกิต กลุ่มวิชา และอาจารย์ผู้สอน

### **ปัญหา แนวทางการแก้ไขปัญหา และข้อเสนอแนะข้อมูลอาจารย์ผู้สอน**

**ปัญหา :** ชื่ออาจารย์ผู้สอนไม่ถูกต้อง (อาจารย์ผู้สอนอาจมีชื่อที่เหมือนกัน) **แนวทางการแก้ไขปัญหา :** ตรวจสอบชื่อ - นามสกุล อาจารย์ให้ถูกต้อง **ข้อเสนอแนะ :** ผู้ปฏิบัติงานต้องศึกษาเกี่ยวกับข้อมูลอาจารย์ว่าประจำสาขาวิชาไหน

## **ขั้นตอนที่ 3 โอนข้อมูลรายวิชาเรียนแต่ละหมู่เรียนที่ได้จัดเตรียมไว้ ไปเป็นข้อมูลรายบุคคล**

เมื่อดำเนินการตรวจสอบรายวิชาเรียนเรียบร้อยแล้วนั้น ผู้ปฏิบัติงานจะต้องโอนข้อมูลจากที่เป็นหมู่ เรียนมาเป็นรายบุคคล เพื่อแยกออกมาเป็นข้อมูลการลงทะเบียนเรียนให้กับนักศึกษาต่อไป โดยมีขั้นตอนดังนี้ ๓.๑ เข้าโปรแกรมระบบงานทะเบียนนักศึกษา ดังรูปภาพที่ ๑๕

3.2 เลือกเมนูด้านซ้ายมือ ข้อมูลตารางเรียน

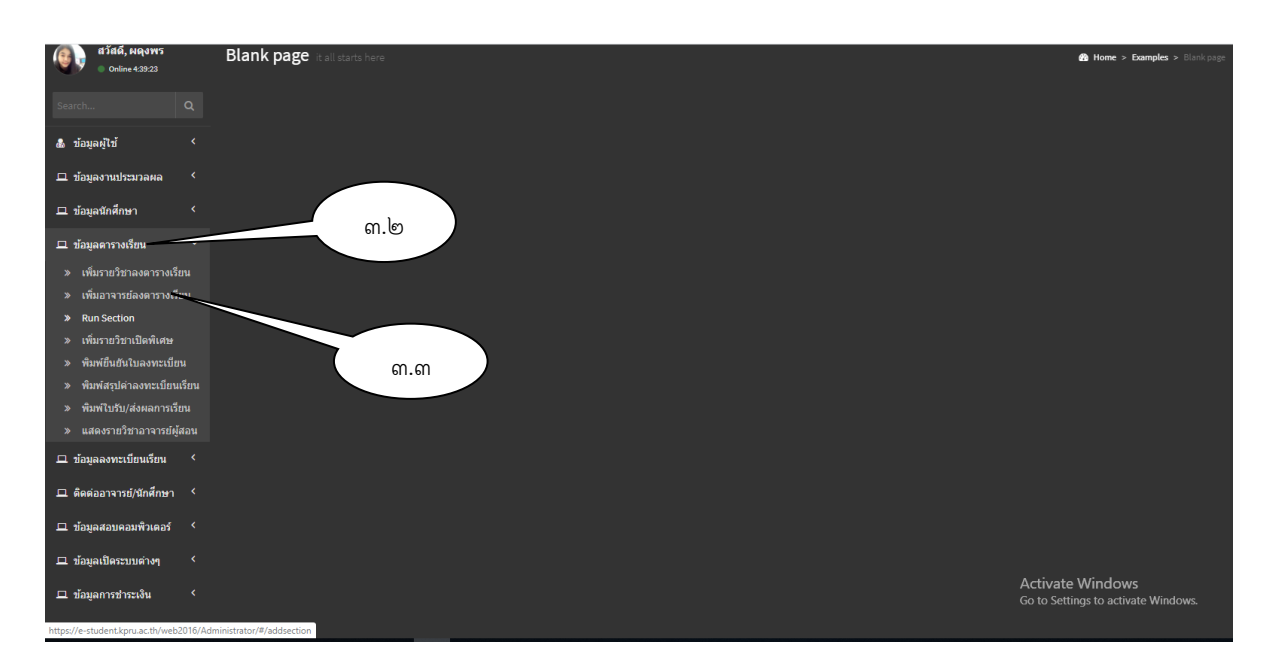

ิ ๓.๓ เลือกเมนู เพิ่มอาจารย์ลงตารางเรียน จะปรากฏดังรูปภาพ ที่ ๑๖

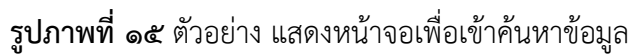

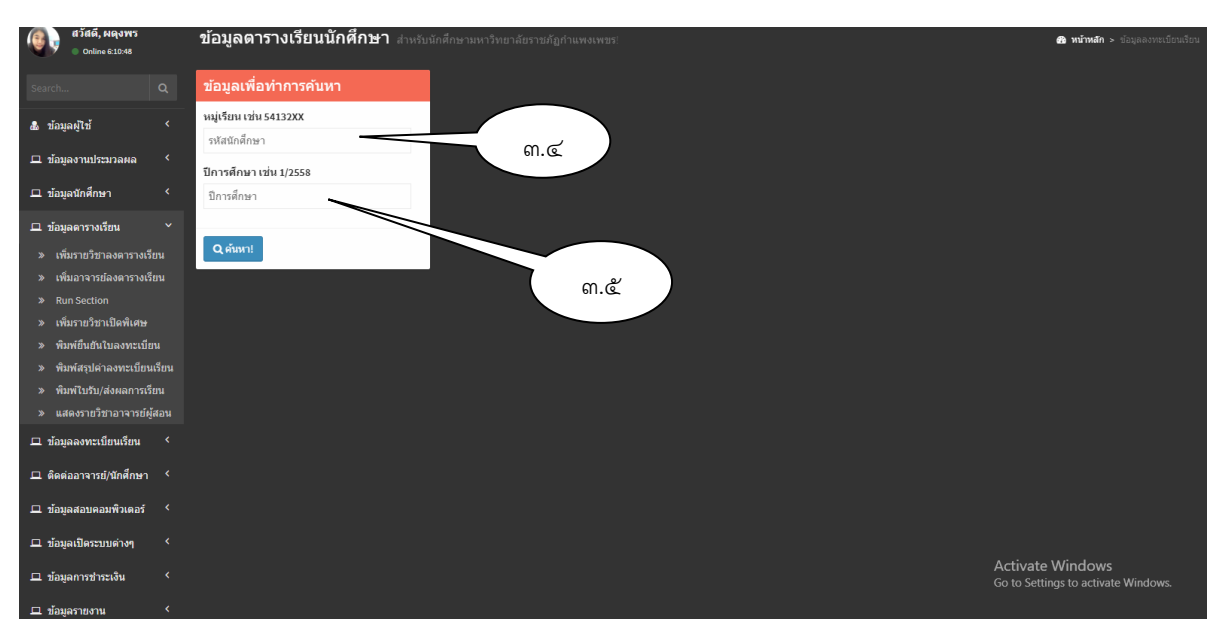

**รูปภาพที่ 16** ตัวอย่าง แสดงหน้าจอเพื่อเข้าค้นหาข้อมูล

3.4 กรอกข้อมูลที่ต้องการเพื่อค้นหาหมู่เรียน .<br>๑.๕ กรอกข้อมูลที่ต้องการเพื่อทำการค้นหา ปีการศึกษา ี ๓.๖ กดปุ่ม <sub>ดั้นหา</sub> | จะปรากฏ รูปภาพที่ ๑๗ ค้นหา

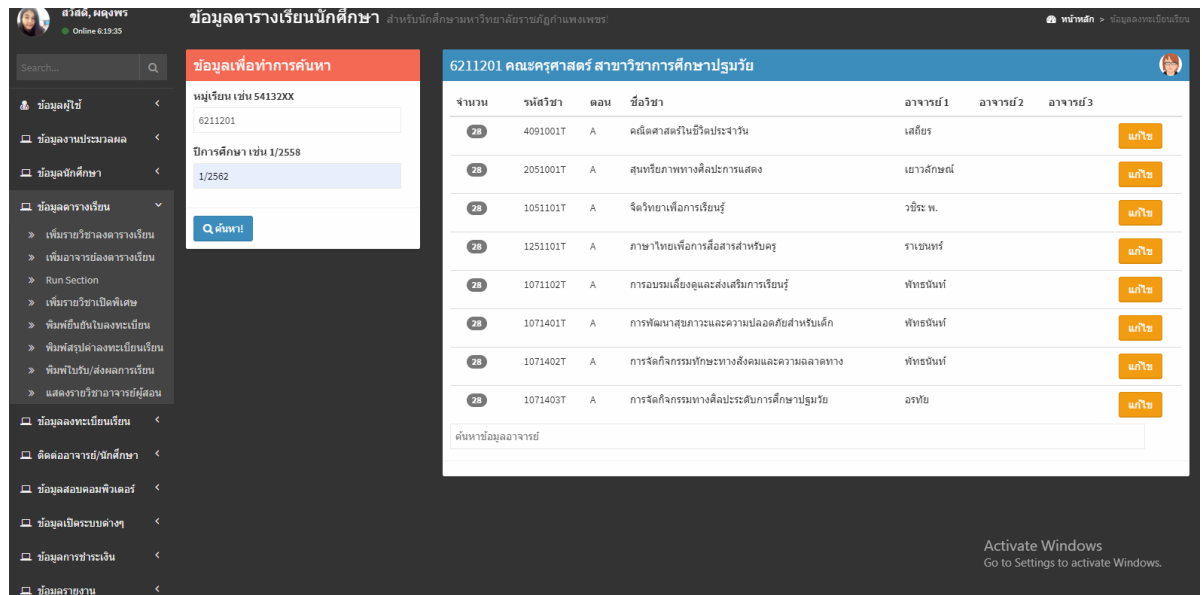

# **รูปภาพที่ 17** ตัวอย่าง แสดงหน้าจอรายวิชาเรียนเป็นหมู่เรียน

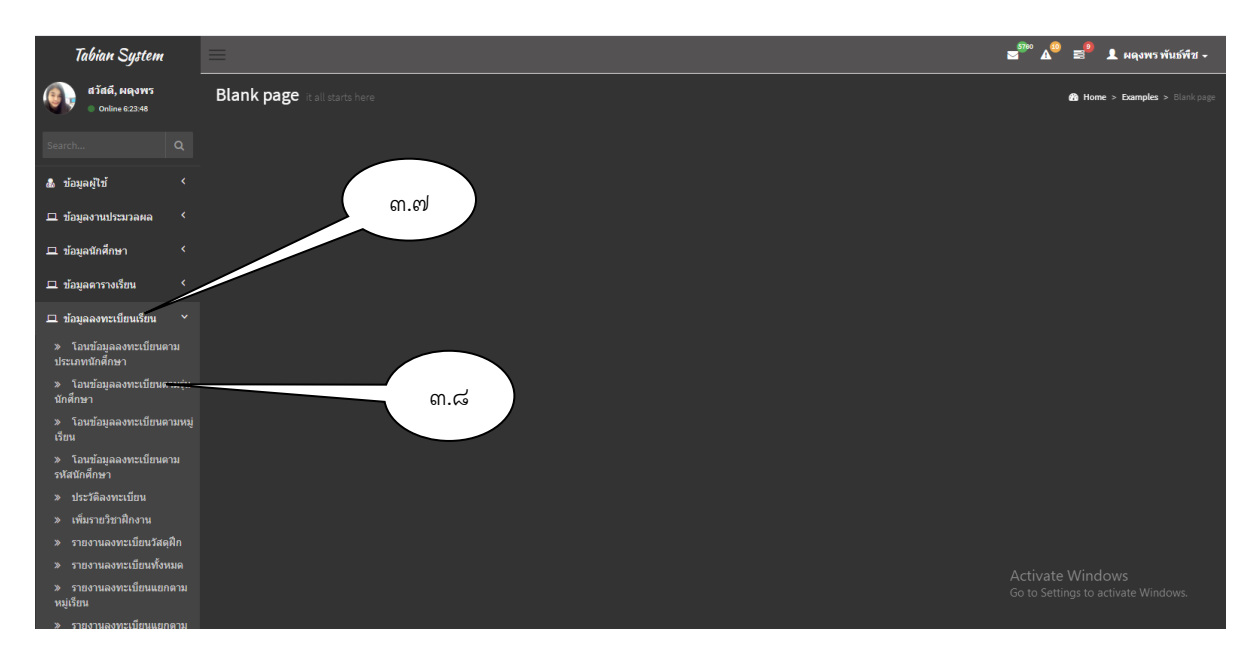

# **รูปภาพที่ 18** ตัวอย่าง แสดงหน้าจอเพื่อเข้าค้นหาข้อมูล

3.7 เลือกเมนูด้านซ้ายมือ ข้อมูลลงทะเบียนเรียน .<br>6 เลือกเมนู โอนข้อมูลลงทะเบียนตามรุ่นนักศึกษา จะปรากฏดังรูปภาพ ที่ ๑๙

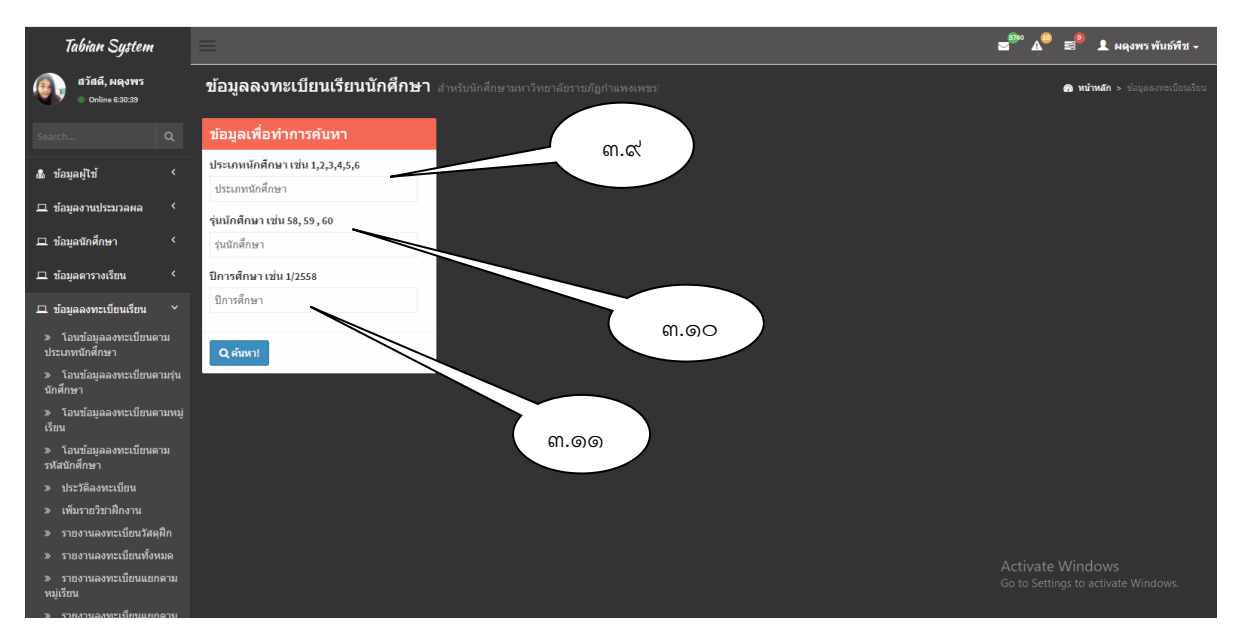

**รูปภาพที่ 19** ตัวอย่าง แสดงหน้าจอเพื่อเข้าค้นหาข้อมูล

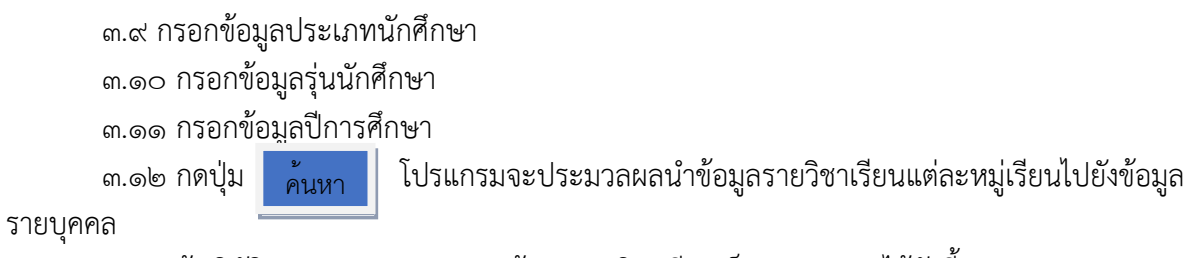

3.13 ผู้ปฏิบัติงานสามารถตรวจสอบข้อมูลรายวิชาเรียนเป็นรายบุคคล ได้ดังนี้

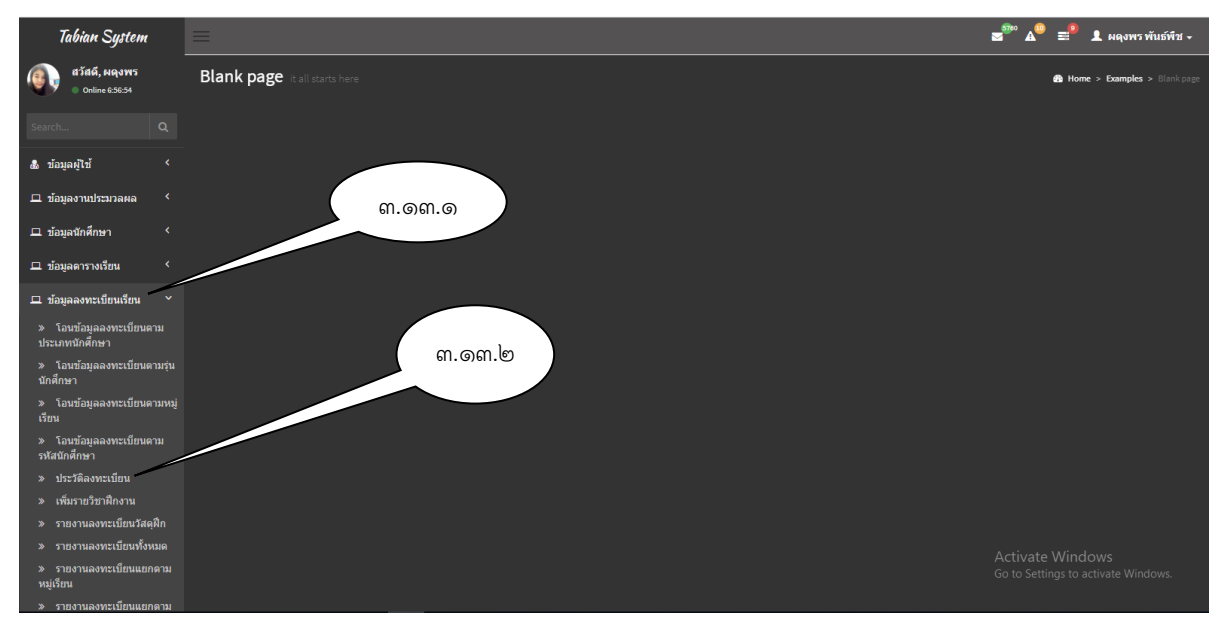

**รูปภาพที่ 20** ตัวอย่าง แสดงหน้าจอเพื่อเข้าค้นหาข้อมูล

3.13.1 เลือกเมนูด้านซ้ายมือ ข้อมูลลงทะเบียนเรียน ๓.๑๓.๒ เลือกเมนู ประวัติลงทะเบียน จะปรากฏ รูปภาพที่ ๒๑

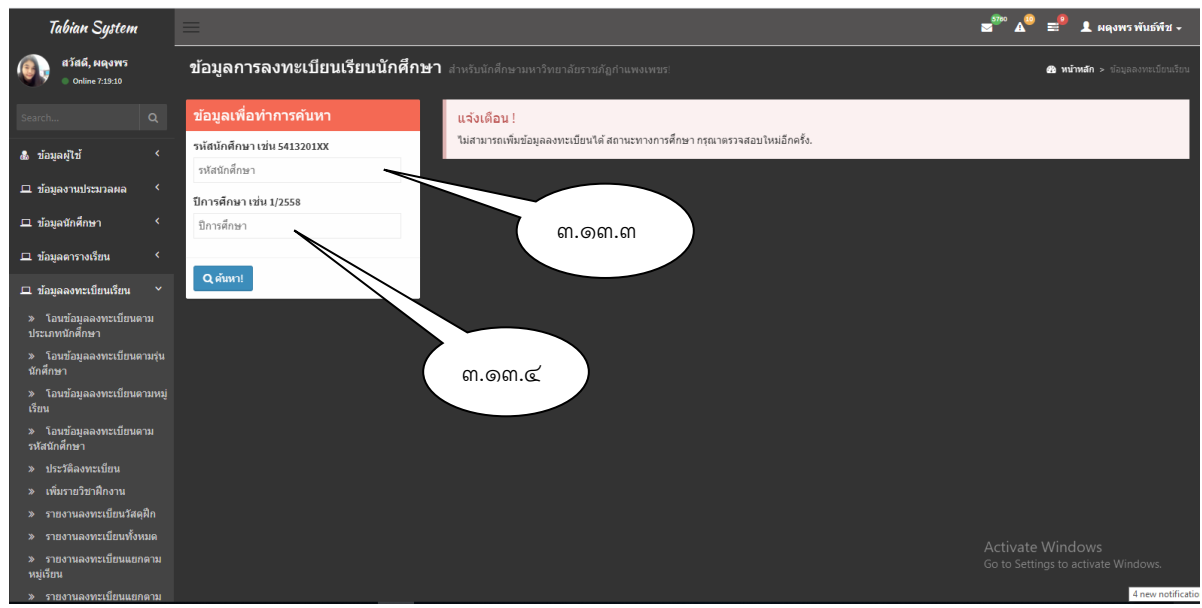

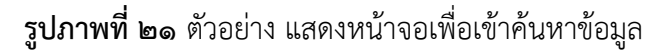

3.13.3 กรอกข้อมูลรหัสนักศึกษา ิ<br>๓.๑๓.๔ กรอกข้อมูลปีการศึกษา ๓.๑๓.๕ กดปุ่ม <mark>ค้นทา </mark> หน้าจอจะแสดงผล รายวิชาเรียนของนักศึกษาที่ผู้ปฏิบัติงาน กรอกข้อมูลรหัสประจำตัวนักศึกษาเข้าไปในโปรแกรม ดังรูปภาพ ที่ 22

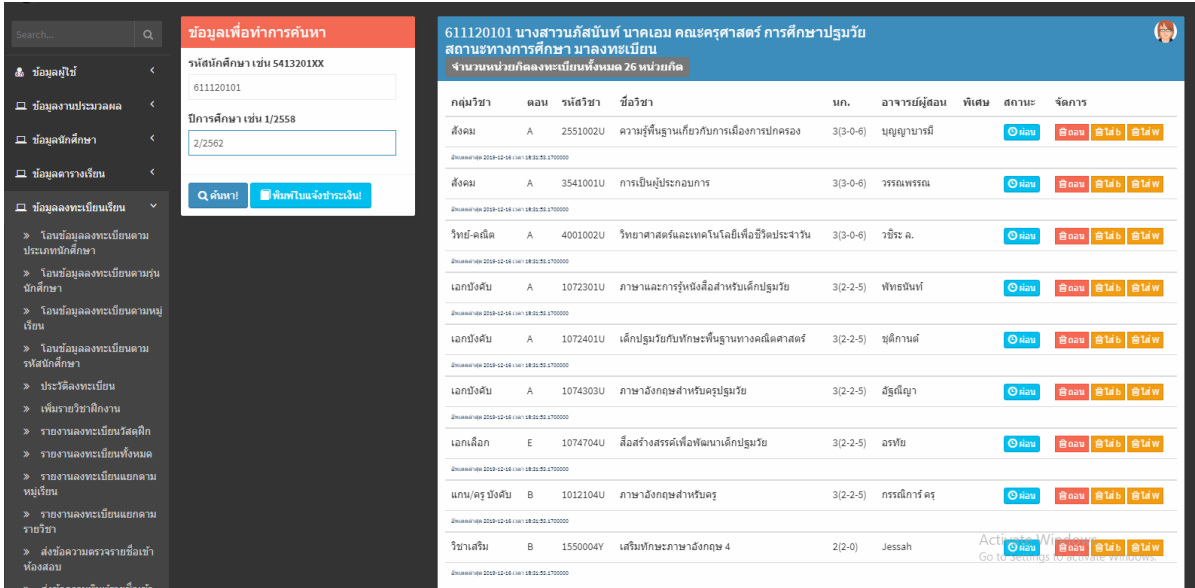

**รูปภาพที่ 22** แสดงหน้าจอรายวิชาเรียนเป็นรายบุคคล

# **ปัญหา แนวทางการแก้ไขปัญหา และข้อเสนอแนะข้อมูลรายวิชาเรียน**

**ปัญหา :** รายวิชาเรียนบางหมู่เรียนอาจจะปรากฏขึ้นซ้ำกันและชื่ออาจารย์ผู้สอนบางท่านจะ มีโค้ดที่แตกต่างกันไป

**แนวทางการแก้ไขปัญหา :** ตรวจสอบรายวิชาเรียนและอาจารย์ผู้สอนด้วยความละเอียดรอบครอบ

**ข้อเสนอแนะ :** ผู้ปฏิบัติงานต้องมีความละเอียดและศึกษาโค้ดอาจารย์ผู้สอนให้ละเอียด โดยเฉพาะ อาจารย์ผู้สอนที่มีชื่อเหมือนกัน

# **ขั้นตอนที่ 4 การ เพิ่ม – ถอนรายวิชาเรียน**

การเพิ่ม - ถอนรายวิชาเรียน เป็นขั้นตอนการปฏิบัติงานการลงทะเบียนรายวิชาเรียนให้กับนักศึกษาที่ มีการเปลี่ยนแปลงการลงทะเบียนที่แตกต่างไปจากแผนการเรียนที่โปรแกรมวิชากำหนด ซึ่งนักศึกษาสามารถ เพิ่ม - ถอนรายวิชาเรียน ภายในระยะเวลาที่มหาวิทยาลัยกำหนด

คำว่า "เพิ่มรายวิชา" หมายถึง การที่นักศึกษาได้ลงทะเบียนวิชาเรียนไปแล้วบางส่วน แต่อาจมีความ จำเป็นจะต้องเพิ่มรายวิชาหรือเปลี่ยนแปลงรายวิชาด้วยเหตุผลใด ๆ แต่จำนวนหน่วยกิตรวมในภาคเรียน การศึกษานั้นต้องไม่เกินตามข้อกำหนด

คำว่า "ถอนรายวิชา" หมายถึง การที่นักศึกษาขอถอนรายวิชาเรียนไปแล้วหรือสามารถโอน/ยกเว้นก ราเรียนรายวิชานั้น ๆ ได้

การเพิ่ม - ถอนรายวิชาเรียนจะปฏิบัติตาม ข้อบังคับมหาวิทยาลัยราชภัฏกำแพงเพชร ว่าด้วยการจัด การศึกษาระดับปริญญาตรี พ.ศ. ๒๕๖๒ (ภาคผนวก ๔) ซึ่งการ เพิ่ม - ถอนรายวิชาเรียน แบ่งการดำเนินการ ออกได้เป็น ดังนี้

"ข้อ 9 การลงทะเบียน ให้มหาวิทยาลัยจัดให้มีการลงทะเบียนรายวิชาในแต่ละภาคการศึกษา โดยให้คณะดำเนินการเสนอแต่งตั้งอาจารย์ที่ปรึกษาให้แก่นักศึกษาเพื่อให้คำแนะนำหรือคำปรึกษา ตลอดจนแนะแนวการศึกษา ให้สอดคล้องกับแผนการศึกษา และให้นักศึกษาปฏิบัติตามข้อกำหนด ดังต่อไปนี้

 9.8 การลงทะเบียนรายวิชา และการเพิ่ม - ถอนรายวิชา ให้ดำเนินการตามวิธีการและ ระยะเวลาที่มหาวิทยาลัยกำหนด"

(ที่มา : ข้อบังคับมหาวิทยาลัยราชภัฏกำแพงเพชร ว่าด้วย การจัดการศึกษาระดับ ปริญญาตรี พ.ศ. ๒๕๖๒)

**รูปภาพที่ 23** ข้อบังคับมหาวิทยาลัยราชภัฏกำแพงเพชร ว่าด้วย การจัดการศึกษาระดับปริญญาตรี พ.ศ. ๒๕๖๒

4.1 การเพิ่ม รายวิชาเรียน แบบการเรียนร่วมกับหมู่เรียนอื่น มีขั้นตอนการปฏิบัติ ดังนี้

4.1.1 ผู้ปฏิบัติงานให้คำแนะนำคำปรึกษาเกี่ยวกับการ เพิ่ม รายวิชาเรียนและการ กรอกแบบฟอร์มใบ เพิ่ม – ถอนรายวิชาเรียน

4.1.2 การกรอกรายละเอียดของการเพิ่ม รายวิชาเรียน

(1) กรอก ชื่อ - สกุล รหัสประจำตัว โปรแกรมวิชา ปีการศึกษา

(2) ทำเครื่องหมาย √ ในช่องตาราง "เพิ่ม"

(3) กรอกรหัสวิชา ชื่อวิชาเรียน รหัสหมู่เรียนที่นักศึกษาเข้าเรียนร่วมด้วย

(ตัวเลข) ชื่ออาจารย์ผู้สอน จำนวนหน่วยกิต/ชั่วโมง วันเวลาที่เรียนในรายวิชาเรียนนั้น ๆ

(4) กรอกจำนวนหน่วยกิตทั้งหมดที่อยู่ในตารางเรียนของหมู่เรียนของ

นักศึกษา จำนวนหน่วยกิตที่ต้องการลงทะเบียนเรียนเพิ่ม จำนวนหน่วยกิตที่ต้องการถอนรายวิชา จำนวน หน่วยกิตที่ต้องเรียนทั้งหมดในปีการศึกษานี้

(5) ลงชื่อนักศึกษา

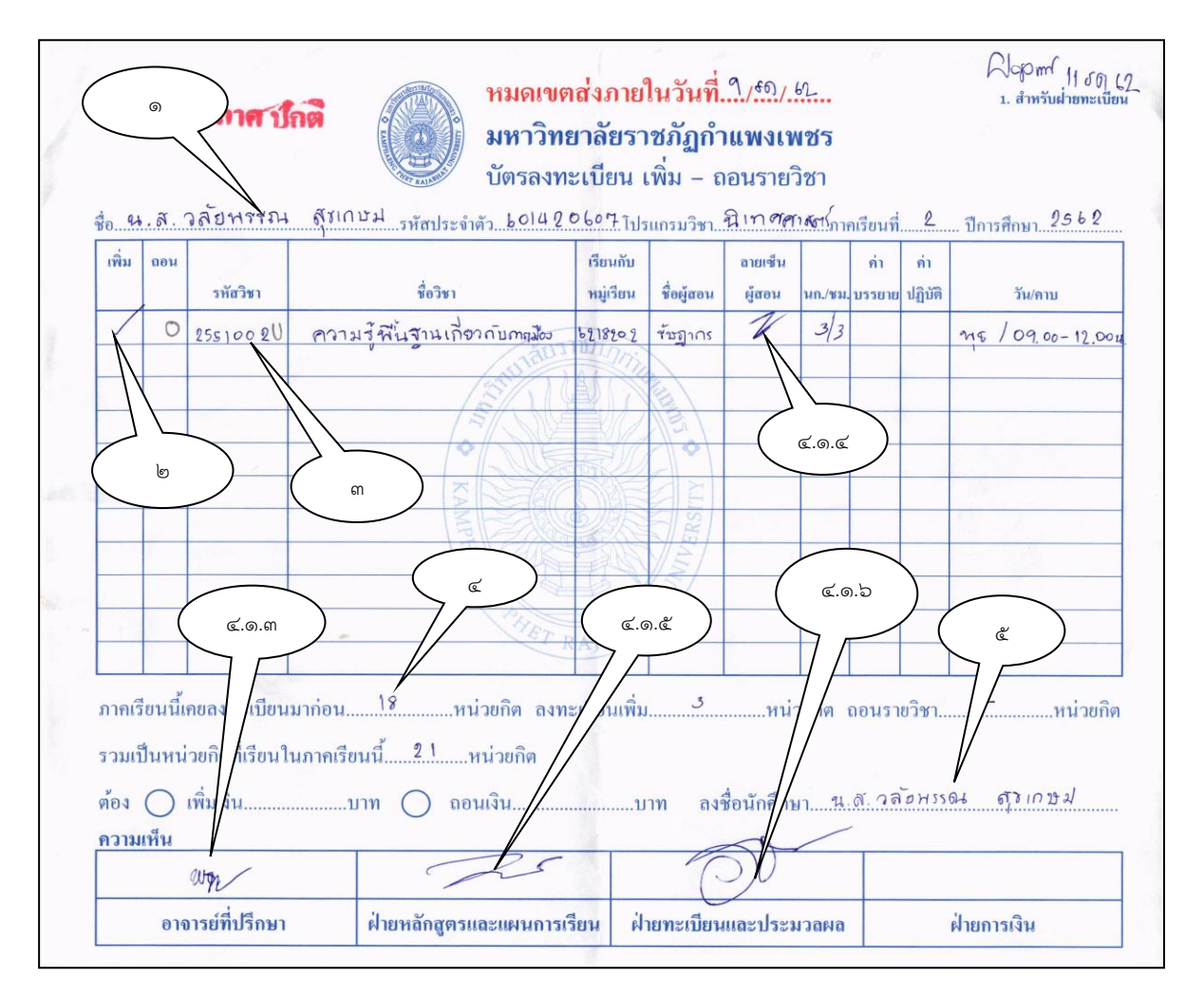

**รูปภาพที่ 24** ตัวอย่าง ใบเพิ่ม - ถอน รายวิชาเรียน

4.1.3 นักศึกษานำแบบฟอร์มการ เพิ่ม - ถอน รายวิชาเรียน พร้อมทั้งตารางเรียนของ หมู่เรียนนักศึกษาและตารางเรียนของหมู่เรียนที่นักศึกษาเรียนร่วมด้วยพบอาจารย์ที่ปรึกษาเพื่อขอคำแนะนำ และอนุญาตให้เพิ่ม - ถอน รายวิชาเรียนได้ พร้อมทั้งลงนาม

 4.1.4 นักศึกษานำแบบฟอร์มการ เพิ่ม - ถอน รายวิชาเรียน ที่ผ่านการลงนามจากอาจารย์ ที่ปรึกษาแล้ว พร้อมตารางเรียนพบอาจารย์ผู้สอนเพื่อลงนามขออนุญาตลงทะเบียนเรียนในรายวิชาที่อาจารย์ ผู้สอนท่านนั้นสอน

4.1.5 นักศึกษานำแบบฟอร์มการ เพิ่ม - ถอน รายวิชาเรียนที่ผ่านการลงนามตามข้อ 4.1.3 และ 4.1.4 พร้อมตารางเรียนพบเจ้าหน้าที่งานหลักสูตรและแผนการเรียน เพื่อตรวจสอบความถูกต้อง และลงนามอนุญาตให้ทำการ เพิ่ม - ถอน รายวิชาเรียน

4.1.6 นำแบบฟอร์มการ เพิ่ม - ถอน รายวิชาเรียนให้งานทะเบียนและประมวลผล ผู้ปฏิบัติ งานลงนาม พร้อมทั้งคืนใบ เพิ่ม – ถอนรายวิชาเรียนที่เป็นส่วนสำเนา (สีเหลือง) ให้กับนักศึกษา

#### **ปัญหา แนวทางการแก้ไขปัญหา และข้อเสนอแนะข้อมูลการลงเรียนรายวิชาเพิ่ม**

**ปัญหา :** วัน/เวลาที่ลงเรียนเพิ่มรายวิชาอาจจะทับซ้อนกับวัน/เวลาที่เรียนตามปกติ **แนวทางการแก้ไขปัญหา :** ตรวจสอบความถูกต้องของข้อมูลด้วยความละเอียดรอบครอบ **ข้อเสนอแนะ :** นักศึกษาบางรายอาจจะเขียนวันเวลาให้ไม่ทับซ้อน แต่ในความเป็นจริงแล้วอาจมีการ

ทับซ้อน ดังนั้นผู้ปฏิบัติงานต้องตรวจสอบจากตารางเรียนของหมู่เรียนนักศึกษาและตารางเรียนของหมู่เรียนที่ ลงเรียนเพิ่ม

4.2 การบันทึกข้อมูลการเพิ่มรายวิชาเรียนที่เรียนร่วมกับหมู่เรียนอื่น ๔.๒.๑ เข้าโปรแกรมระบบงานทะเบียนนักศึกษา ดังรูปภาพที่ ๒๕ 4.2.2 เลือกเมนูด้านซ้ายมือ ข้อมูลลงทะเบียนเรียน ๔.๒.๓ เลือกเมนู ประวัติลงทะเบียน จะปรากฏดังรูปภาพที่ ๒๖

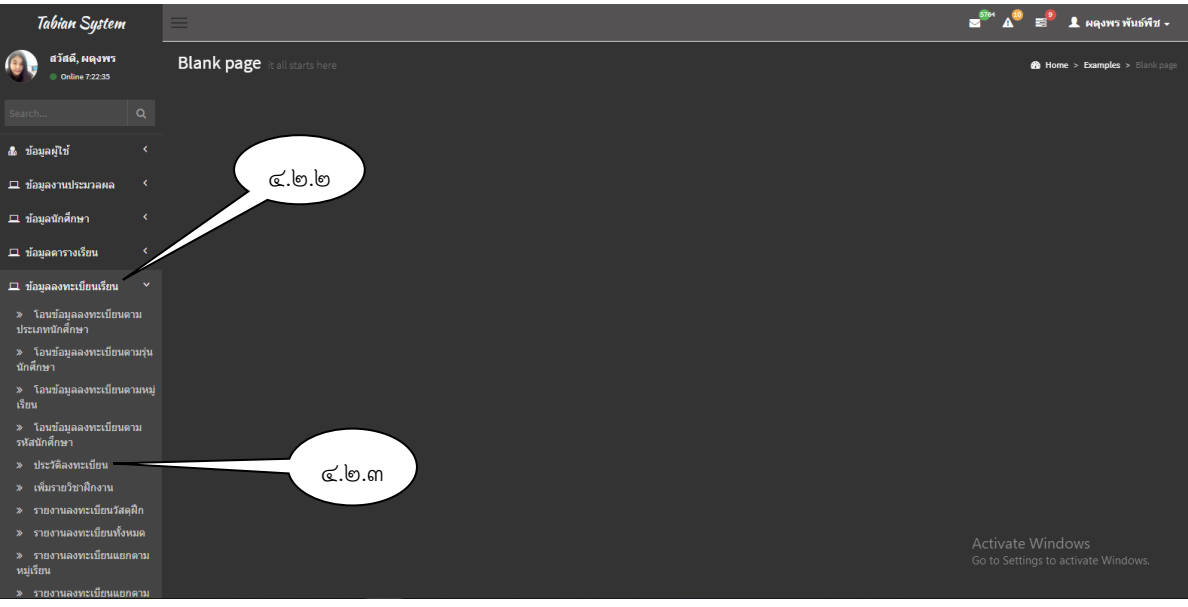

**รูปภาพที่ 25** ตัวอย่าง แสดงหน้าจอเพื่อเข้าค้นหาข้อมูล

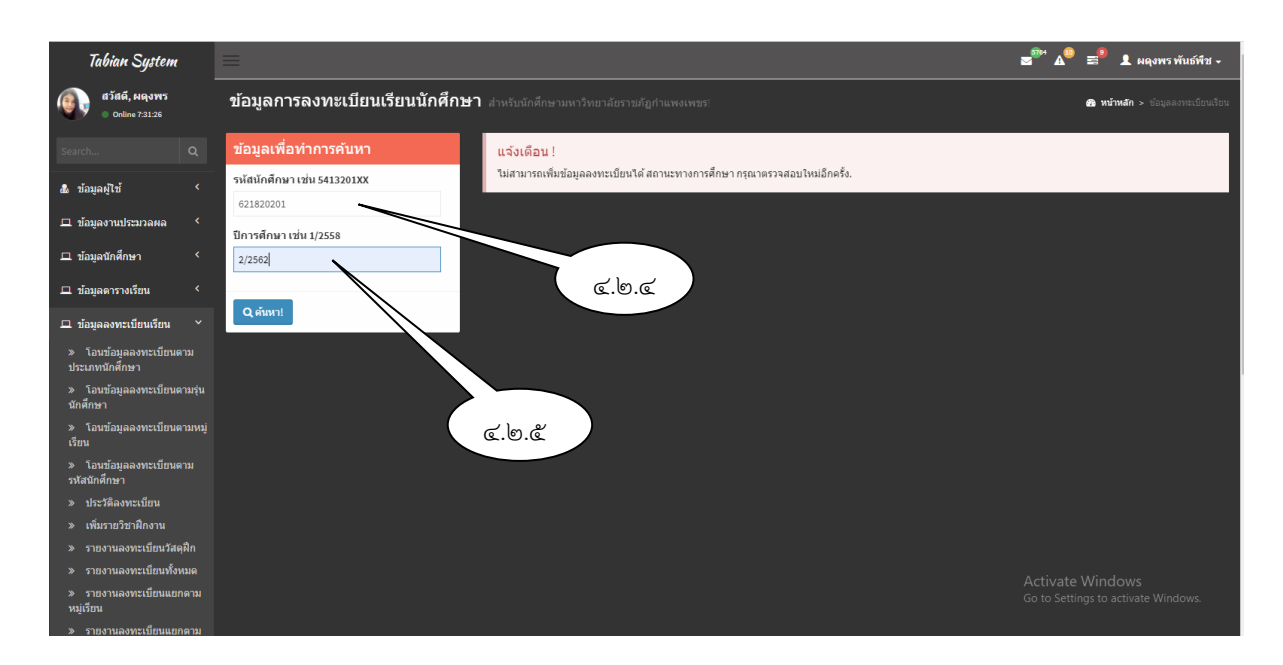

**รูปภาพที่ 26** ตัวอย่าง แสดงหน้าจอเพื่อเข้าค้นหาข้อมูล

4.2.4 กรอกข้อมูลรหัสนักศึกษาของคนใดคนหนึ่งของหมู่เรียนที่ลงเรียนเพิ่มวิชาเรียน 4.2.5 กรอกข้อมูลปีการศึกษา

๔.๒.๖ กดปุ่ม <mark>พ้นทา |</mark> หน้าจอจะแสดงผล รายวิชาเรียนของหมู่เรียนที่นักศึกษาลง เรียนเพิ่ม ดังรูปภาพ ที่ ๒๗

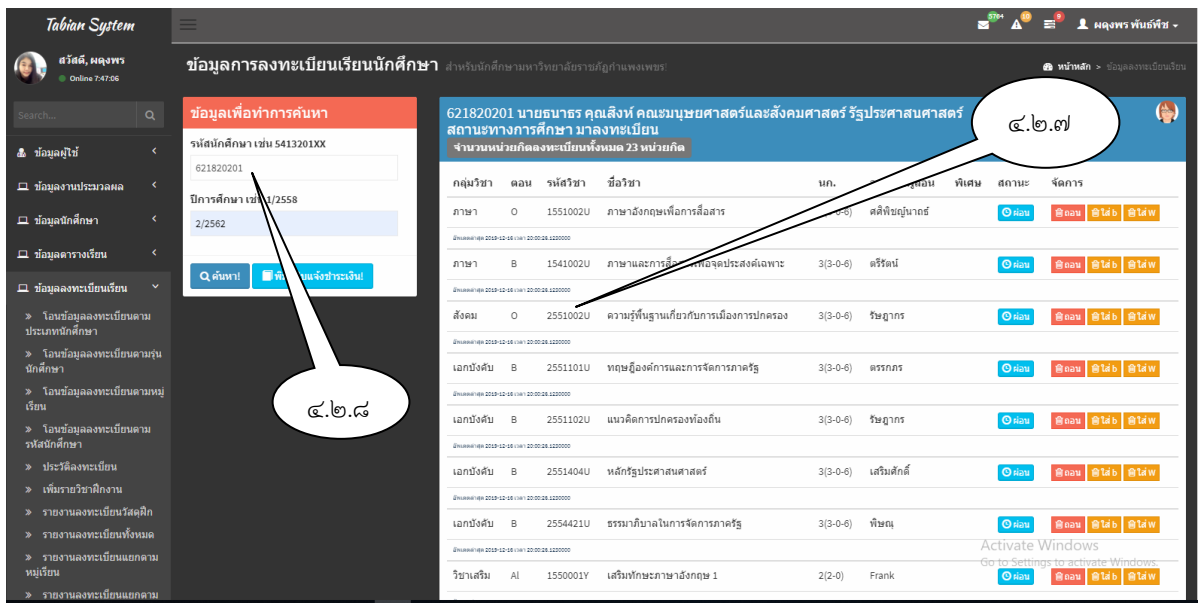

**รูปภาพที่ 27** ตัวอย่าง แสดงหน้าจอรายวิชาเรียนเป็นรายบุคคล

4.2.7 จดบันทึกโค้ดรหัสวิชา(อักษรภาษาอังกฤษ) และโค้ดตอน(อักษรภาษาอังกฤษ) ของรายวิชาเรียนที่นักศึกษาลงเรียนเพิ่ม ลงในใบเพิ่ม – ถอน

ค้นหา

 $\epsilon$ .๒.๘ กรอกรหัสนักศึกษาที่ต้องการเพิ่มรายวิชาเรียน และกดปุ่ม <mark>ค้นหา </mark> หน้าจอจะ แสดงผล รายวิชาเรียนของหมู่เรียนที่นักศึกษาลงเรียนเพิ่ม ดังรูปภาพที่ ๒๘

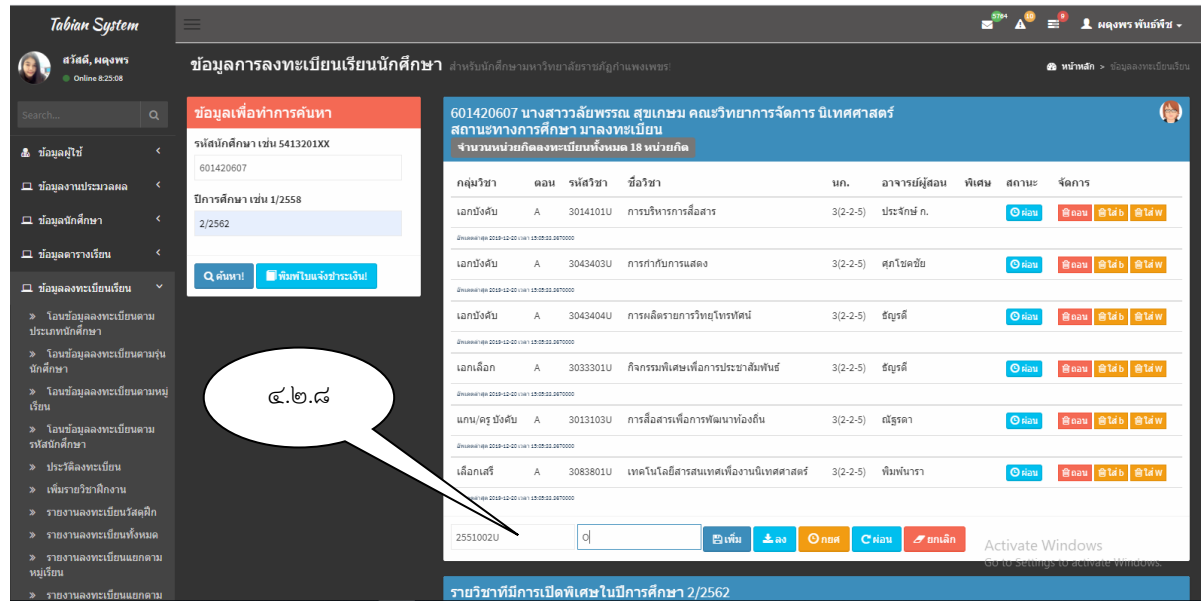

**รูปภาพที่ ๒๘** ตัวอย่าง แสดงหน้าจอรายวิชาเรียนเป็นรายบุคคล

๔.๒.๘ กรอกรหัสวิชาและโค้ด รวมทั้งโค้ดตอน แล้วกดปุ่ม <mark>ป<sup>ีเพิ่ม</sup></mark>  $\alpha$ .๒.๙ หน้าจอจะแสดงรายวิชาเรียนที่นักศึกษาลงเรียนเพิ่ม ดังรูปภาพที่ ๒๙

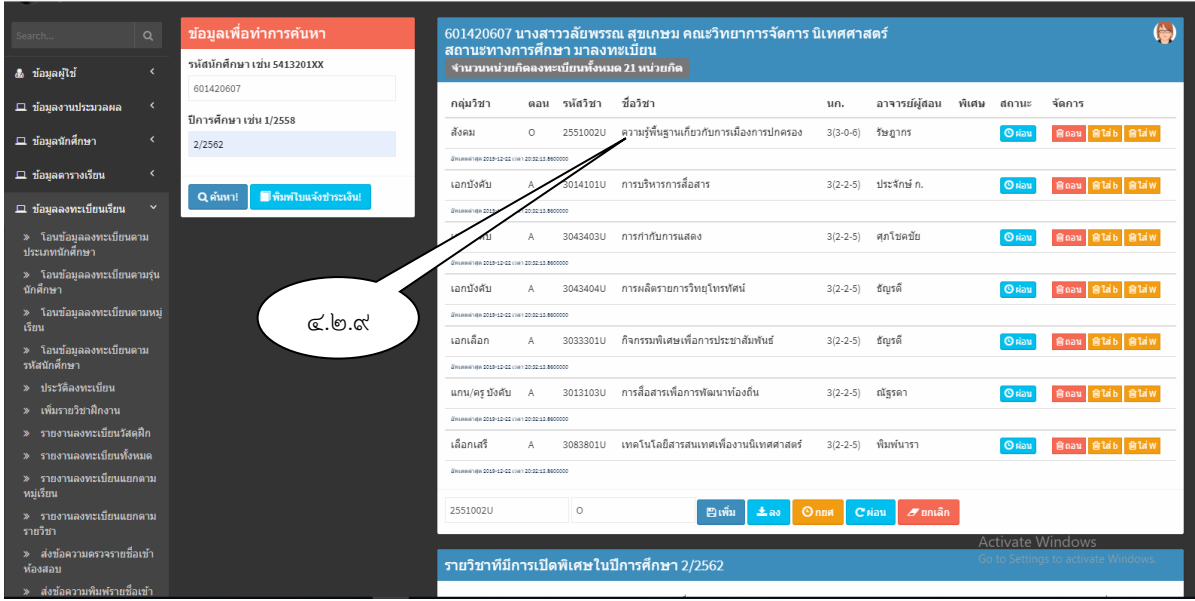

**รูปภาพที่ 29** ตัวอย่าง แสดงหน้าจอการเพิ่มรายวิชาเรียน
4.3 การเพิ่ม รายวิชาเรียน แบบการขอเปิดรายวิชาเรียนเป็นแบบกรณีพิเศษ มีขั้นตอนการปฏิบัติ

 4.3.1 ผู้ปฏิบัติงานให้คำแนะนำคำปรึกษาเกี่ยวกับการ เพิ่ม รายวิชาเรียน การกรอกแบบฟอร์มใบ เพิ่ม – ถอนรายวิชาเรียน และแบบฟอร์มการขอเปิดรายวิชาเรียนเป็นกรณีพิเศษ 4.3.2 การกรอกรายละเอียดแบบฟอร์มการขอเปิดรายวิชาเรียนเป็นกรณีพิเศษ

ดังนี้

(๑) กรอก ชื่อ - สกุล รหัสประจำตัว โปรแกรมวิชา เบอร์โทรศัพท์ ปีการศึกษา ประเภท นักศึกษา ระดับการศึกษา

(2) กรอก รหัสวิชา ชื่อวิชา จำนวนหน่วยกิต/ชั่วโมง ชื่ออาจารย์ผู้สอน

(3) กรอกเหตุผลประกอบการขอเปิดรายวิชาเรียนเป็นกรณีพิเศษ

(4) กรอกข้อมูลจำนวนหน่วยกิตทั้งหมดให้เรียบร้อย

(5) นักศึกษาต้องกรอกแบบฟอร์มการ เพิ่ม - ถอน รายวิชาเรียนควบคู่กับใบขอเปิด รายวิชาเรียนเป็นกรณีพิเศษ

ี ๔.๓.๓ นักศึกษานำแบบฟอร์มการ เพิ่ม - ถอน รายวิชาเรียนและใบขอเปิดรายวิชาเรียน เป็นกรณีพิเศษ พร้อมทั้งตารางเรียนของหมู่เรียนนักศึกษาและตารางเรียนของหมู่เรียนที่นักศึกษาเรียนร่วม ด้วยพบอาจารย์ที่ปรึกษาเพื่อขอคำแนะนำและอนุญาตให้ เพิ่ม - ถอน รายวิชาเรียนได้ พร้อมทั้งลงนาม

 4.3.4 นักศึกษานำแบบฟอร์มการ เพิ่ม - ถอน รายวิชาเรียนและใบขอเปิดรายวิชาเรียน เป็นกรณีพิเศษ ที่ผ่านการลงนามจากอาจารย์ที่ปรึกษาแล้ว พร้อมตารางเรียนพบอาจารย์ผู้สอนเพื่อลงนามขอ อนุญาตลงทะเบียนเรียนในรายวิชาที่อาจารย์ผู้สอนท่านนั้นสอนรวมทั้งให้ประธานโปรแกรมวิชาที่ขอเปิด ลงนาม

 4.3.5 นักศึกษานำแบบฟอร์มการ เพิ่ม - ถอน รายวิชาเรียนและใบขอเปิดรายวิชาเรียน เป็นกรณีพิเศษ ที่ผ่านการลงนามตามข้อ ๔.๓.๓ และ ๔.๓.๔ พร้อมตารางเรียนพบเจ้าหน้าที่งานหลักสูตรและ แผนการเรียนเพื่อตรวจสอบความถูกต้องและลงนามอนุญาตให้ทำการ เพิ่ม - ถอน รายวิชาเรียน 4.3.6 นำแบบฟอร์มการ เพิ่ม - ถอน รายวิชาเรียนและใบขอเปิดรายวิชาเรียน

เป็นกรณีพิเศษ ให้งานทะเบียนและประมวลผล ผู้ปฏิบัติงานลงนาม พร้อมทั้งคืนใบ เพิ่ม – ถอนรายวิชาเรียน ที่เป็นส่วนสำเนา (สีเหลือง) ให้กับนักศึกษา

๒๘

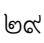

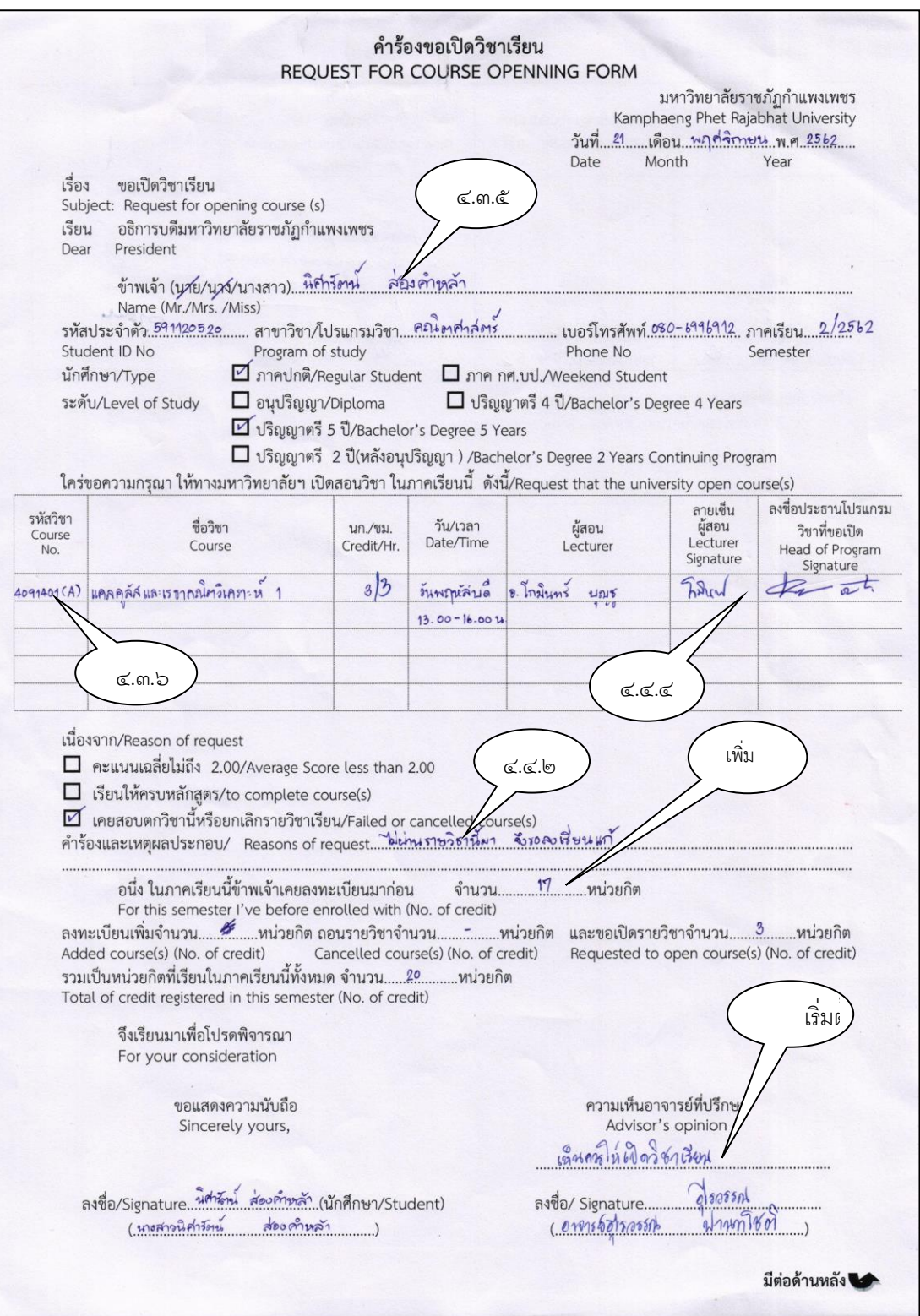

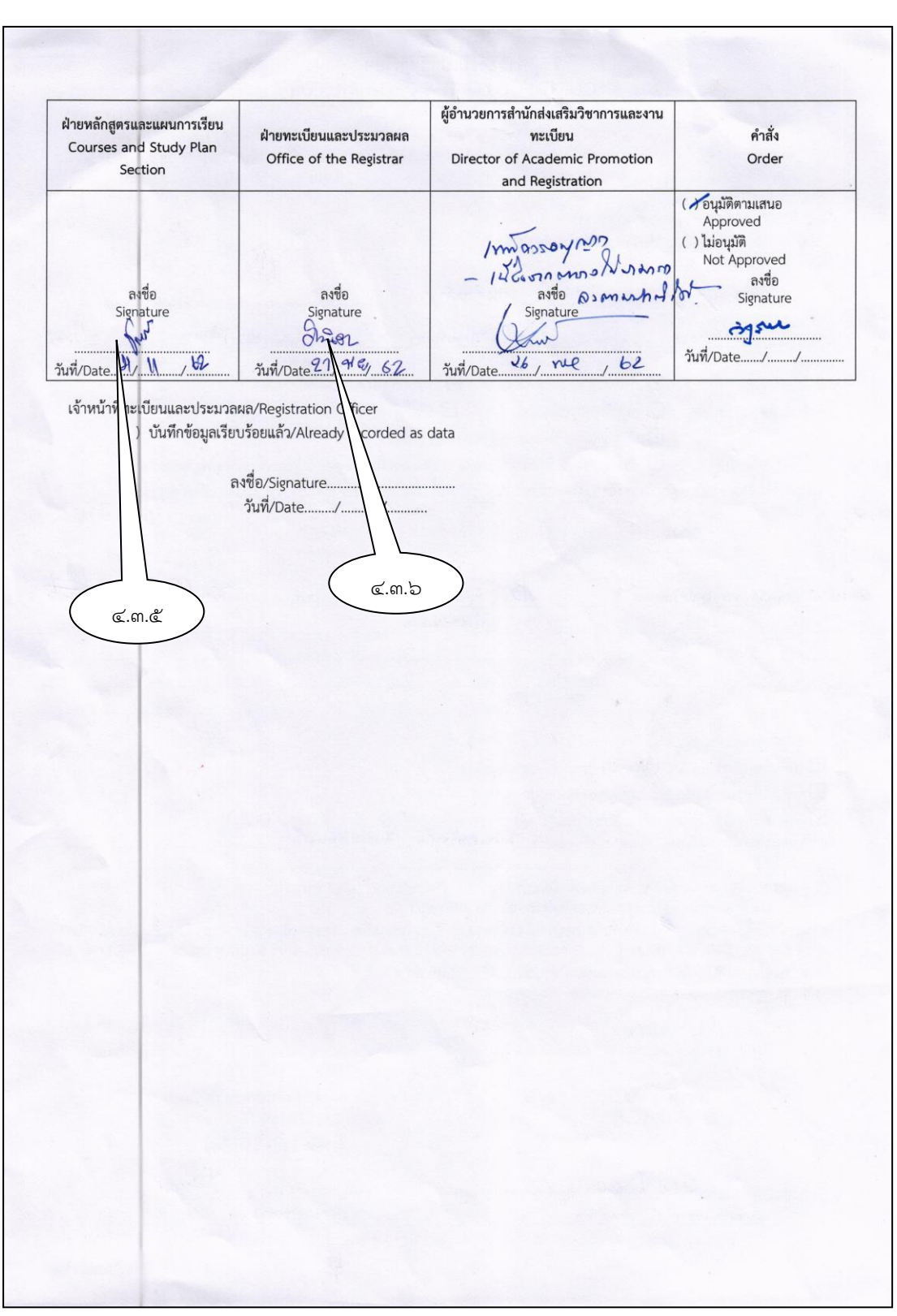

**รูปภาพที่ ๓๐** ตัวอย่าง การขอเปิดวิชาเรียนกรณีพิเศษ

**ปัญหา แนวทางการแก้ไขปัญหา และข้อเสนอแนะการกรอกข้อมูลการลงเรียนรายวิชาเพิ่มของอาจารย์ ปัญหา :** อาจารย์ผู้สอนที่เปิดสอนรายวิชากรณีพิเศษอาจจะไม่ได้ประจำตรงกับสาขารายวิชานั้น **แนวทางการแก้ไขปัญหา :** ให้นักศึกษาติดต่ออาจารย์ผู้สอนใหม่ **ข้อเสนอแนะ :** ผู้ปฏิบัติงานต้องมีความรู้เกี่ยวกับอาจารย์ผู้สอนว่าประจำอยู่สาขาวิชาไหนบ้าง

4.4 การบันทึกข้อมูลการเพิ่มรายวิชาเรียนแบบการขอเปิดรายวิชาเรียนเป็นกรณีพิเศษ 4.4.1 เข้าโปรแกรมระบบงานทะเบียนนักศึกษา แล้วเข้าเมนู ข้อมูลลงทะเบียนเรียน เพื่อเข้าสู่หน้าจอแสดงรายวิชาเรียนรายบุคคล

| Tabian System                                   | ≡                                                                                                    |                                                  |   |              |                                                                     |                 |                           |  |                  | $\blacktriangle$ ผลงพรพันธ์พืช $\sim$ |
|-------------------------------------------------|----------------------------------------------------------------------------------------------------|--------------------------------------------------|---|--------------|---------------------------------------------------------------------|-----------------|---------------------------|--|------------------|---------------------------------------|
| สวัสดี, ผดุงพร<br><b>Online 8:50:42</b>         | ข้อมูลการลงทะเบียนเรียนนักศึกษา สำหรับนักศึกษามหาวิทยาลัยราชภัฏกำแพงเพชร!<br>20 หน้าหลัก > ข้อมูลลงทะเบียนเรียน |                                                  |   |              |                                                                     |                 |                           |  |                  |                                       |
| $\alpha$<br>Search.                             | ข้อมูลเพื่อทำการค้นหา                                                                                           |                                                  |   |              | 591120520 นางสาวนิศารัตน์ ส่องคำหล้า คณะครุศาสตร์ คณิตศาสตร์        |                 |                           |  |                  | (송)                                   |
| x<br>& ข้อมูลผู้ไข้                             | สถานะทางการศึกษา มาลงทะเบียน<br>รหัสนักศึกษา เช่น 5413201XX<br>จำนวนหน่วยกิดลงทะเบียนทั้งหมด 17 หน่วยกิด        |                                                  |   |              |                                                                     |                 |                           |  |                  |                                       |
| $\left($                                        | 591120520                                                                                                    | กล่มวิชา                                         |   | ตอน รหัสวิชา | ชื่อวิชา                                                            | un.             | อาจารย์ผู้สอน พิเศษ สถานะ |  |                  | จัดการ                                |
| $\Box$ ข้อมูลงานประมวลผล                        | ปีการศึกษา เช่น 1/2558                                                                                          | เอกบังคับ                                        |   |              | พฤติกรรมการสอนคณิตศาสตร์ระดับมัธยมศึกษา                             |                 |                           |  |                  |                                       |
| ⊡ ข้อมลนักศึกษา<br>$\left\langle \right\rangle$ | 2/2562                                                                                                    |                                                  | A | 1194302U     |                                                                     | $3(2-2-5)$      | อไรวรรณ                   |  | <b>O</b> riau    | Boau Blab Blaw                        |
| k<br>□ ข้อมูลดารางเรียน                         |                                                                                                    | @www.winese.google.go.go.jp/inn.gover.pe.2130000 |   |              |                                                                     |                 |                           |  |                  |                                       |
| $\checkmark$                                    | พื้นพ่ไบแจ้งชำระเงิน!<br>Q ค้นหา!                                                                               | เอกบังคับ                                        | А |              | 1194701∪ โครงงานคณิตศาสตร์ระดับโรงเรียน                             |                 | 3(2-2-5) อไรวรรณ          |  | <b>O</b> riau    | Boau Blab Blaw                        |
| $\Box$ ข้อมูลลงทะเบียนเรียน                     |                                                                                                    | ENGAGER 2019-12-22 (161) 20148-24-2120000        |   |              |                                                                     |                 |                           |  |                  |                                       |
| » โอนข้อมลลงทะเบียนตาม<br>ประเภทนักศึกษา        |                                                                                                    | เอกเลือก                                         | A |              | 1194012U โปรแกรมประยกต์ด้านสถิติและวิจัยด้านการศึกษา 3(2-2-5) ยภาคี |                 |                           |  | <b>O</b> riau    | <b>Roau Ride Ride</b>                 |
| » โอนข้อมูลลงทะเบียนตามร่น                      |                                                                                                    | @manathem.2015-12-22 (14r) 20148:56.2130000      |   |              |                                                                     |                 |                           |  |                  |                                       |
| นักศึกษา                                        |                                                                                                    | เอกเลือก                                         | A | 1194312U     | สัมมนาทางคณิตศาสตรศึกษา                                             |                 | 3(2-2-5) โกมินทร์         |  | <b>O</b> riau    | Boau Blab Blaw                        |
| » โอนข้อมูลลงทะเบียนตามหมู่<br><b>Gm</b>        | ๕.๔.๒                                                                                                    | @www.winese.google.go.go.jpm 20148:56.2130000    |   |              |                                                                     |                 |                           |  |                  |                                       |
| » โอนข้อมลลงทะเบียนตาม                          |                                                                                                    | แกน/ครบังคับ E                                   |   |              | 1043002U การวิจัยเพื่อพัฒนาการเรียนร้                               |                 | 3(2-2-5) สภาพรพ.          |  | Oriau            | Boau Blab Blaw                        |
| รหัสนักศึกษา                                    |                                                                                                    | ENUARHTHEN 2019-12-22 (141) 20148-06-2130000     |   |              |                                                                     |                 |                           |  |                  |                                       |
| » ประวัติลงทะ <u>เบียน</u>                      |                                                                                                    | แกน/ครูเลือก A                                   |   |              | 1033202U การสร้างสื่อและแบบเรียน                                    | 2(1-2-3) ยุทธนา |                           |  | <b>O</b> riau    | Boau Blab Blaw                        |
| » เพิ่มรายวิชาฝึกงาน                            |                                                                                                    | 0000223.85/84/02 (14) 22-21-836 000144           |   |              |                                                                     |                 |                           |  |                  |                                       |
| » รายงานลงทะเบียนวัสดฝึก                        |                                                                                                    |                                                  |   |              |                                                                     |                 |                           |  |                  |                                       |
| » รายงานลงทะเบียนทั้งหมด                        |                                                                                                    | 40914010                                         |   |              | ⊞เพิ่ม<br>$Q$ nna<br>$\pm$ as                                       | Criau           | $\sigma$ unian            |  | Activate Windows |                                       |
| » รายงานลงทะเบียนแยกตาม<br>หมเรียน              |                                                                                                    |                                                  |   |              |                                                                     |                 |                           |  |                  | Go to Settings to activate Windows.   |
|                                                 |                                                                                                    |                                                  |   |              | รายาิชาที่บี่การเปิดพิเศษใบปีการศึกษา 2/2562                        |                 |                           |  |                  |                                       |

**รูปภาพที่ ๓๑** ตัวอย่าง แสดงหน้าจอรายวิชาเรียนเป็นรายบุคคล

4.4.2 กรอกรหัสวิชาเรียนและโค้ด ของรายวิชาที่นักศึกษาต้องการขอเปิดรายวิชาเรียนเป็นกรณี หน้าจอจะปรากฏดังรูปภาพที่ ๓๒ พิเศษ แล้วกดปุ่ม <mark>...พิ่ม</mark>

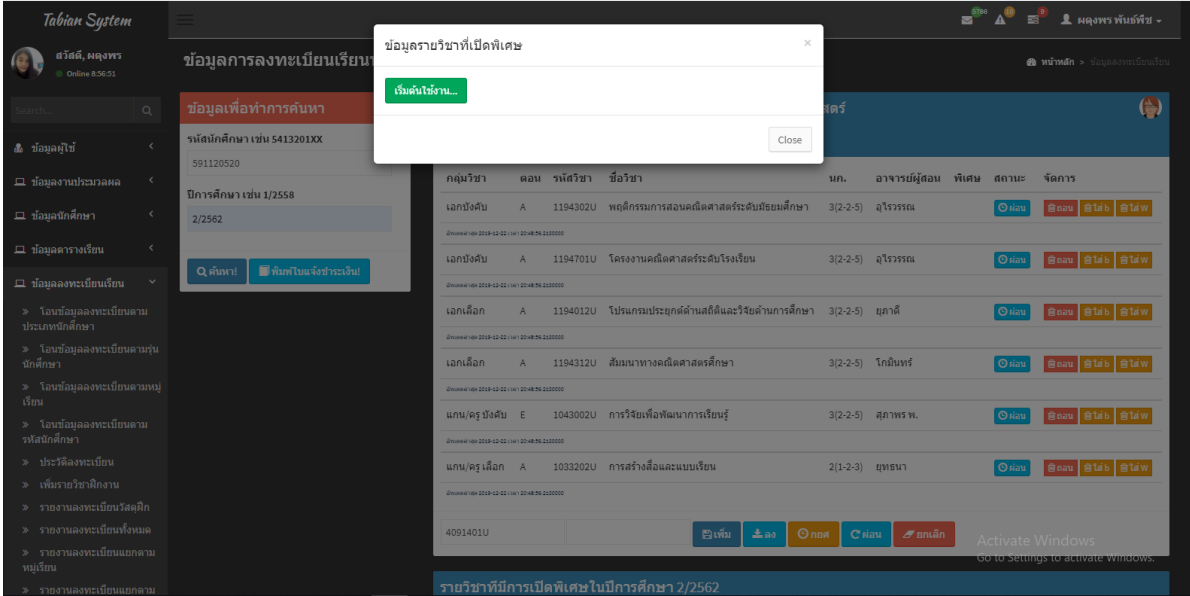

**รูปภาพที่ 32** ตัวอย่าง แสดงหน้าจอการขอเปิดรายวิชาเรียนเป็นกรณีพิเศษ

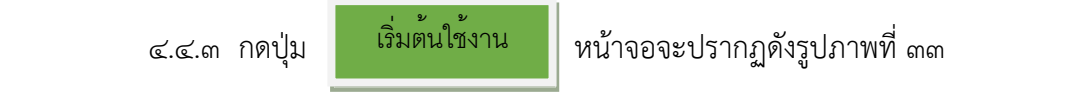

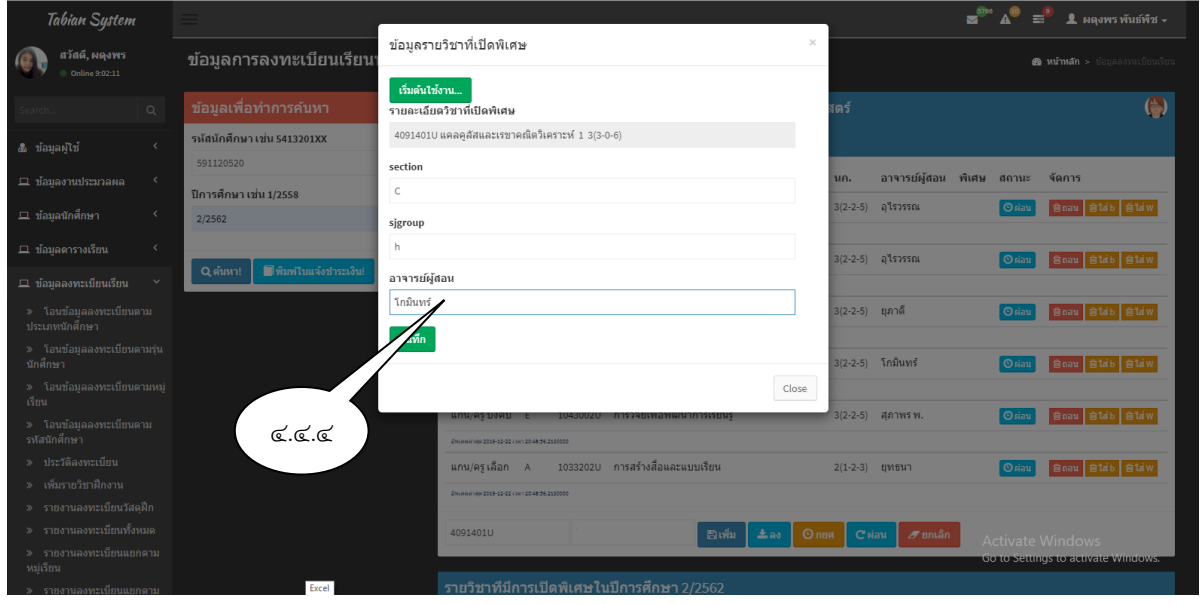

**รูปภาพที่ 33** ตัวอย่าง แสดงหน้าจอการขอเปิดรายวิชาเรียนเป็นกรณีพิเศษ

4.4.4 หน้าจอโปรแกรมจะแสดง ชื่อวิชา Section และ sjgroup ให้ผู้ปฏิบัติงาน กรอกชื่อ

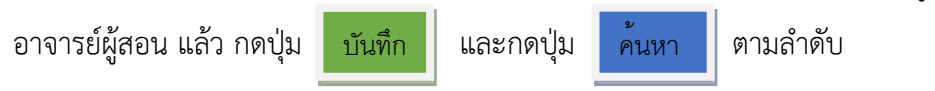

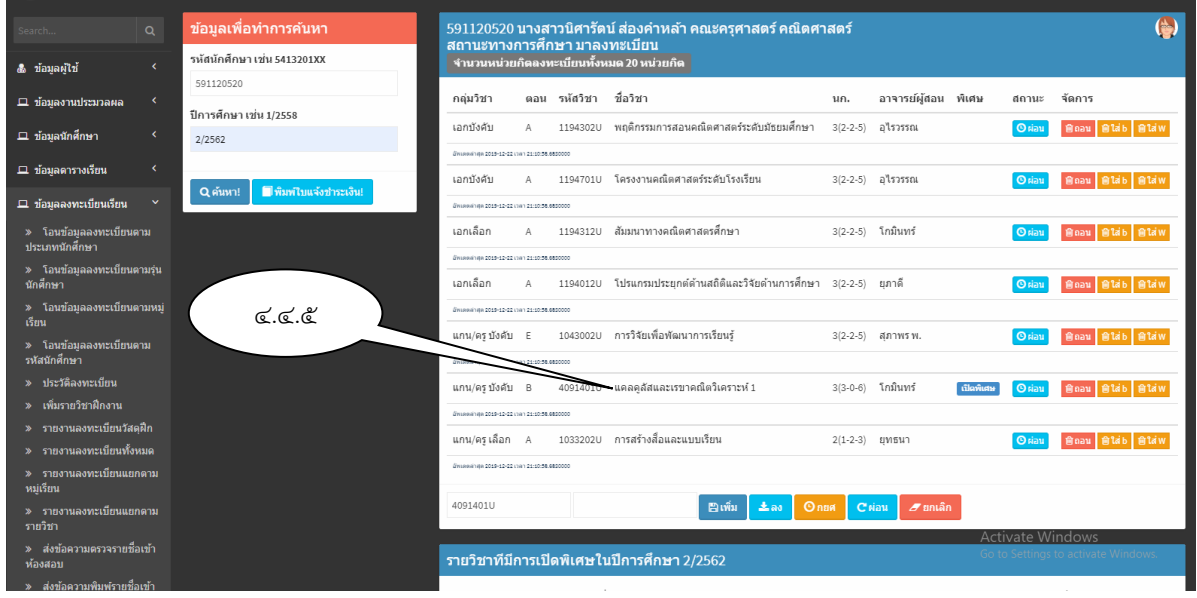

**รูปภาพที่ ๓๔** ตัวอย่าง แสดงหน้าจอรายวิชาที่ขอเปิดเป็นกรณีพิเศษ

๓๒

 4.4.5 หน้าจอแสดงรายวิชาที่ขอเปิดเป็นกรณีพิเศษและรายวิชาที่ต้องลงทะเบียนเรียน ทั้งหมดในปีการศึกษานี้

**ปัญหา แนวทางการแก้ไขปัญหา และข้อเสนอแนะการกรอกข้อมูลการลงเรียนรายวิชาของนักศึกษา ปัญหา :** นักศึกษาบางรายอาจกรอกรหัสวิชาไม่ครบถ้วนจึงทำให้รายวิชาไม่แสดงขึ้นมา ในขั้นตอน รูปภาพที่ ๓๓

**แนวทางการแก้ไขปัญหา :** ผู้ปฏิบัติงานต้องตรวจสอบความถูกต้องของรหัสรายวิชาก่อน **ข้อเสนอแนะ :** รหัสรายวิชาจะเป็นตัวเลข ๗ หลัก

4.5 การถอนรายวิชาเรียน

 4.5.1 ผู้ปฏิบัติงานให้คำแนะนำคำปรึกษาเกี่ยวกับการถอนรายวิชาเรียนและการกรอก แบบฟอร์ม

 4.5.2 การกรอกแบบฟอร์มเพื่อถอนรายวิชาเรียนนั้น จะดำเนินการกรอกแบบฟอร์ม เดียวกับการเพิ่มรายวิชาเพียงแต่ให้ทำเครื่องหมาย √ ในช่องตาราง "ถอน" และการถอนรายวิชาออกนั้นไม่ ต้องให้อาจารย์ผู้สอนในรายวิชาที่ถอนออกลงนาม

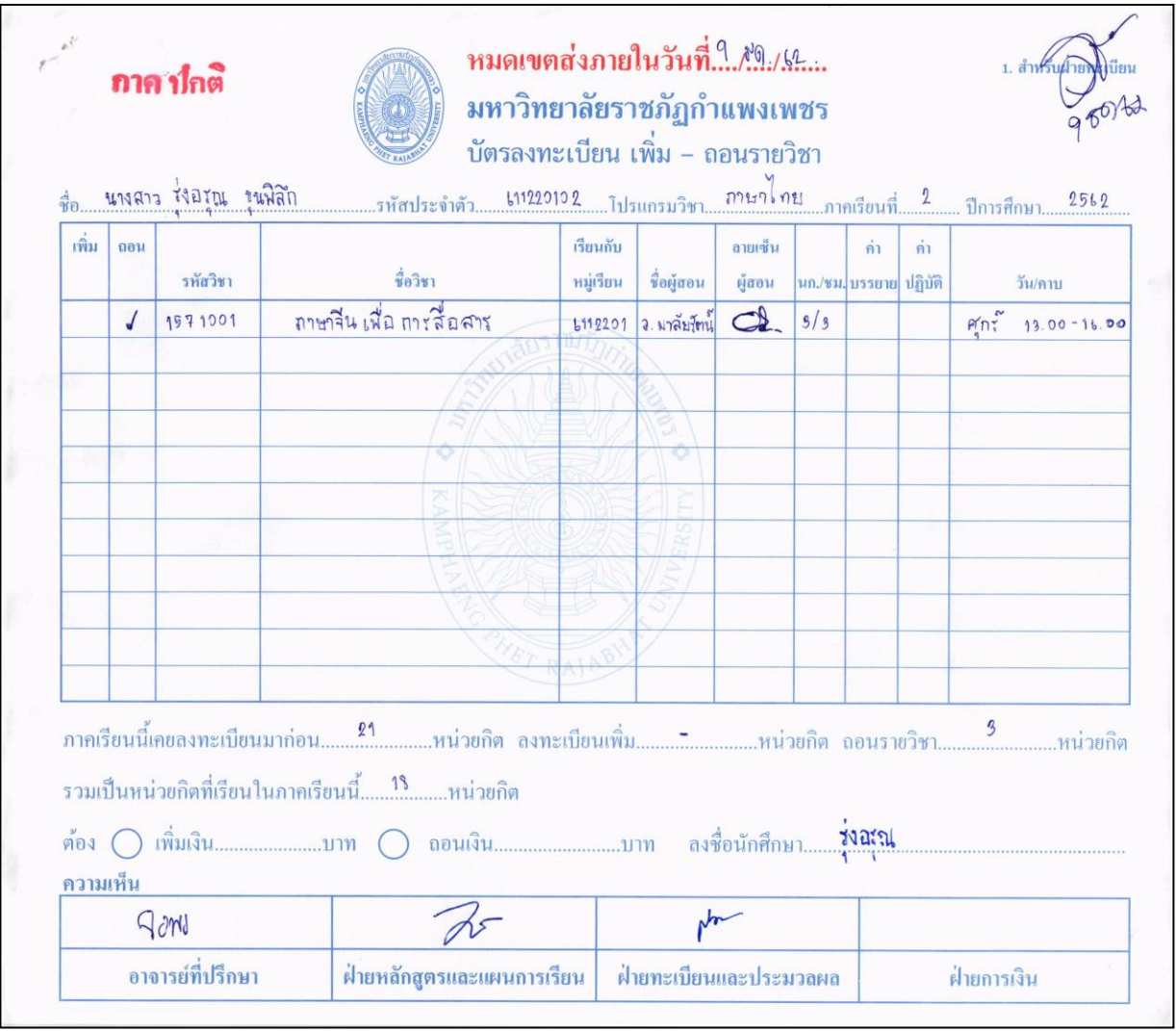

**รูปภาพที่ ๓๕** ตัวอย่าง ใบเพิ่ม - ถอน รายวิชาเรียน

4.5.3 การถอนรายวิชาเรียน

(๑) เข้าโปรแกรมระบบงานทะเบียนนักศึกษา แล้วเข้าเมนู ข้อมูลลงทะเบียนเรียน เพื่อเข้าสู่หน้าจอแสดงรายวิชาเรียนรายบุคคล

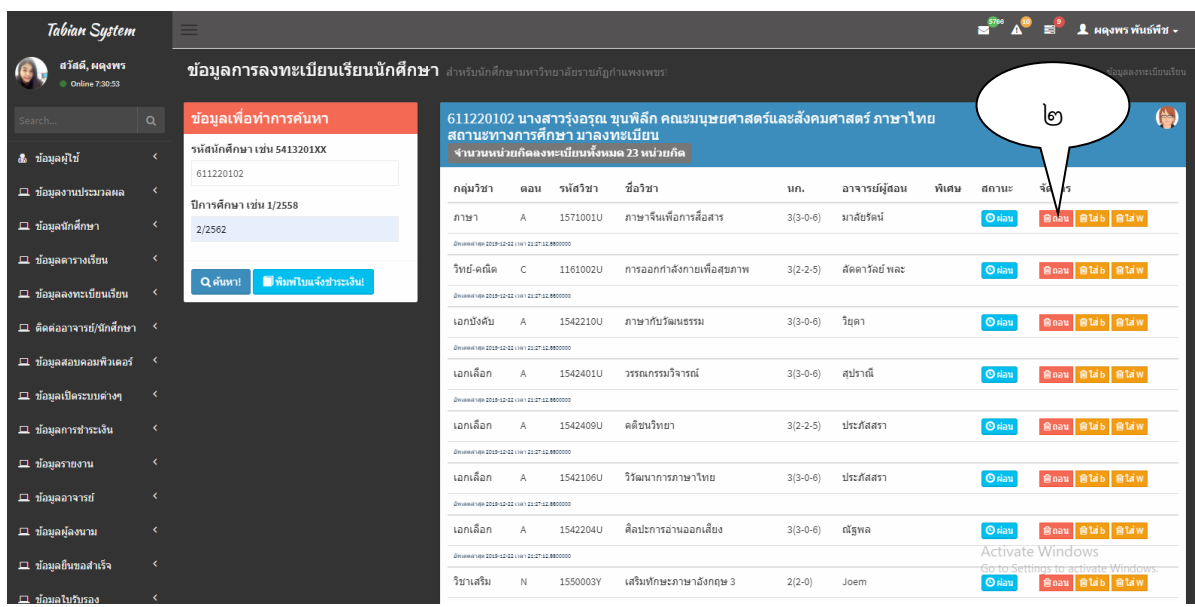

**รูปภาพที่ ๓๖** ตัวอย่าง แสดงหน้าจอรายวิชาเรียนเป็นรายบุคคล

ถอน

 (2) ตรวจสอบรายวิชาเรียนที่นักศึกษาต้องการถอนรายวิชานั้น แล้วกดปุ่ม รายวิชาเรียนนั้นจะถูกลบออกไป

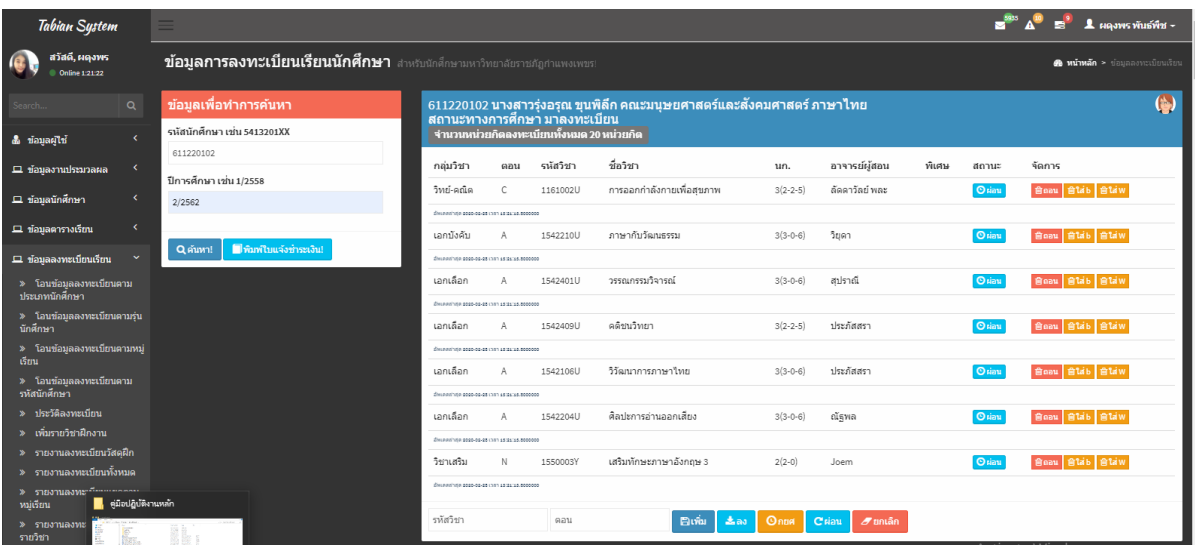

**รูปภาพที่ ๓๗** ตัวอย่าง แสดงหน้าจอการถอนรายวิชาออกแล้ว

๓๕

# **ขั้นตอนที่ 5 การเปิดระบบลงทะเบียนออนไลน์ ให้นักศึกษายืนยันการลงทะเบียนเรียน**

หลังจากที่ดำเนินการ เพิ่ม - ถอน รายวิชาเรียนเป็นที่เรียบร้อยแล้วนั้น และถึงกำหนดการของการ ลงทะเบียนเรียนพร้อมทั้งการชำระเงินค่าธรรมเนียมการศึกษา ให้ผู้ปฏิบัติงานประสานงานกับฝ่ายสารสนเทศ ในสำนักงาน เพื่อดำเนินการกำหนด ระบุ วันเวลาของการเปิดระบบการลงทะเบียนออนไลน์ให้กับนักศึกษา ซึ่งมีขั้นตอนการดำเนินการ ดังนี้

5.1 ปฏิบัติตามข้อกำหนดที่ต้องดำเนินการตาม ประกาศมหาวิทยาลัยราชภัฏกำแพงเพชร เรื่อง การ เรียกเก็บเงินค่าธรรมเนียมการศึกษาระดับปริญญาตรี ภาคปกติ พ.ศ. ๒๕๕๗ (ภาคผนวก ๕) และ ประกาศมหาวิทยาลัยราชภัฏกำแพงเพชร เรื่อง การเรียกเก็บเงินค่าธรรมเนียมการศึกษาระดับปริญญาตรี ภาค ปกติ พ.ศ. ๒๕๕๙ (ภาคผนวก ๖)

5.2 แจ้งให้ผู้ปฏิบัติงาน งานเทคโนโลยีสารสนเทศ เพื่อดำเนินการเปิดระบบการลงทะเบียนออนไลน์ ให้กับนักศึกษา ซึ่งระบบการลงทะเบียนออนไลน์จะเปิดให้นักศึกษาเข้ายืนยันการลงทะเบียนเรียนและพิมพ์ ้ บัตรลงทะเบียนชำระค่าธรรมเนียมการศึกษา ทั้งหมดเป็นเวลา ๓๐ วัน

๕.๓ การชำระค่าธรรมเนียมการศึกษาจะมีเวลาให้นักศึกษา ๕ วันทำการ ซึ่งกำหนดไว้ในปฏิทิน การศึกษา และนักศึกษาสามารถชำระค่าธรรมเนียมการศึกษาได้ที่ ธนาคารกรุงไทย ธนาคารธนชาติ ธนาคาร ออมสิน ธนาคารกรุงเทพ จุดบริการแคชเชียร์ บิ๊กซี ทั่วประเทศ และเคาน์เตอร์เซอร์วิส (๗ – ELEVEN)

5.4 นักศึกษาสามารถชำระเงินค่าธรรมเนียมการศึกษาที่งานการเงินของมหาวิทยาลัยได้หลังจากที่ หมดเขตจากธนาคาร โดยจะถูกปรับ วันละ ๒๐ บาท ซึ่งวันเวลาที่สามารถชำระค่าธรรมเนียมการศึกษาได้นั้น จะถูกกำหนดไว้ในปฏิทินการศึกษา

# **ขั้นตอนที่ 6 การบันทึกการลงทะเบียนเรียนให้นักศึกษาเป็นรายบุคคล**

การบันทึกการลงทะเบียนเรียนจะดำเนินการบันทึกให้กับนักศึกษาที่ชำระค่าธรรมเนียมการศึกษา เรียบร้อยแล้ว

6.1 งานการเงินจะนำข้อมูลรายชื่อนักศึกษาที่ชำระเงินค่าธรรมเนียมการศึกษาแล้วส่งงานทะเบียน และประมวลผล เพื่อให้ผู้ปฏิบัติงานบันทึกการลงทะเบียนให้กับนักศึกษา

6.2 การบันทึกข้อมูลการลงทะเบียนเรียนให้นักศึกษาเป็นรายบุคคล ๖.๒.๑ เข้าโปรแกรมระบบงานทะเบียนนักศึกษา ดังรูปภาพที่ ๓๘ 6.2.2 เลือกเมนูด้านซ้ายมือ ข้อมูลลงทะเบียนเรียน ๖.๒.๓ เลือกเมนู ประวัติลงทะเบียน จะปรากฏดังรูปภาพที่ ๓๙

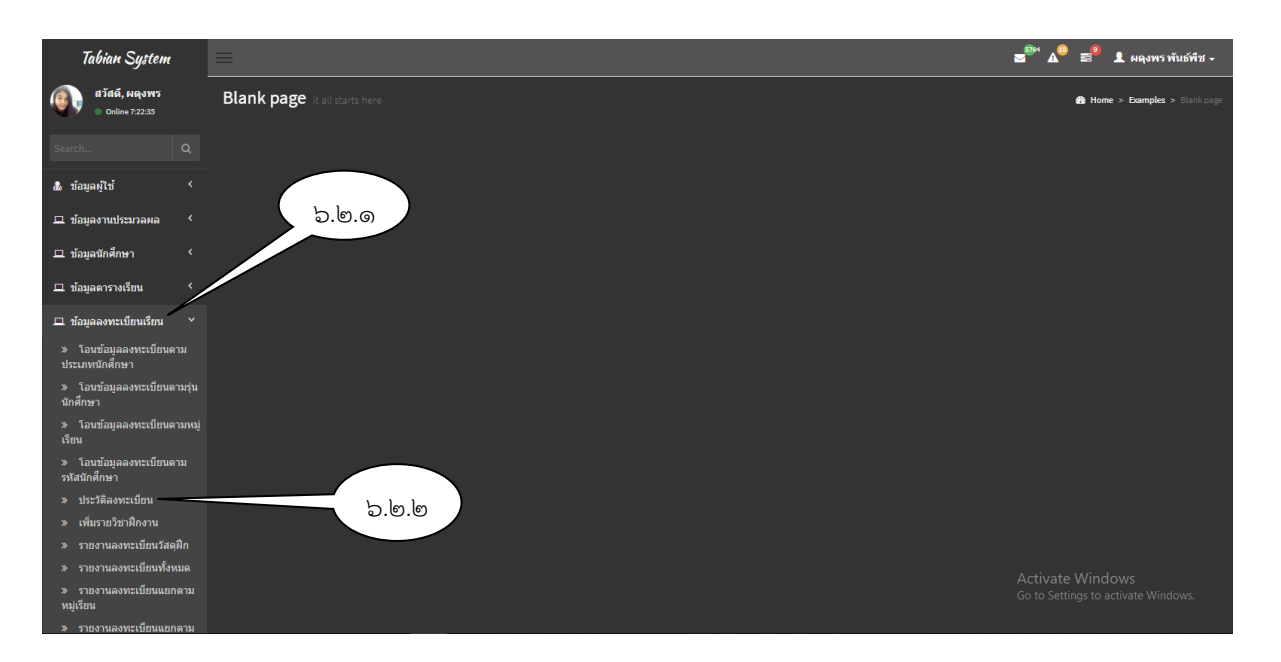

**รูปภาพที่ 38** ตัวอย่าง แสดงหน้าจอเพื่อเข้าค้นหาข้อมูล

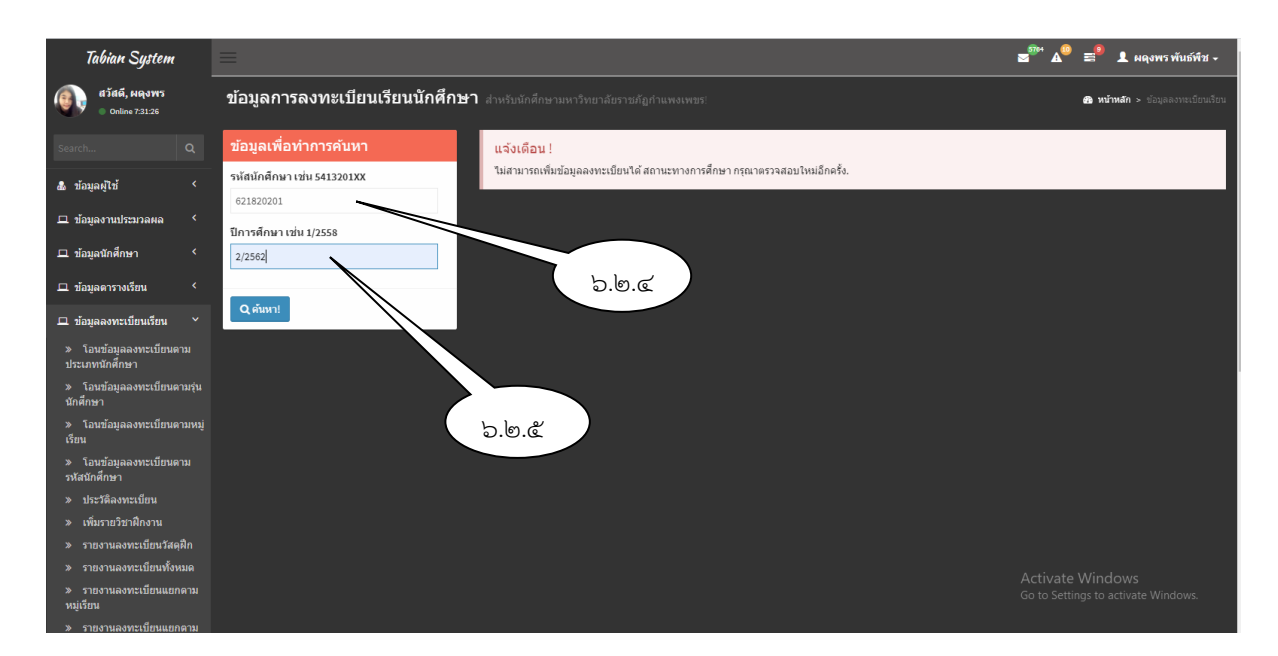

**รูปภาพที่ ๓๙** ตัวอย่าง แสดงหน้าจอเพื่อเข้าค้นหาข้อมูล

 6.2.4 กรอกข้อมูลรหัสนักศึกษาจากข้อมูลที่ได้รับจากงานการเงินเป็นรายบุคคล 6.2.5 กรอกข้อมูลปีการศึกษา

ค้นหา 6.2.6 กดปุ่ม หน้าจอจะแสดงผล รายวิชาเรียนของหมู่เรียนที่นักศึกษาลง เรียนเพิ่ม ดังรูปภาพ ที่ ๔๐

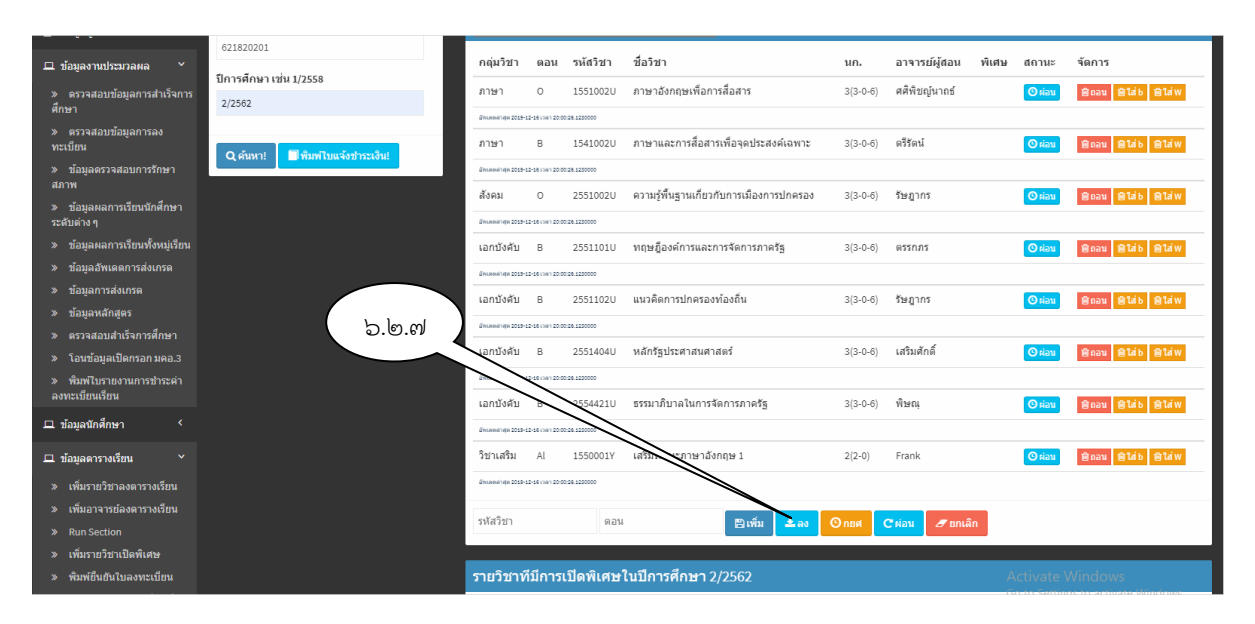

**รูปภาพที่ 40** ตัวอย่าง แสดงหน้าจอรายวิชาเรียนเป็นรายบุคคล

๓๘

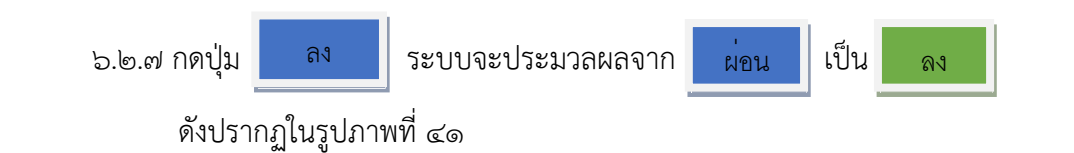

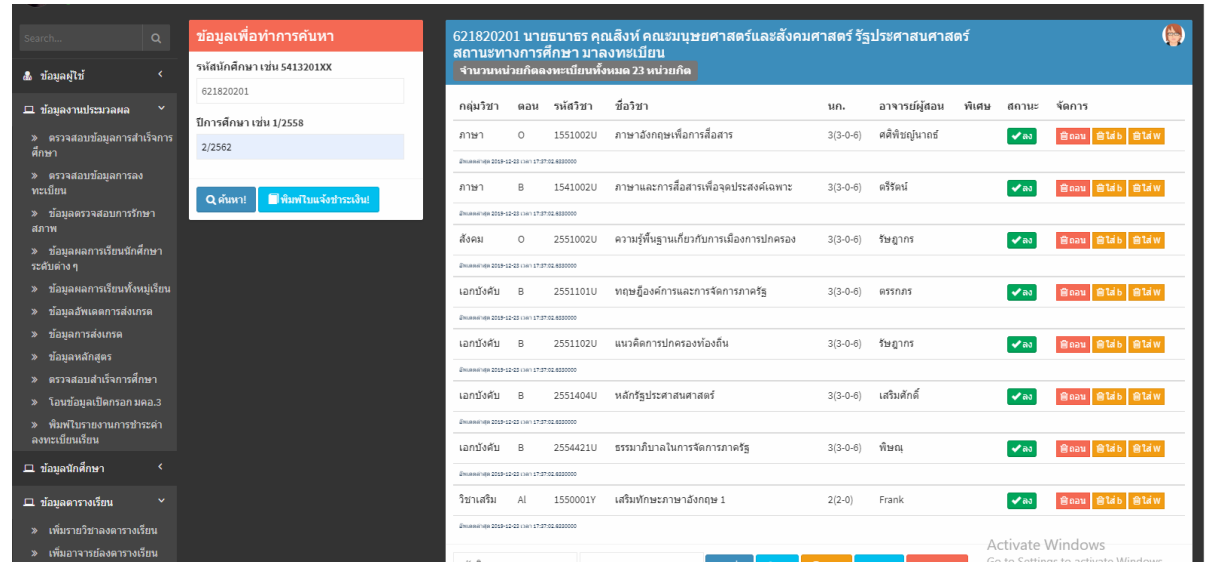

**รูปภาพที่ 41** ตัวอย่าง แสดงหน้าจอการบันทึกการลงทะเบียนรายบุคคล

## **ภาคผนวก**

- ด. ข้อบังคับมหาวิทยาลัยราชภัฏกำแพงเพชร ว่าด้วยการจัดการศึกษาระดับปริญญาตรี พ.ศ. ๒๕๕๔
- 2. ระเบียบมหาวิทยาลัยราชภัฏกำแพงเพชร ว่าด้วยการเก็บเงินค่าธรรมเนียมการศึกษาระดับปริญญาตรี ภาคปกติ (ฉบับที่ ๓) พ.ศ. ๒๕๕๙
- 3. ประกาศมหาวิทยาลัยราชภัฏกำแพงเพชร เรื่อง กำหนดการลงทะเบียนเรียนและการชำระเงิน ค่าลงทะเบียนเรียน สำหรับนักศึกษา ภาคปกติ / ปฏิทินการศึกษานักศึกษา ภาคปกติ
- ๔. ข้อบังคับมหาวิทยาลัยราชภัฏกำแพงเพชร ว่าด้วยการจัดการศึกษาระดับปริญญาตรี พ.ศ. ๒๕๖๒
- 5. ประกาศมหาวิทยาลัยราชภัฏกำแพงเพชร เรื่อง การเรียกเก็บเงินค่าธรรมเนียมการศึกษาระดับ ปริญญาตรี ภาคปกติ พ.ศ. ๒๕๕๗
- 6. ประกาศมหาวิทยาลัยราชภัฏกำแพงเพชร เรื่อง การเรียกเก็บเงินค่าธรรมเนียมการศึกษาระดับ ปริญญาตรี ภาคปกติ พ.ศ. ๒๕๕๙

# **ภาคผนวก**

ด. ข้อบังคับมหาวิทยาลัยราชภัฏกำแพงเพชร ว่าด้วยการจัดการศึกษาระดับปริญญาตรี พ.ศ. ๒๕๕๔

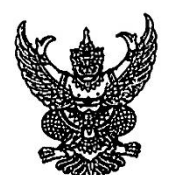

## ข้อบังคับมหาวิทยาลัยราชภัฏกำแพงเพชร ว่าด้วยการจัดการศึกษาระดับปริญญาตรี พ.ศ. 2554

โดยที่เป็นการสมควรให้มีข้อบังคับว่าด้วยการจัดการศึกษาระดับปริญญาตรีของมหาวิทยาลัย เพื่อให้ สอดคล้องกับกรอบมาตรฐานคุณวุฒิระดับอุดมศึกษาแห่งชาติและเกณท์มาตรฐานหลักสูตรระดับอุดมศึกษาของ สำนักงานคณะกรรมการการอุดมศึกษา จึงอาศัยอำนาจตามมาตรา 18(2) แห่งพระราชบัญญัติมหาวิทยาลัยราชภัฏ พ.ศ. 2547 ออกข้อบังคับไว้ดังต่อไปนี้

ข้อ 1 ข้อบังคับนี้เรียกว่า "ข้อบังคับมหาวิทยาลัยราชภัฏกำแพงเพชร ว่าด้วยการจัดการศึกษาระดับ ปริญญาตรี พ.ศ. 2554"

ข้อ 2 ให้ใช้ข้อบังคับนี้ตั้งแต่วันถัดจากวันประกาศเป็นต้นไป

ข้อ 3 บรรดาข้อบังคับ ระเบียบ คำสั่ง และประกาศ อื่นใดในส่วนที่ได้กำหนดไว้แล้วในข้อบังคับนี้ หรือซึ่งขัด หรือแย้งกับข้อบังคับนี้ให้ใช้ข้อบังคับนี้แทน

ข้อ 4 ในข้อบังคับนี้

"มหาวิทยาลัย" หมายความว่า มหาวิทยาลัยราชภัฏกำแพงเพชร

"สภามหาวิทยาลัย" หมายความว่า สภามหาวิทยาลัยราชภัฏกำแพงเพชร

"อธิการบดี" หมายความว่า อธิการบดีมหาวิทยาลัยราชภัฏกำแพงเพชร

ข้อ 5 ให้มหาวิทยาลัยจัดการศึกษาในสาขาวิชาต่างๆ ตามหลักสูตรที่ได้รับอนุมัติจาก สภามหาวิทยาลัย โดยจัดการเรียนการสอนในระบบทวิภาคที่มีระยะเวลาศึกษาไม่น้อยกว่าสิบห้าสัปดาห์ต่อหนึ่งภาคการศึกษาปกติ สำหรับการจัดการเรียนการสอนรายวิชาใด ๆ ที่เป็นหลักสูตรอิสระระยะสั้น ในภาคการศึกษาปกติ และภาคการศึกษา ฤดูร้อน ให้ระยะเวลาศึกษาให้เป็นไปตามเงื่อนไขของหลักสูตรนั้น ๆ

มหาวิทยาลัยอาจจัดให้มีการเรียนการสอนในภาคการศึกษาฤดูร้อนที่มีระยะเวลาศึกษา ไม่น้อยกว่าแปด สัปดาห์ด้วยก็ได้ โดยจัดให้มีการเรียนการสอนครบตามจำนวนชั่วโมงเรียนในภาคการศึกษาปกติสำหรับรายวิชานั้น ๆ ภายในระยะเวลาศึกษาสำหรับภาคการศึกษาฤดูร้อน

ข้อ 6 ผู้ที่เข้าศึกษาตามหลักสูตรของมหาวิทยาลัย จะต้อง สำเร็จการศึกษาชั้นมัธยมศึกษาตอนปลายหรือ เทียบเท่าเว้นแต่หลักสูตรการศึกษาต่อเนื่อง จะต้องสำเร็จการศึกษาระดับอนุปริญญา หรือประกาศนียบัตรวิชาชีพ ชั้นสูง หรือประกาศนียบัตรอื่น ๆ ที่เทียบเท่า และต้องมีคุณสมบัติตามที่มหาวิทยาลัยกำหนด

ข้อ 7 การรับนักศึกษาเข้าศึกษาในมหาวิทยาลัย ให้ดำเนินการโดยการสอบคัดเลือก หรือคัดเลือกตาม หลักเกณฑ์และวิธีการที่มหาวิทยาลัยกำหนด

ข้อ 8 นักศึกษาสามารถเลือกสมัครเข้าศึกษาในระบบการศึกษาภาคปกติที่จัดการเรียนการสอนในเวลา ราชการ หรือทั้งในและนอกเวลาราชการ หรือการศึกษาภาคพิเศษซึ่งจัดเฉพาะ นอกเวลาราชการก็ได้

ข้อ 9 นักศึกษาที่เข้าศึกษาในมหาวิทยาลัย สามารถขอยกเว้นการเรียนรายวิชา หรือ เทียบโอนหน่วยกิต รายวิชา โดยนำประสบการณ์ หรือผลการเรียนรายวิชาจากมหาวิทยาลัย หรือสถาบันอุดมศึกษาอื่นที่มหาวิทยาลัย รับรองมาขอยกเว้นหรือเทียบโอนหน่วยกิตรายวิชา ตามระเบียบของมหาวิทยาลัยก็ได้

ข้อ 10 มหาวิทยาลัยสามารถจัดการศึกษาหลักสูตรควบปริญญาตรีสองปริญญาตามแนวทางการจัด การศึกษาหลักสูตรควบระดับปริญญาตรีสองปริญญาของกระทรวงศึกษาธิการได้

ข้อ 11 โครงสร้างหลักสูตรของแต่ละสาขาวิชา การคิดเทียบจำนวนชั่วโมงเรียนเป็นค่าหน่วยกิต การกำหนด หน่วยกิตรวมและระยะเวลาของหลักสูตรแต่ละสาขาวิชา ให้เป็นไปตามเกณท์มาตรฐานหลักสูตรอุดมศึกษาที่สำนักงาน คณะกรรมการการอุดมศึกษากำหนด

ข้อ 12 มหาวิทยาลัยต้องจัดให้มีอาจารย์ที่ปรึกษาของนักศึกษา เพื่อทำหน้าที่ให้คำปรึกษาแนะนำแนวทาง การศึกษา และการลงทะเบียนเรียนแก่นักศึกษา ข้อ 13 การลงทะเบียนเรียนในแต่ละภาคการศึกษาปกติ ให้ลงทะเบียนเรียนได้ไม่น้อยกว่า 9 หน่วยกิตและ

ไม่เกิน 22 หน่วยกิต สำหรับภาคการศึกษาฤดูร้อน ให้ลงทะเบียนเรียนได้ไม่เกิน 12 หน่วยกิต

ในกรณีที่มีความจำเป็น อธิการบดีอาจพิจารณาอนุญาตยกเว้น ให้นักศึกษาลงทะเบียนเรียนตามเกณฑ์ที่ แตกต่างไปจาก ที่กำหนดในวรรคหนึ่งก็ได้

-<br>ข้อ 14 การลงทะเบียนเรียนจะสมบูรณ์ต่อเมื่อได้ชำระค่าธรรมเนียมต่าง ๆ พร้อมทั้งยื่นหลักฐานการ ลงทะเบียนเรียนต่อมหาวิทยาลัยแล้ว

ข้อ 15 ในกรณีที่มีเหตุผลอันสมควร อธิการบดีอาจอนุญาตให้คินสภาพการเป็นนักศึกษา แก่นักศึกษาที่พ้น สภาพการเป็นนักศึกษา ด้วยเหตุไม่ลงทะเบียนเรียนในภาคการศึกษาปกติและไม่ได้รักษาสภาพการเป็นนักศึกษาก็ได้

ข้อ 16 อาจารย์ผู้สอนแต่ละคนต้องจัดทำรายละเอียดของรายวิชา และรายงานผลการดำเนินการของ รายวิชาที่ตนสอน

ข้อ 17 ในกรณีที่รายวิชาเดียวกันมีอาจารย์ผู้สอนหลายคน ให้อาจารย์ผู้สอนทุกคนร่วมกันจัดทำรายละเอียด ของรายวิชาและรายงานผลการดำเนินการของรายวิชานั้น

ข้อ 18 ให้แต่ละคณะมีคณะกรรมการทำหน้าที่ กำกับ และควบคุมดูแลการฝึกประสบการณ์วิชาชีพหรือ สหกิจศึกษาในสาขาวิชาต่าง ๆ ตลอดจนจัดทำรายละเอียดของการฝึกประสบการณ์วิชาชีพหรือสหกิจศึกษา และ รายงานผลการดำเนินการของการฝึกประสบการณ์วิชาชีพหรือสหกิจศึกษาด้วย

ข้อ 19 ให้มหาวิทยาลัยประเมินผลการสอนของอาจารย์ผู้สอนอย่างน้อยปีละหนึ่งครั้ง เพื่อให้อาจารย์ผู้สอน ได้พัฒนาและปรับปรุงคุณภาพการสอน

ข้อ 20 การวัดและประเมินผลการศึกษา ให้เป็นไปตามข้อบังคับของมหาวิทยาลัยราชภัฏกำแพงเพชร ว่าด้วยการประเมินผลการศึกษาระดับอนุปริญญาและปริญญาตรี พ.ศ. 2548

ข้อ 21 ให้อธิการบดีรักษาการตามข้อบังคับนี้ และให้มีอำนาจตีความและวินิจฉัยชี้ขาดในกรณีที่มีบัญหา จากการปฏิบัติตามข้อบังคับนี้ การวินิจฉัยชื่ขาดของอธิการบดีถือเป็นอันสิ้นสุด

ประกาศ ณ วันที่ 27 มีนาคม พ.ศ. 2554

เกษม จันทร์แก้ว (ศาสตราจารย์เกษม จันทร์แก้ว) นายกสภามหาวิทยาลัยราชภัฏกำแพงเพชร

# **ภาคผนวก**

2. ระเบียบมหาวิทยาลัยราชภัฏกำแพงเพชร ว่าด้วยการเก็บเงินค่าธรรมเนียมการศึกษาระดับ ปริญญาตรี ภาคปกติ (ฉบับที่ ๓) พ.ศ. ๒๕๕๙

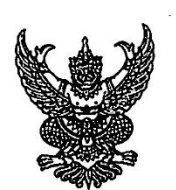

#### ระเบียบมหาวิทยาลัยราชภัภกำแพงเพชร

#### ว่าด้วยการเก็บเงินค่าธรรมเนียมการศึกษาระดับปริญญาตรี ภาคปกติ [ฉบับที่ 3] พ.ศ. 2559

โดยที่เป็นการสมควรให้มีระเบียบว่าด้วยการเก็บเงินค่าธรรมเนียมการศึกษา สำหรับการจัดการศึกษาภาค ปกติ ในระดับปริญญาตรีของมหาวิทยาลัย จึงอาศัยอำนาจตามความในมาตรา 18(2) แห่งพระราชบัญญัติ มหาวิทยาลัยราชภัฏ พ.ศ. 2547 วางระเบียบไว้ดังนี้

ข้อ 1. ระเบียบนี้เรียกว่า "ระเบียบมหาวิทยาลัยราชภัภกำแพงเพชร ว่าด้วยการเก็บเงิน ค่าธรรมเนียม การศึกษาระดับปริญญาตรี ภาคปกติ พ.ศ. 2553"

ข้อ 2.ให้ใช้ระเบียบนี้กับนักศึกษาภาคปกติ ที่เข้าศึกษาตั้งแต่ปีการศึกษา 2553 เป็นต้นไป

ข้อ 3. บรรดาข้อบังคับ ระเบียบ คำสั่ง และประกาศอื่นใด ในส่วนที่ได้กำหนดไว้แล้วในระเบียบนี้ หรือที่ขัด หรือแย้งกับระเบียบนี้ ให้ใช้ระเบียบนี้แทน

ข้อ 4. ในระเบียบนี้

"มหาวิทยาลัย" หมายความว่า มหาวิทยาลัยราชภัฏกำแพงเพชร

"สภามหาวิทยาลัย" หมายความว่า สภามหาวิทยาลัยราชภัภกำแพงเพชร

"อธิการบดี" หมายความว่า อธิการบดีมหาวิทยาลัยราชภัฏกำแพงเพชร

"นักศึกษา" หมายความว่า นักศึกษามหาวิทยาลัยราชภัภกำแพงเพชร

"ภาคปกติ" หมายความว่า การจัดการเรียนการสอนในเวลาราชการตามปกติ

"ค่าธรรมเนียมการศึกษาแบบเหมาจ่าย" หมายความว่า ค่าธรรมเนียมที่รวมเงินค่าบำรุง มหาวิทยาลัย ค่าหน่วยกิต ค่าธรรมเนียมพิเศษ ค่าบำรงห้องสมุด ค่าบำรุงห้องพยาบาล ค่ากิจกรรม ค่าบำรุงกีฬา ค่า บำรงเทคโนโลยีสารสนเทศ คำธรรมเนียมพัฒนาทักษะด้านภาษาต่างประเทศ และค่าประกันอุบัติเหตุ แต่ไม่รวมถึง ค่าธรรมเนียมที่มหาวิทยาลัยเรียกเก็บเป็นรายครั้งในกรณีอื่นา

ข้อ 5. ให้มหาวิทยาลัยเรียกเก็บเงินค่าธรรมเนียมการศึกษาแบบเหมาจ่ายเป็นรายภาคเรียน ตามประกาศ ของมหาวิทยาลัยที่สภามหาวิทยาลัยให้ความเห็นชอบ และให้ปรับเปลี่ยนอย่างเหมาะสมตามสถานการณ์ และภาวะ เศรษฐกิจ

ข้อ 6. ให้มหาวิทยาลัยเรียกเก็บค่าธรรมเนียมการศึกษาจากนักศึกษาที่ไม่ถือสัญชาติไทยเพิ่มอีกภาคเรียน ละ 10,000 บาท

ข้อ 7. ให้มหาวิทยาลัยเรียกเก็บค่าธรรมเนียมการศึกษาเป็นรายครั้ง ดังนี้

(1) ค่ารักษาสภาพการเป็นนักศึกษา ภาคเรียนละ 500 บาท

(2) ค่าขอกลับคืนสภาพการเป็นนักศึกษา เนื่องจากหมดสภาพการเป็นนักศึกษา เพราะเหตุไม่ชำระ ค่าธรรมเนียมการศึกษา ครั้งละ 200 บาท ทั้งนี้ต้องชำระค่าธรรมเนียมการรักษาสภาพการเป็นนักศึกษาอีกภาค เรียนละ 500 บาท ให้ครบทุกภาคเรียนที่หยุดการศึกษา

(3) ค่าปรับการชำระเงินค่าธรรมเนียมการศึกษาหลังกำหนด วันละ 20 บาท ทั้งนี้ไม่เกิน 500 บาท

(4) ค่าโอนผลการเรียนคนละ 200 บาท

(5) ค่ายกเว้นการเรียนรายวิชาจากการศึกษาในระบบ หน่วยกิตละ 50 บาท

(6) ค่ายกเว้นและ/หรือเทียบโอนประสบการณ์การเรียนรายวิชาจากการศึกษานอกระบบ หรือการศึกษา ตามอัธยาศัย รายวิชาละ 250 บาท

(7) ค่าออกหนังสือรับรองต่างๆ ฉบับละ 100 บาท

(8) ค่าลงทะเบียนบัณฑิต 500 บาท

(9) ค่าสมัครสอบคัดเลือกเข้าเรียนให้ออกเป็นประกาศของมหาวิทยาลัย

(10) ค่าธรรมเนียมที่เรียกเก็บเมื่อแรกเข้า

คำขึ้นทะเบียนนักศึกษาใหม่ 200 บาท

ค่าบัตรประจำตัวนักศึกษา 100 บาท ค่าประกันของเสียหาย 300 บาท

(11) ค่าบำรุงศูนย์การศึกษานอกที่ตั้งมหาวิทยาลัย 1,500 บาท เฉพาะกรณีนักศึกษาที่เรียนศูนย์ การศึกษานอกมหาวิทยาลัย

(12) ค่าบำรุงหอพัก ให้มหาวิทยาลัยจัดทำเป็นประกาศมหาวิทยาลัยโดยความเห็นชอบจากสภา มหาวิทยาลัย

[13] ค่าสาธารณูปโภค ภาคเรียนละ 1,000 บาท เฉพาะนักศึกษาที่มีการเรียนการสอนในห้องปรับอากาศ

เงินค่าประกันของเสียหายให้แยกบัญชีไว้ต่างหาก เป็นเงินฝากถอนคืนให้แก่นักศึกษาที่มิได้ทำ ทรัพย์สินของมหาวิทยาลัยเสียหาย จะคืนให้เมื่อสำเร็จการศึกษาหรือพ้นสภาพการเป็นนักศึกษาและมายื่นคำร้องขอ คืนภายในหกเดือนนับตั้งแต่วันสำเร็จการศึกษา หรือวันสิ้นสภาพ การเป็นนักศึกษา หากไม่ถอนคืนภายในกำหนด ดังกล่าว ให้มหาวิทยาลัยโอนเงินค่าประกันของเสียหายส่งเข้าเป็นรายได้ของมหาวิทยาลัย

ข้อ 8. ให้มหาวิทยาลัยเรียกเก็บเงินค่าธรรมเนียมการศึกษาในวันที่มหาวิทยาลัยกำหนด ทั้งนี้ต้องไม่เกิน สามสิบวันนับแต่วันเปิดภาคเรียน

ข้อ 9. นักศึกษาที่ไม่ได้ชำระเงินค่าธรรมเนียมการศึกษาตามวันที่มหาวิทยาลัยกำหนด อธิการบดีอาจใช้ ดุลฟินิจผ่อนผันการชำระเงินค่าธรรมเนียมการศึกษาช้ากว่าที่มหาวิทยาลัยกำหนดได้ตามเหตุอันควร โดยนักศึกษาต้อง ชำระค่าธรรมเนียมตามข้อ 7(3)

สำหรับนักศึกษาที่ไม่สามารถชำระเงินค่าธรรมเนียมการศึกษา ตามที่ได้รับอนุญาตให้ผ่อนผันการชำระเงิน ค่าธรรมเนียมการศึกษาซ้ากว่าที่มหาวิทยาลัยกำหนดแล้ว ให้นักศึกษายื่นคำร้องขอขยายเวลาการชำระเงิน ได้อีกไม่ เกิน 30 วันนับจากวันที่ได้ขอผ่อนผันไว้ โดยนักศึกษาต้องยื่นคำร้องภายในวันที่มหาวิทยาลัยกำหนด หากนักศึกษาไม่ ยื่นคำร้องภายในวันที่มหาวิทยาลัยกำหนด นักศึกษาต้องชำระค่าปรับวันละ 100 บาท นับจากวันสุดท้ายที่ มหาวิทยาลัยกำหนดให้ยื่นคำร้อง

ข้อ 10. นักศึกษาที่งดเว้นการลงทะเบียนเรียน และไม่ชำระค่าธรรมเนียมการศึกษาของภาคเรียนใด ๆ ต้องร้องขอรักษาสภาพการเป็นนักศึกษาและชำระค่าธรรมเนียมตามที่กำหนดในข้อ 7(1) ก่อนวันเริ่มสอบปลายภาค

ข้อ 11. นักศึกษาผู้ใดที่ไม่ชำระเงินเพื่อรักษาสภาพการเป็นนักศึกษาก่อนวันเริ่มสอบปลายภาค โดย ปราศจากหลักฐานการขาดแคลนทุนทรัพย์อย่างแท้จริง ให้นักศึกษาผู้นั้นพ้นสภาพ การเป็นนักศึกษาของ มหาวิทยาลัย

ทั้งนี้ มหาวิทยาลัยอาจแต่งตั้งคณะอนุกรรมการขึ้นมาเพื่อพิจารณาเหตุแห่งการขาดแคลนทุนทรัพย์อย่าง แท้จริงของนักศึกษาตามวรรคแรกก็ได้

ข้อ 12. เงินค่าธรรมเนียมการศึกษาที่เรียกเก็บจะไม่คืนให้แก่นักศึกษา เว้นแต่กรณีที่มีการเก็บหรือชำระ ค่าธรรมเนียมการศึกษาผิดพลาด ขาดหรือเกิน

ข้อ 13. ให้อธิการบดีเป็นผู้รักษาการให้เป็นไปตามระเบียบนี้ และเป็นผู้วินิจฉัยชี้ขาดในกรณีที่เกิดปัญหา จากการใช้ระเบียบนี้

ประกาศ ณ วันที่ 18 สิงหาคม พ.ศ. 2559

โสรีช์ โพธิแก้ว (รองศาสตราจารย์โสรีช์ โพธิแก้ว) นายกสภามหาวิทยาลัยราชภัฏกำแพงเพชร

# **ภาคผนวก**

ี<br>๓. ประกาศมหาวิทยาลัยราชภัฏกำแพงเพชร เรื่อง กำหนดการลงทะเบียนเรียนและการชำระเงิน ค่าลงทะเบียนเรียน สำหรับนักศึกษา ภาคปกติ / ปฏิทินการศึกษานักศึกษา ภาคปกติ

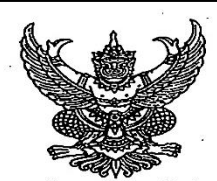

ประกาศมหาวิทยาลัยราชภัฏกำแพงเพชร เรื่อง กำหนดการลงทะเบียนเรียนและการชำระเงินค่าลงทะเบียน สำหรับนักศึกษา ภาคปกติ (กำแพงเพชรและแม่สอด) ประจำภาคเรียนที่ ๒ ปีการศึกษา ๒๕๖๒

เพื่อให้กิจกรรมการลงทะเบียนเรียนและการชำระเงินค่าลงทะเบียน สำหรับนักศึกษาภาคปกติ (กำแพงเพชรและแม่สอด) ประจำภาคเรียนที่ ๒ ปีการศึกษา ๒๕๖๒ ดำเนินไปด้วยความเรียบร้อย และมีประสิทธิภาพ มหาวิทยาลัยฯ จึงกำหนดการลงทะเบียนเรียนและการชำระเงินค่าลงทะเบียนดังนี้ . นักศึกษาลงทะเบียน เพิ่ม-ถอน รายวิชา ที่งานทะเบียน

- ด๘ พฤศจิกายน ๙ ธันวาคม ๒๕๖๒ ๙ ธันวาคม ๒๕๖๒
- ด๖ ธันวาคม ๒๕๖๒
- ด๖ ๒๐ ธันวาคม ๒๕๖๒

๒๑ ธันวาคม ๒๕๖๒ – ๑๔ มกราคม ๒๕๖๓

คศ มกราคม ๒๕๖๓ ด๕ มกราคม– ด๔ กุมภาพันธ์ ๒๕๖๓

ด๔ กุมภาพันธ์ ๒๕๖๓ ด๕ – ๒๑ กุมภาพันธ์ ๒๕๖๓

๑๓ มีบาคม ๒๕๖๓

๒๓ ธันวาคม ๒๕๖๒ เป็นต้นไป

๒๓ ธันวาคม ๒๕๖๒

วันสุดท้ายของการเพิ่ม-ถอนรายวิชา เปิดระบบให้นักศึกษาพิมพ์บัตรลงทะเบียน นักศึกษาเข้าไปยืนยันการลงทะเบียนเรียนในเว็บไซด์ http://e-student.kpru.ac.th/logins/login.php และพิมพ์ใบชำระเงินเพื่อนำไปชำระเงินที่ธนาคาร หรือเคาน์เตอร์เซอร์วิส นักศึกษาที่จะชำระเงินเกินกำหนดให้ยืนยันการ ลงทะเบียนในเว็บไซต์และพิมพ์ใบชำระเงินไป ช้ำระเงินที่ฝ่ายการเงินพร้อมค่าปรับวันละ ๒๐ บาท และนักศึกษาที่จะขอขยายเวลาการชำระเงิน ยื่นคำ ร้องที่งานทะเบียนได้จนถึงวันที่ ๑๔ มกราคม ๒๕๖๓ ปิดระบบพิมพ์บัตรลงทะเบียน

นักศึกษาที่ไม่ได้ยื่นคำร้องขอขยายเวลาการชำระเงิน แต่ประสงค์จะชำระเงิน ต้องชำระค่าปรับเพิ่มจากเดิม วันละ ๑๐๐ บาท นับจากวันที่ ๑๕ มกราคม ๒๕๖๓ แต่ไม่เกินวันที่ ๑๔ กุมภาพันธ์ ๒๕๖๓ วันสุดท้ายในการชำระเงินสำหรับผู้ที่ยื่นขยายเวลาไว้

นักศึกษาที่ขาดแคลนอย่างแท้จริงยื่นคำร้องเพื่อให้ คณะกรรมการพิจารณา วันสุดท้ายของการชำระเงินสำหรับผู้ที่ได้รับการ พิจารณาว่าเป็นผู้ขาดแคลนอย่างแท้จริง

<sub>.</sub>นักศึกษาที่ชำระเงินที่ธนาคารหรือเคาน์เตอร์เซอร์วิส สามารถติดต่อขอรับใบเสร็จค่าลงทะเบียนเรียนได้ที่ ฝ่ายการเงิน

ฝ่ายการเงินส่งรายชื่อผู้ที่ชำระเงินผ่านธนาคาร หรือ เคาน์เตอร์เซอร์วิสให้งานทะเบียนฯ

หากพันกำหนดวันตามรายการข้างต้นแล้ว นักศึกษาที่ยังไม่ดำเนินการใดๆ เกี่ยวกับการลงทะเบียนเรียน จะหมดสิทธิ์ในการชำระเงินลงทะเบียนเรียน และต้องทำการรักษาสภาพการเป็นนักศึกษาเท่านั้น

ประกาศ ณ วันที่ ดูส พฤศจิกายน พ.ศ. ๒๕๖๒

₹, (รองศาสตราจารย์ ดร.สวิทย์ วงษ์บญมาก) อธิการบดีมหาวิทยาลัยราชภัภกำแพงเพชร

೯ಡ

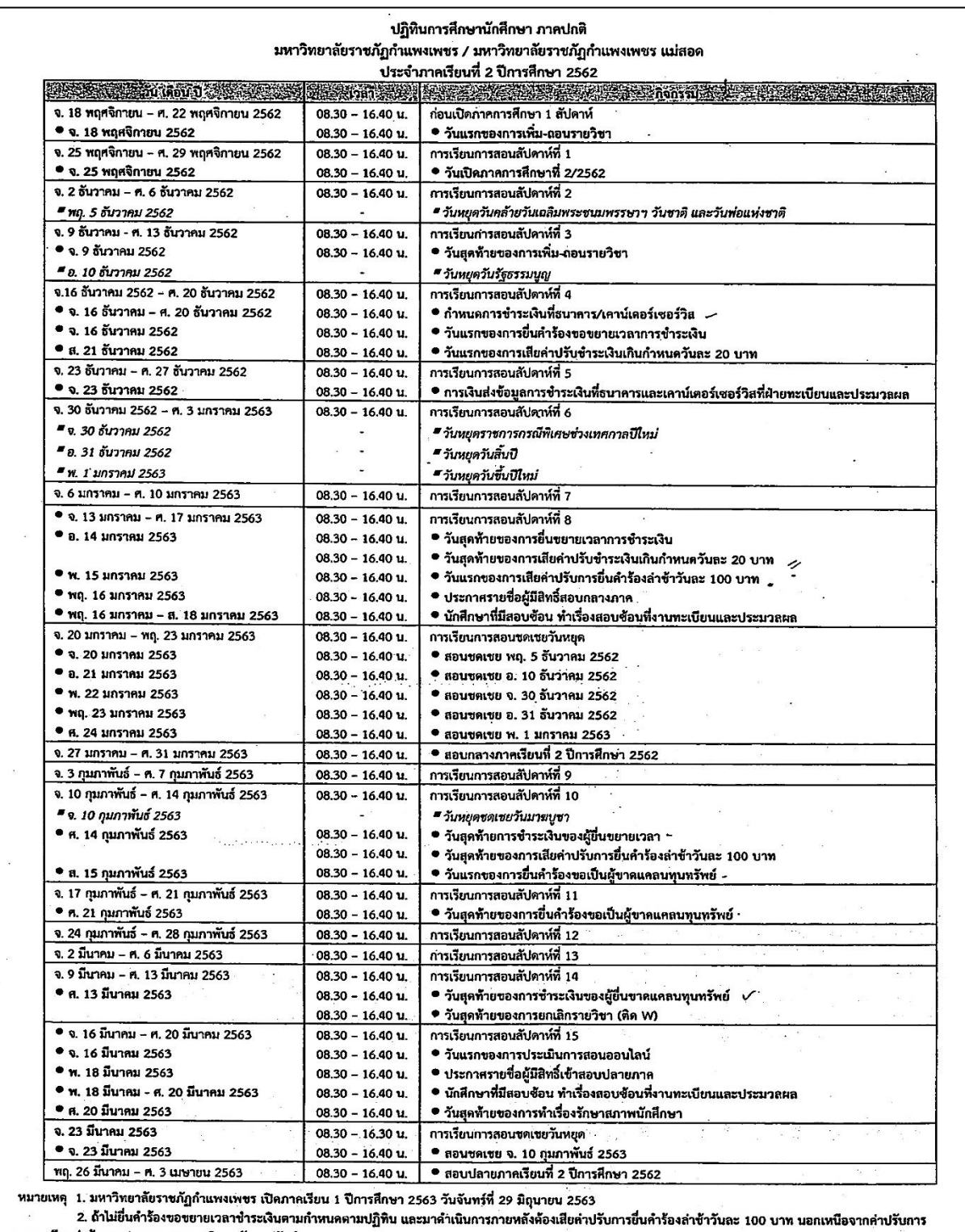

ลงทะเบียนถ่าข้าคามประกาศของมหาวิทยาลัยราชภัฏกำแพงเพชร<br>ลงทะเบียนถ่าข้าคามประกาศของมหาวิทยาลัยราชภัฏกำแพงเพชร<br>3. ปฏิทินอาจเปลี่ยนแปลงคามความเหมาะสมคามนโยบายของมหาวิทยาลัยราชภัฏกำแพงเพชร

# **ภาคผนวก**

๔. ข้อบังคับมหาวิทยาลัยราชภัฏกำแพงเพชร ว่าด้วยการจัดการศึกษาระดับปริญญาตรี พ.ศ. ๒๕๖๒

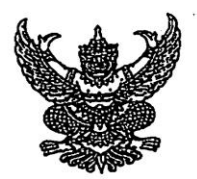

# ข้อบังคับมหาวิทยาลัยราชภัฏกำแพงเพชร ว่าด้วย การจัดการศึกษาระดับปริญญาตรี พ.ศ. ๒๕๖๒

เพื่อให้การจัดการระดับปริญญาตรี ของมหาวิทยาลัยราชภัฏกำแพงเพชรเป็นไปด้วยความเรียบร้อย สอดคล้องกับความมุ่งหมายและหลักการของพระราชบัญญัติการศึกษาแห่งชาติ พ.ศ. ๒๕๔๒ และที่แก้ไขเพิ่มเติม (ฉบับที่ ๒) พ.ศ. ๒๕๔๕ รวมทั้งมีมาตรฐานตามกรอบมาตรฐานคุณวุฒิระดับอุดมศึกษาแห่งชาติ พ.ศ. ๒๕๕๒ และมีคณภาพตามเกณฑ์มาตรฐานหลักสูตรระดับปริญญาตรี พ.ศ. ๒๕๕๘

อาศัยอำนาจความในมาตรา ๑๘ (๒) แห่งพระราชบัญญัติมหาวิทยาลัยราชภัฏ พ.ศ. ๒๕๔๗ ประกอบกับ มติที่ประชุมสภามหาวิทยาลัยราชภัฏกำแพงเพชร ในคราวประชุมครั้งที่ ๘/๒๕๖๒ เมื่อวันที่ ๑๕ สิงหาคม พ.ศ. ๒๕๖๒ จึงออกข้อบังคับไว้ดังต่อไปนี้

ข้อ ๑ ข้อบังคับนี้เรียกว่า "ข้อบังคับมหาวิทยาลัยราชภัฏกำแพงเพชร ว่าด้วยการจัดการศึกษาระดับ ปริญญาตรี พ.ศ. ๒๕๖๒"

ข้อ ๒ ข้อบังคับนี้ให้ใช้สำหรับนักศึกษาที่เข้าศึกษาในหลักสูตรที่ได้รับการปรับปรุงหรือพัฒนาใหม่ ตามเกณฑ์มาตรฐานหลักสูตรอุดมศึกษาตามประกาศกระทรวงศึกษาธิการ เรื่อง เกณฑ์มาตรฐานหลักสูตรระดับปริญญา ตรี พ.ศ. ๒๕๕๘

ข้อ ๓ บรรดาข้อบังคับ ระเบียบ กฎ ประกาศ คำสั่งอื่นใดที่กำหนดไว้แล้วในข้อบังนี้หรือที่ขัดหรือ แย้งกับข้อบังคับนี้ ให้ใช้ข้อบังคับนี้แทน

ข้อ ๔ ให้ยกเลิก

๔.๑ ข้อบังคับมหาวิทยาลัยราชภัฏกำแพงเพชร ว่าด้วยการจัดการศึกษาระดับปริญญาตรี

W.A. bocc

๔.๒ ข้อบังคับมหาวิทยาลัยราชภัฏกำแพงเพชร ว่าด้วยการจัดการศึกษาระดับปริญญาตรี (ฉบับที่ ๒) พ.ศ. ๒๕๖๐

๔.๓ ข้อบังคับมหาวิทยาลัยราชภัฏกำแพงเพชร ว่าด้วยการประเมินผลการศึกษาระดับ อนุปริญญาและปริญญาตรี พ.ศ. ๒๕๔๘

๔.๔ ข้อบังคับมหาวิทยาลัยราชภัฎกำแพงเพชร ว่าด้วยการประเมินผลการศึกษาระดับ อนุปริญญาและปริญญาตรี (ฉบับที่ ๒) พ.ศ. ๒๕๖๐

ข้อ ๕ ในข้อบังคับนี้

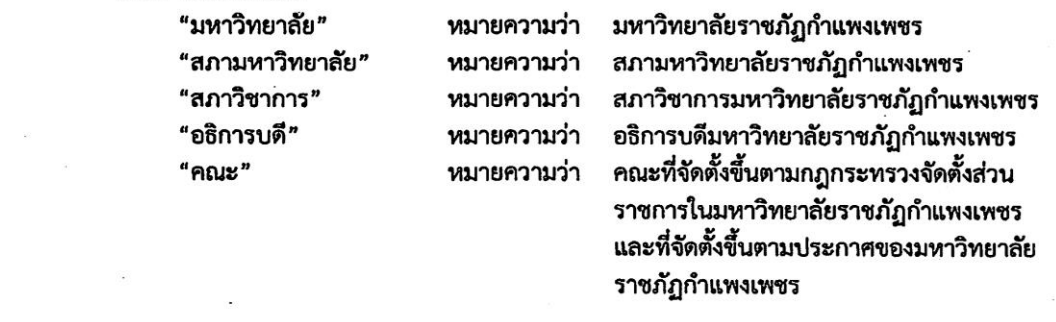

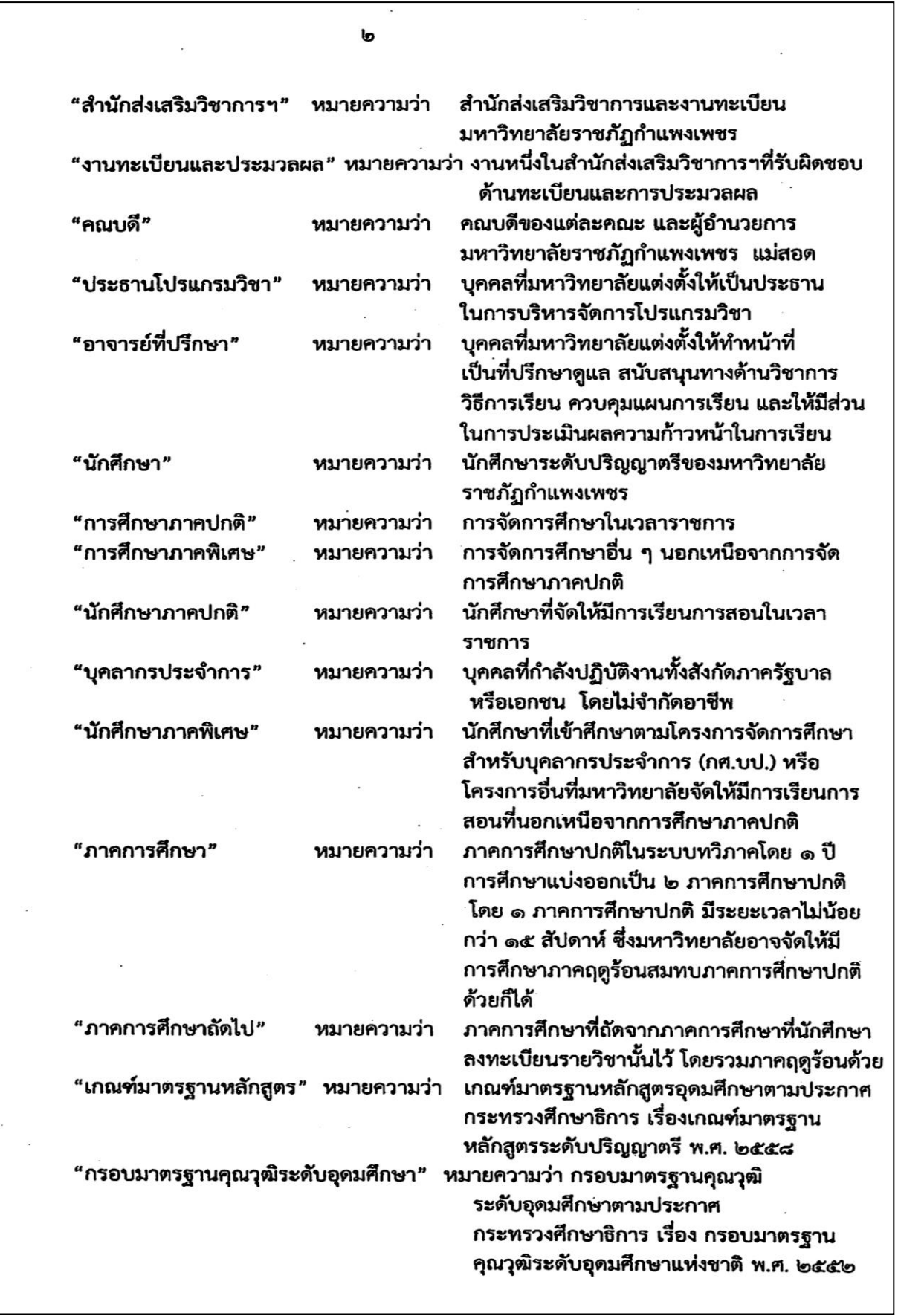

#### **989130 @** ระบบการจัดการศึกษา

 $\epsilon$ 

# ข้อ ๖ มหาวิทยาลัยอาจจัดการศึกษาระดับปริญญาตรีได้ ๒ รูปแบบ คือ การศึกษาภาคปกติ และ การศึกษาภาคพิเศษ ดังนี้

การจัดการศึกษาภาคปกติ ต้องให้สอดคล้องกับเกณฑ์มาตรฐานหลักสูตร กรอบมาตรฐานคุณวุฒิ ้ระดับอดมศึกษา และเป็นไปตามนโยบายของมหาวิทยาลัย

การจัดการศึกษาภาคพิเศษ ต้องดำเนินการให้สอดคล้องกับเกณฑ์มาตรฐานหลักสูตร และให้มีสัดส่วน การลงทะเบียนและจำนวนหน่วยกิตสอดคล้องกับการจัดการศึกษาภาคปกติ โดยความเห็นขอบของสภามหาวิทยาลัย

ข้อ ๗ กล่มหลักสตรและโครงสร้างหลักสตรของแต่ละสาขาวิชา ให้เป็นไปตามเกณฑ์มาตรธาน หลักสูตร

ข้อ ๘ การกำหนดรายวิชา การคิดหน่วยกิต และระยะเวลาการศึกษา

๘.๑ กำหนดให้รายวิชาในแต่ละกลุ่มวิชา ประกอบด้วย รหัสรายวิชา ชื่อวิชา จำนวนหน่วยกิต จำนวนชั่วโมงบรรยาย จำนวนชั่วโมงปฏิบัติ และจำนวนชั่วโมงศึกษาด้วยตัวเอง

การกำหนดรหัสรายวิชาวรรคแรก ให้เป็นไปตามประกาศมหาวิทยาลัย

๘.๒ การคิดหน่วยกิต และการกำหนดจำนวนหน่วยกิต และระยะเวลาในการศึกษาให้เป็นไป ตามเกณฑ์มาตรธานหลักสตร

ข้อ ๙ การลงทะเบียน ให้มหาวิทยาลัยจัดให้มีการลงทะเบียนรายวิชาในแต่ละภาคการศึกษา โดยให้ คณะดำเนินการเสนอแต่งตั้งอาจารย์ที่ปรึกษาให้แก่นักศึกษาเพื่อให้คำแนะนำหรือคำปรึกษา ตลอดจนแนะแนว การศึกษา ให้สอดคล้องกับแผนการศึกษา และให้นักศึกษาถือปภิบัติตามข้อกำหนด ดังต่อไปนี้

> ี่ ๙.๑ การลงทะเบียนของนักศึกษาในแต่ละภาคการศึกษา ให้เป็นไปตามหลักเกณฑ์ ต่อไปนี้ ๙.๑.๑ นักศึกษาภาคปกติให้ลงทะเบียนตามเงื่อนไข ดังต่อไปนี้

(๑) ให้ลงทะเบียนได้ไม่เกิน ๒๒ หน่วยกิต ต่อภาคการศึกษา และสำหรับภาคฤดู ้ร้อน ให้ลงทะเบียนได้ไม่เกิน ๙ หน่วยกิต ในกรณีที่มีเหตุผลและความจำเป็นต้องลงทะเบียนมากกว่าที่กำหนด ให้อธิการบดีเป็นผู้อนุมัติ โดยการเห็นชอบของประธานโปรแกรมวิชา และคณบดี แต่ทั้งนี้ต้องไม่กระทบกระเทือนต่อ มาตรฐานและคุณภาพการศึกษา

(๒) ไม่อนุญาตให้ลงทะเบียนเรียนร่วมกับนักศึกษาภาคพิเศษ ยกเว้นเป็นการ ลงทะเบียนเรียนร่วมในภาคการศึกษาสุดท้ายที่จะสำเร็จการศึกษา ทั้งนี้ หน่วยกิตรวมในภาคการศึกษานั้น ต้องไม่เกิน ๒๒ หน่วยกิต การชำระเงินค่าลงทะเบียนให้เป็นไปตามระเบียบมหาวิทยาลัยเกี่ยวกับการเก็บเงินค่าธรรมเนียม การศึกษาระดับปริญญาตรี การศึกษาภาคพิเศษ

(๓) ไม่อนุญาตให้ลงทะเบียนเรียนรายวิชาใดที่ไม่ได้กำหนดไว้ในแผนการศึกษา ในช่วงระยะเวลาที่กำลังออกฝึกประสบการณ์วิชาชีพ หรือสหกิจศึกษา ยกเว้นการลงทะเบียนภาคการศึกษาสุดท้ายให้ ลงทะเบียนกับนักศึกษาภาคพิเศษได้

๙.๑.๒ นักศึกษาภาคพิเศษให้ลงทะเบียนตามเงื่อนไข ดังต่อไปนี้

(๑) ลงทะเบียนเรียนได้ไม่เกิน ๑๒ หน่วยกิตต่อภาคการศึกษา ในกรณีที่มีเหตุผล และความจำเป็นต้องลงทะเบียนมากกว่าที่กำหนด ให้อธิการบดีเป็นผู้อนุมัติ โดยการเห็นชอบของประธานโปรแกรม วิชา และคณบดี

(๒) นักศึกษาต้องขออนุญาตจากอธิการบดีหรือผู้ที่รับมอบหมายจากอธิการบดี เพื่อลงทะเบียนเรียนรายวิชาเพิ่มเติมจากแผนการศึกษาในภาคการศึกษาที่มีการลงทะเบียนเรียนรายวิชาการฝึก

๕๓

ประสบการณ์วิชาชีพ หรือสหกิจศึกษา ที่ใช้เวลาฝึกหรือปฏิบัติงานในวันเวลาราชการได้ เฉพาะในกรณีที่เป็นการเรียน ในภาคการศึกษาสดท้ายเท่านั้น ทั้งนี้ ต้องปภิบัติตามวิธีการและขั้นตอนที่มหาวิทยาลัยกำหนด

(๓) มหาวิทยาลัยไม่อนุญาตให้นักศึกษาลงทะเบียนเรียนร่วมกับนักศึกษาภาคปกติ ่ ๙.๒ นักศึกษาที่ต้องการเพิ่มรายวิชาเรียนและได้รับอนุญาตจากอธิการบดีแล้ว ให้ลงทะเบียน เรียนรายวิชาเพิ่มเติมได้ในกรณีที่วันและเวลาเรียนไม่ซ้ำซ้อนกัน และต้องไม่เกินที่กำหนดไว้ ตามข้อ ๙.๑.๑ หรือข้อ ๙.๑.๒ แล้วแต่กรณี

> ี่ ๙.๓ การลงทะเบียนรายวิชาจะสมบูรณ์ต่อเมื่อได้ชำระค่าธรรมเนียมต่าง ๆ เป็นที่เรียบร้อยแล้ว ในกรณีที่ลงทะเบียนเรียนล่าช้า การลงทะเบียนจะสมบูรณ์ต่อเมื่อได้ชำระค่าธรรม

การศึกษาล่าช้า และยื่นหลักฐานการลงทะเบียนเรียนต่อมหาวิทยาลัย ี ๙.๔ รายวิชาใดที่ได้ผลการเรียนเป็น "I" หรือ "P" นักศึกษาไม่ต้องลงทะเบียนรายวิชานั้นซ้ำอีก

ี่ ๙.๕ ในภาคการศึกษาใด หากนักศึกษาไม่ได้ลงทะเบียนเรียนด้วยเหตุใด ๆ ภายในภาค การศึกษานั้น ๆ จะต้องขอรักษาสภาพการเป็นนักศึกษาสำหรับภาคการศึกษานั้น โดยยื่นคำร้องขอรักษาสภาพการเป็น ้นักศึกษาและต้องเสียค่าธรรมเนี่ยมเพื่อรักษาสภาพการเป็นนักศึกษาภายในระยะเวลาที่มหาวิทยาลัยกำหนด หากไม่ ปภิบัติตาม ให้ถือว่านักศึกษาพ้นสภาพการเป็นนักศึกษา

๙.๖ อธิการบดีอาจอนุมัติให้นักศึกษาที่พ้นสภาพการเป็นนักศึกษา กลับเข้าเป็นนักศึกษาใหม่ได้ ถ้ามีเหตุผลอันสมควร โดยให้ถือระยะเวลาที่พ้นสภาพการเป็นนักศึกษานั้น เป็นระยะเวลาพักการศึกษา โดยนักศึกษา ้จะต้องชำระค่าธรรมเนียมเพื่อคืนสภาพการเป็นนักศึกษาหรือค่าธรรมเนียมอื่น ๆ ตามที่กำหนดไว้ในระเบียบ มหาวิทยาลัยที่เกี่ยวกับการเก็บเงินค่าธรรมเนียมการศึกษาระดับปริญญาตรีสำหรับการศึกษาภาคปกติและการศึกษา ภาคพิเศษ

๙.๗ ในกรณีมีโครงการแลกเปลี่ยนนักศึกษา ระหว่างสถาบันการศึกษาหรือมีข้อตกลงเฉพาะ ราย อธิการบดีอาจพิจารณาอนุมัติให้นักศึกษาลงทะเบียนเรียนรายวิชาที่เปิดสอนในสถาบันการศึกษาอื่น แทนการ ลงทะเบียนในมหาวิทยาลัย โดยเสียค่าธรรมเนียมตามระเบียบมหาวิทยาลัยที่เกี่ยวกับการเก็บเงินค่าธรรมเนียม การศึกษาระดับปริญญาตรีสำหรับการศึกษาภาคปกติและการศึกษาภาคพิเศษ

ี่ ๙.๘ การลงทะเบียนรายวิชา และการเพิ่ม – ถอนรายวิชา ให้ดำเนินการตามวิธีการและ ระยะเวลาที่มหาวิทยาลัยกำหนด

#### หมวด ๒

## การรับเข้าศึกษา

ข้อ ๑๐ คุณสมบัติและเงื่อนไขการเข้าเป็นนักศึกษาหลักสูตรระดับปริญญาตรี ของมหาวิทยาลัย จะต้องสำเร็จการศึกษาชั้นมัธยมศึกษาตอนปลายหรือเทียบเท่า เว้นแต่หลักสูตรการศึกษาต่อเนื่อง จะต้องสำเร็จ การศึกษาระดับอนุปริญญา หรือประกาศนียบัตรวิชาชีพชั้นสูง หรือประกาศนียบัตรอื่น ๆ ที่เทียบเท่า และต้องมี คุณสมบัติตามที่มหาวิทยาลัยกำหนด

สำหรับผู้สำเร็จการศึกษาจากต่างประเทศ ให้มหาวิทยาลัยประกาศหลักเกณฑ์ เงื่อนไข และคุณสมบัติ ผู้ที่จะศึกษาต่อในหลักสูตรของมหาวิทยาลัย

ข้อ ๑๑ กระบวนการรับนักศึกษาของมหาวิทยาลัย ให้มหาวิทยาลัยดำเนินการสอบคัดเลือกหรือ คัดเลือกผู้ที่มีคุณสมบัติตามข้อ ๑๐ เข้าเป็นนักศึกษาเพื่อศึกษาระดับปริญญาตรีในหลักสูตรของมหาวิทยาลัย ตามเงื่อนไขของหลักสูตรนั้น ๆ ตามหลักเกณฑ์และวิธีการรับสมัคร การสอบคัดเลือกหรือการสอบสัมภาษณ์ และรายงานตัวเป็นนักศึกษา ที่กำหนดไว้ในประกาศมหาวิทยาลัย

ď

ď

ข้อ ๑๓ มหาวิทยาลัยสามารถจัดการศึกษาหลักสูตรควบระดับปริญญาตรี ๒ ปริญญาตามแนว ทางการจัดการศึกษาหลักสูตรควบระดับปริญญาตรี ๒ ปริญญาได้

ข้อ ๑๔ อาจารย์ผู้สอนแต่ละคนต้องจัดทำรายละเอียดของรายวิชา และรายงานผลการดำเนินการของ รายวิชาที่ตนสอน

ข้อ ๑๕ ในกรณีที่รายวิชาเดียวกันมีอาจารย์ผู้สอนหลายคน ให้อาจารย์ผู้สอนทุกคนร่วมกันจัดทำ รายละเอียดของรายวิชา และรายงานผลการดำเนินการของรายวิชาแยกตามอาจารย์ผู้สอน

ข้อ ๑๖ ให้แต่ละคณะมีคณะกรรมการทำหน้าที่ กำกับ และควบคุมดูแลการฝึกประสบการณ์วิชาชีพ หรือสหกิจศึกษาในสาขาวิชาต่าง ๆ ตลอดจนจัดทำรายละเอียดของการฝึกประสบการณ์วิชาชีพหรือสหกิจศึกษา และ รายงานผลการดำเนินการของการฝึกประสบการณ์วิชาชีพหรือสหกิจศึกษาด้วย

์ข้อ ๑๗ ให้มหาวิทยาลัยประเมินผลการสอนของอาจารย์ผู้สอน อย่างน้อยภาคการศึกษาละ ๑ ครั้ง เพื่อให้อาจารย์ผู้สอนได้พัฒนาและปรับปรุงคุณภาพการสอน

#### หมวด ๓

#### การลา การย้ายสาขา และการพันสภาพ

#### ข้อ ๑๘ การลา

ุด๘.๑ การลาป่วย

นักศึกษาผู้ใดที่ป่วยจนไม่สามารถเข้าชั้นเรียนได้ ให้ยื่นใบลาต่ออาจารย์ผู้สอน ในกรณี ที่นักศึกษาป่วยติดต่อกันตั้งแต่ ๗ วันขึ้นไป ให้ยื่นใบลาตามแบบของมหาวิทยาลัยผ่านอาจารย์ที่ปรึกษา พร้อมด้วย ใบรับรองแพทย์จากสถานพยาบาลของทางราชการ หรือสถานพยาบาลเอกชนที่กระทรวงสาธารณสุขรับรอง แล้วนำไป ขออนุญาตต่ออาจารย์ผู้สอน

#### ด๘.๒ การลากิจ

นักศึกษามีกิจจำเป็น ไม่สามารถเข้าเรียนในชั่วโมงเรียนได้ ให้ยื่นใบลาผ่านอาจารย์ ที่ปรึกษาแล้วนำไปขออนุญาตต่ออาจารย์ผู้สอน ล่วงหน้าอย่างน้อย ๑ วัน หากไม่สามารถยื่นใบลาล่วงหน้าได้ให้ยื่นวัน แรกที่เข้าเรียน

#### ด๘.๓ การลาพักการศึกษา

ด๘.๓.ด นักศึกษาจะขออนุญาตลาพักการศึกษาได้ ดังกรณีต่อไปนี้

(๑) ถูกเรียกพล ระดมพล หรือเกณฑ์เข้ารับราชการทหาร

(๒) ได้รับทุนแลกเปลี่ยนนักศึกษาระหว่างประเทศ หรือทุนอื่นใดชึ่ง

มหาวิทยาลัยเห็นสมควรสนับสนน

(๓) เจ็บป่วยหรือประสบอุบัติเหตุ

(๔) เมื่อถอนทุกรายวิชาที่ลงทะเบียนเรียน

(๕) เหตุผลอื่น ๆ ที่คณะกรรมการตามข้อ ๓๕ เห็นสมควร

ด๘.๓.๒ นักศึกษาที่ประสงค์จะลาพักการศึกษาเป็นเวลาหนึ่งภาคการศึกษาหรือ

มากกว่า ให้ยื่นใบลาตามแบบฟอร์มของมหาวิทยาลัย โดยผ่านการเห็นชอบของอาจารย์ที่ปรึกษา แล้วให้อธิการเป็นผู้ พิจารณาอนุมัติ

ด๘.๓.๓ นักศึกษาที่ลาพักการศึกษา หรือถูกสั่งพักการศึกษาตลอดหนึ่งภาคการศึกษา หรือมากกว่า จะต้องชำระค่าธรรมเนียมเพื่อรักษาสภาพการเป็นนักศึกษาทกภาคการศึกษา

ь

๑๘ ๙ การลาออก

นักศึกษาผู้ใดประสงค์จะขอลาออก ต้องขอลาออกตามวิธีการที่มหาวิทยาลัยกำหนด โดยผ่าน การเห็นซอบของผู้ปกครอง อาจารย์ที่ปรึกษา และนายทะเบียน แล้วให้อธิการบดีเป็นผู้พิจารณาอนุมัติ

ข้อ ๑๙ การย้ายสาขาวิชา

ด๙.ด การย้ายสาขาวิชาภายในคณะ ให้เป็นไปตามเงื่อนไขที่มหาวิทยาลัยกำหนดและได้รับ การเห็นซอบของประธานโปรแกรมวิชาเดิม ประธานโปรแกรมวิชาที่จะย้ายสังกัด และคณบดีของคณะ แล้วให้ ผู้อำนวยการสำนักส่งเสริมวิชาการฯ เป็นผู้พิจารณาอนุมัติ โดยต้องทำให้แล้วเสร็จ ตามประกาศมหาวิทยาลัย

ด๙.๒ การย้ายสาขาวิชาไปต่างคณะ ให้เป็นตามเงื่อนไขที่มหาวิทยาลัยกำหนดและได้รับ ความเห็นชอบของประธานโปรแกรมวิชาเดิม ประธานโปรแกรมวิชาที่จะย้ายสังกัด คณบดีคณะเดิม และคณบดีของ คณะที่จะย้ายไปสังกัด แล้วให้ผู้อำนวยการสำนักส่งเสริมวิชาการฯ เป็นผู้พิจารณาอนุมัติ โดยต้องทำให้แล้วเสร็จตาม ประกาศมหาวิทยาลัย

ข้อ ๒๐ การพ้นสภาพการเป็นนักศึกษา

นักศึกษาจะพ้นสภาพการเป็นนักศึกษาด้วยเหตุ ดังต่อไปนี้

๒๐.๑ เสียชีวิต

**loo.lo ลาออก** 

๒๐.๓ พ้นสภาพจากการขาดคุณสมบัติตามข้อ ๑๐

๒๐.๔ พ้นสภาพการเป็นนักศึกษาอันเนื่องมาจากเกณฑ์การวัดและการประเมินผล

ตามข้อ ๒๑

๒๐.๕ ถูกลบชื่อออกจากการเป็นนักศึกษา เนื่องจากผิดวินัยนักศึกษาและเป็นไปตามการ วินิจฉัยของคณะกรรมการที่มหาวิทยาลัยแต่งตั้ง

๒๐.๖ มีสภาพเป็นนักศึกษาเกินระยะเวลาการศึกษาที่เกณฑ์มาตรฐานหลักสูตรกำหนดไว้ หรือใช้เวลาในการศึกษาเกินกว่าที่กำหนดในข้อ ๓๑.๔ ตลอดจนขาดคุณสมบัติ ตามข้อ ๓๑.๒ และข้อ ๓๑.๓

๒๐.๗ ไม่ผ่านการประเมินรายวิชาเตรียมฝึกประสบการณ์วิชาชีพ หรือรายวิชาการฝึก ประสบการณ์วิชาชีพเป็นครั้งที่สดง

๒๐.๘ ไม่ชำระค่าลงทะเบียนเรียนตามที่มหาวิทยาลัยกำหนด และมิได้ขอรักษาสภาพการ เป็นนักศึกษาภายในระยะเวลาที่มหาวิทยาลัยกำหนด

๒๐.๙ สำเร็จการศึกษาตามหลักสูตร

การพ้นสภาพการเป็นนักศึกษาตามข้อ ๒๐.๔ ข้อ ๒๐.๕ ข้อ ๒๐.๖ ข้อ ๒๐.๗ และข้อ ๒๐.๘ ให้มหาวิทยาลัยประกาศให้นักศึกษาผู้นั้นพ้นสภาพการเป็นนักศึกษา

ข้อ ๒๑ การพ้นสภาพการเป็นนักศึกษาอันเนื่องมาจากเกณฑ์การวัดและการประเมินผล

๒๑.๑ นักศึกษาภาคปกติ จะพ้นสภาพการเป็นนักศึกษาเมื่ออยู่ในเกณฑ์ตามข้อใดข้อหนึ่ง

ดังต่อไปนี้

๒๑.๑.๑ ได้ค่าระดับผลการเรียนเฉลี่ยสะสมต่ำกว่า ๑.๖๐ เมื่อสิ้นภาคการศึกษาที่ ๒

บ้าเต้งแต่เริ่มเข้าศึกษา

๒๑.๑.๒ ได้ค่าระดับผลการเรียนเฉลี่ยสะสมต่ำกว่า ๑.๘๐ เมื่อสิ้นภาคการศึกษาที่ ๔

ที่ ๖ ที่ ๘ ที่ ๑๐ ที่ ๑๒ และที่ ๑๔ นับตั้งแต่เริ่มเข้าศึกษา กรณีเรียนหลักสูตรปริญญาตรี ๔ ปี และเมื่อสิ้นภาค การศึกษาที่ ๔ ที่ ๖ ที่ ๘ ที่ ๑๐ ที่ ๑๒ ที่ ๑๔ ที่ ๑๖ และที่ ๑๘ นับตั้งแต่เริ่มเข้าศึกษา กรณีหลักสูตรปริญญาตรี ๕ ปี

๒๑.๑.๓ นักศึกษาลงทะเบียนเรียนครบตามที่หลักสูตรกำหนด แต่ยังได้รับค่าระดับ

ผลการเรียนเฉลี่ยต่ำกว่า ๑.๘๐

๒๑.๒ นักศึกษาภาคพิเศษ จะพ้นสภาพการเป็นนักศึกษาเมื่ออยู่ในเกณฑ์ข้อใดข้อหนึ่ง

ดังต่อไปนี้

๒๑.๒.๑ ได้ค่าระดับผลการเรียนเฉลี่ยสะสมต่ำกว่า ๑.๖๐ เมื่อสิ้นภาคการศึกษา ที่

๓ นับตั้งแต่เริ่มเข้าศึกษา

๒๑.๒.๒ ได้ค่าระดับผลการเรียนเฉลี่ยสะสมต่ำกว่า ๑.๘๐ เมื่อสิ้นภาคการศึกษา ที่ ๖ ที่ ๙ ที่ ๑๒ ที่ ๑๕ ที่ ๑๘ และที่ ๒๑ นับตั้งแต่เริ่มเข้าศึกษา กรณีเรียนหลักสูตรปริญญาตรี ๔ ปี

๒๑.๒.๓ นักศึกษาลงทะเบียนเรียนครบตามที่หลักสูตรกำหนด แต่ยังได้รับค่าระดับ ผลการเรียนเฉลี่ยต่ำกว่า ๑.๘๐

<u>ไซด.๓ กรณีที่นักศึกษาเรียนได้จำนวนหน่วยกิตครบตามที่กำหนดไว้ในหลักสูตรแล้ว และได้</u> ้ค่าระดับผลการเรียนเฉลี่ยสะสมไม่ต่ำกว่า ๑.๘๐ แต่ไม่ถึง ๒.๐๐ ให้นักศึกษาผู้นั้นเรียนรายวิชาเพิ่มเพื่อปรับค่าระดับผล การเรียนเฉลี่ยสะสมให้ถึง ๒.๐๐ ได้

#### หมวด ๔

### การวัดผล การประเมินผลการศึกษา และการให้เกียรตินิยม

ข้อ ๒๒ ให้มีการประเมินผลทุกรายวิชาที่จัดให้มีการเรียนการสอน การวัดผลต้องทำตลอดภาค การศึกษาอย่างสม่ำเสมอด้วยวิธีการต่าง ๆ เช่น การทดสอบ การตรวจรายงานและผลงาน และการสังเกตพฤติกรรม เพื่อทราบความก้าวหน้าในการเรียน โดยมีสัดส่วนคะแนนระหว่างภาคร้อยละ ๓๐ ถึง ๗๐ และต้องมีการสอบปลายภาค ด้วย เว้นแต่รายวิชาที่กำหนดให้ประเมินลักษณะอื่น ตามประกาศมหาวิทยาลัย

ผลการประเมินเป็นรายวิชาให้ผ่านการตรวจสอบของประธานโปรแกรมวิชา และคณบดี การ อนุมัติผลเป็นอำนาจของอธิการบดีหรือผู้ที่อธิการบดีมอบหมาย

รายวิชาใดที่อาจารย์ผู้สอนไม่รายงานผลการประเมินเป็นค่าระดับผลการเรียน โดยไม่ระบุ สัญลักษณ์อื่นใด และมิใช่รายวิชาที่นักศึกษาถอนการลงทะเบียน ให้งานทะเบียนและประมวลผลบันทึกผลการเรียน รายวิชานั้นเป็น "E" หรือ "F" แล้วแต่กรณี

> ข้อ ๒๓ นักศึกษาจะต้องสอบปลายภาค และจะมีสิทธิ์ในการสอบปลายภาคต้องอยู่ในเกณฑ์ ต่อไปนี้ ๒๓.๑ มีเวลาเรียนในรายวิชานั้น ๆ ไม่น้อยกว่าร้อยละ ๘๐ ของเวลาเรียนทั้งหมด

๒๓.๒ ในกรณีที่มีเวลาเรียนในรายวิชาใดน้อยกว่าร้อยละ ๘๐ แต่ไม่ต่ำกว่าร้อยละ ๖๐ ให้อยู่ ในดุลยพินิจของคณะกรรมการตามข้อ ๓๕ โดยผ่านความเห็นชอบของอาจารย์ที่ปรึกษา

๒๓.๓ ในกรณีที่มีเวลาเรียนในรายวิชาใด น้อยกว่าร้อยละ ๖๐ จะไม่มีสิทธิ์สอบปลายภาคใน รายวิชานั้น

๒๓.๔ ผู้ไม่มีสิทธิ์สอบปลายภาค ตามข้อ ๒๓.๒ และข้อ ๒๓.๓ จะได้รับระดับผลการเรียนเป็น "E" หรือ "F" แล้วแต่กรณี

ข้อ ๒๔ นักศึกษาที่มีสิทธิ์สอบ แต่ขาดสอบปลายภาคจะได้รับผลการเรียนเป็น "I" และนักศึกษามี สิทธิ์ยื่นคำร้องขอสอบภายในระยะเวลา ๑๕ วันนับแต่วันเปิดภาคการศึกษาของภาคการศึกษาถัดไป และการพิจารณา ให้อยู่ในดุลยพินิจของคณะกรรมการตามข้อ ๓๕

ในกรณีที่นักศึกษาได้รับอนุญาตให้สอบ นักศึกษาต้องสอบให้เสร็จสิ้นตามระยะเวลาที่ มหาวิทยาลัยกำหนดในภาคการศึกษาต่อไป ในกรณีที่ไม่อนุญาตให้สอบ หรืออนุญาตให้สอบแล้วนักศึกษาไม่มาสอบ หรือไม่ยื่นคำร้องขอสอบตามกำหนด โดยไม่มีเหตุผลความจำเป็นและการอนุมัติจากคณะกรรมการตามข้อ ๓๕ โดยผ่าน

ഭ്രി

ø

้ความเห็นชอบของอาจารย์ที่ปรึกษา ทั้งนี้ให้งานทะเบียนและประมวลผล ปรับระดับผลการเรียนเป็น "E" หรือ "F" ตามระยะเวลาที่กำหนดในข้อ ๒๖.๓ วรรคสอง

 $\overline{a}$ 

ข้อ ๒๕ ให้มีการประเมินผลการเรียนรายวิชาต่าง ๆ ตามหลักสูตร ดังนี้

๒๕.๑ ระบบที่มีค่าระดับผลการเรียน แบ่งออกเป็น ๘ ระดับ ดังต่อไปนี้

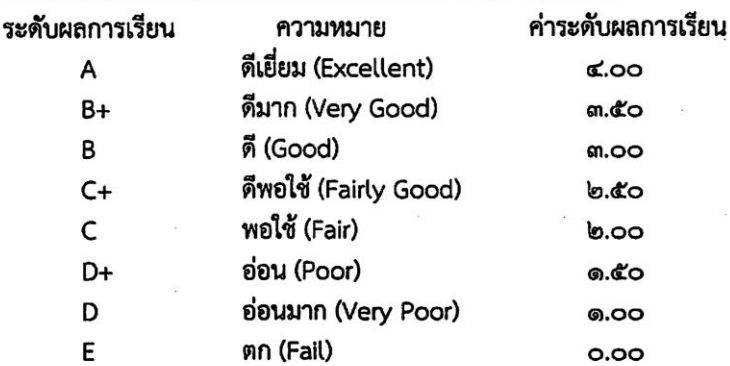

ึกรณีที่มีจำนวนนักศึกษาลงทะเบียนเรียนรายวิชาต่าง ๆ น้อยกว่า ๒๐ คน ให้ประเมินผลโดยใช้วิธีอิง เกณฑ์ตามข้อ ๒๕.๑

ึกรณีที่มีจำนวนนักศึกษาลงทะเบียนเรียนรายวิชาต่าง ๆ ตั้งแต่ ๒๐ คนขึ้นไป ให้ประเมินผลโดยวิธีอิง กลุ่มอย่างน้อย ๕ ระดับ ยกเว้นรายวิชาที่มีลักษณะเฉพาะ ได้แก่ ปัญหาพิเศษ โครงการพิเศษ โครงการศึกษาเอกเทศ ทางสัมมนา การเตรียมฝึกประสบการณ์วิชาชีพ การฝึกประสบการณ์วิชาชีพ สหกิจศึกษา รายวิชาการศึกษาอิสระ และ รายวิชาการฝึกทักษะและ/หรือปฏิบัติตลอดภาคการศึกษา (ดูจากเลขแสดง น(ท-ป-อ) เช่น ๑(๐-๖๐-๐)) เป็นต้น ให้ ประเมินผลโดยวิธีอิงเกณฑ์ตามข้อ ๒๕.๑

ระบบที่มีค่าระดับผลการเรียนนี้ ใช้สำหรับประเมินรายวิชาเรียนตามหลักสตรที่มหาวิทยาลัยเปิดการ เรียนสอน ระดับผลการเรียนที่ที่ถือว่าสอบได้ตามระบบนี้ ต้องไม่ต่ำกว่า "D" ถ้านักศึกษาได้ระดับผลการเรียนเป็น "E" ในรายวิชาใด ต้องลงทะเบียนและเรียนวิชานั้นใหม่จนกว่าจะสอบได้ ยกเว้นรายวิชาที่เป็นวิชาเลือก หมวดวิชาศึกษา ทั่วไป และหมวดวิชาเลือกเสรี ให้ลงทะเบียนและเรียนรายวิชาอื่นที่อยู่ในกลุ่มเดียวกันแทนได้

๒๕.๒ สำหรับรายวิชาที่หลักสูตหรือสภามหาวิทยาลัยกำหนดให้เรียนเพิ่มเติมตามข้อกำหนด ้เฉพาะ โดยไม่คิดค่าระดับผลการเรียน ให้ประเมินผลในระบบสัญลักษณ์ ดังต่อไปนี้

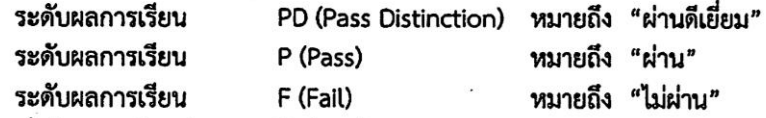

รายวิชาที่ได้ผลการเรียนเป็น "F" นักศึกษาต้องลงทะเบียนและเรียนใหม่จนกว่าจะสอบได้

๒๕.๓ การประเมินรายวิชาเตรียมฝึกประสบการณ์วิชาชีพ และรายวิชาฝึกประสบการณ์ วิชาชีพ ถ้าได้ระดับผลการเรียนต่ำกว่า "C" ถือว่าสอบตก นักศึกษาจะต้องลงทะเบียนและเรียนใหม่ถ้าได้รับการ ประเมินระดับผลการเรียนต่ำกว่า "C" เป็นครั้งที่สอง ถือว่าพ้นสภาพการเป็นนักศึกษา

๒๕.๓.๑ นักศึกษาต้องเรียนรายวิชาเตรียมฝึกประสบการณ์วิชีพ หรือรายวิชา ปฏิบัติงานด้านวิชาชีพต่าง ๆ ตามลำดับก่อน – หลัง จึงจะลงทะเบียนรายวิชาฝึกประสบการณ์วิชาชีพ หรือสหกิจศึกษา หรือการปฏิบัติงานสอนในสถานศึกษา

๒๕.๓.๒ ถ้ามีการลงทะเบียนเรียนรายวิชาฝึกประสบการณ์วิชาชีพ หรือสหกิจศึกษา หรือการปฏิบัติงานสอนในสถานศึกษาตามลำดับไปแล้ว แต่รายวิชาในข้อ ๒๕.๓.๑ ไม่ผ่าน ให้ถือว่าการลงทะเบียน รายวิชาฝึกประสบการณ์วิชาชีพ หรือสหกิจศึกษา หรือการปฏิบัติงานสอนในสถานศึกษาเป็นโมฆะ โดยให้งานทะเบียน และประมวลผลดำเนินการปรับให้ได้ผลการเรียนเป็น "W"

ਕ ข้อ ๒๖ ให้ใช้สัญลักษณ์ดังต่อไปนี้ ในกรณีอื่น ๆ ที่ไม่มีค่าระดับผลการเรียน bb.ด AU (Audit) ใช้สำหรับการบันทึกผลการเรียนของนักศึกษาที่ลงทะเบียนเพื่อร่วมฟัง และปฏิบัติงานตามเกณฑ์การประเมินที่ผู้สอนกำหนด โดยไม่นับหน่วยกิต ๒๖.๒ W (Withdraw) ใช้สำหรับการบันทึกผลการเรียนของนักศึกษา กรณีใดกรณีหนึ่ง ดังต่อไปนี้ ๒๖.๒.๑ นักศึกษาขอถอนรายวิชาเมื่อพ้นกำหนด ๑๕ วันนับตั้งแต่วันแรกของการ เพิ่ม-ถอนรายวิชา และก่อนกำหนดสอบปลายภาคไม่น้อยกว่าสองสัปดาห์ ตามประกาศของมหาวิทยาลัย ๒๖.๒.๒ นักศึกษาถูกสั่งให้พักการศึกษาหลังจากลงทะเบียนในภาคการศึกษานั้นแล้ว ๒๖.๒.๓ นักศึกษาลงทะเบียนเรียน เพื่อร่วมฟัง (Audit) และผลการเรียนรายวิชานั้น ไม่ผ่านเกณฑ์การประเมินที่ผู้สอนกำหนด ๒๖.๓ I (incomplete) ใช้สำหรับการบันทึกผลการเรียนของนักศึกษา ในกรณีใดกรณีหนึ่ง ดังต่อไปนี้ <u>ไตร ๓.๑ เป็นรายวิชาที่นักศึกษายังทำงานไม่เสร็จเมื่อสิ้นภาคการศึกษา ซึ่งนักศึกษา</u> จะต้องขอรับการประเมินเป็นค่าระดับผลการเรียนให้เสร็จสิ้นภายใน ๓๐ วัน นับตั้งแต่วันเปิดภาคการศึกษาถัดไป ๒๖.๓.๒ เป็นรายวิชาที่นักศึกษามีสิทธิ์สอบปลายภาค แต่ขาดสอบปลายภาค และได้ ยื่นคำร้องขอสอบในรายวิชาที่ขาดสอบนั้น ซึ่งคณะกรรมการตามข้อ ๓๕ พิจารณาอนุญาตให้สอบในรายวิชาที่ขาดสอบ นั้นได้ ิการให้ "I" แก่นักศึกษาคนใด อาจารย์ผู้สอนจะต้องส่งบันทึกรายละเอียดคะแนนเก็บทั้งหมด และผลการประเมินผลการศึกษาภายใน ๔๕ วัน นับแต่วันเปิดภาคการศึกษาถัดไป และในกรณีที่ไม่มีการประเมินผล จากอาจารย์ผู้สอนภายในระยะเวลาดังกล่าว ให้งานทะเบียนและประมวลผล ปรับผลการเรียนรายวิชาที่ได้ "।" นั้นเป็น "E" หรือ "F" แล้วแต่กรณี ข้อ ๒๗ รายวิชาที่ได้รับการยกเว้นการเรียนรายวิชาตามระเบียบมหาวิทยาลัยที่เกี่ยวกับการยกเว้นการ เรียนรายวิชา ให้ได้ผลการเรียนเป็น "P" ข้อ ๒๘ การหาค่าระดับผลการเรียนเฉลี่ยประจำภาคการศึกษา และค่าระดับผลการเรียนเฉลี่ยสะสม ให้คิดเป็นเลขทศนิยม ๒ ตำแหน่ง โดยไม่ปัดเศษ สำหรับรายวิชาที่นักศึกษาได้ผลการเรียนเป็น "I" ไม่ให้นำหน่วยกิตมา รวมเป็นตัวหารเฉลี่ย กรณีที่สอบตกและต้องเรียนซ้ำ หรือกรณีสอบตกรายวิชาเลือก หมวดวิชาศึกษาทั่วไป หมวดวิชาเลือก เสรี และเปลี่ยนไปเรียนรายวิชาอื่นแทน ให้นับรวมทั้งหน่วยกิตที่สอบตกและเรียนช้ำเพื่อใช้เป็นตัวหารเฉลี่ย ข้อ ๒๙ นักศึกษาที่ทุจริต หรือร่วมทุจริตในการสอบรายวิชาใด ให้มหาวิทยาลัยพิจารณาโทษตามควร แก่กรณีดังนี้ ๒๙.๑ ให้สอบตกในรายวิชานั้น และพักการเรียนในภาคการศึกษาถัดไป หรือ ๒๙.๒ ให้สอบตกทุกรายวิชาในภาคการศึกษานั้น หรือ ๒๙.๓ ให้พ้นสภาพการเป็นนักศึกษา ข้อ ๓๐ ผู้ที่ได้รับเกียรตินิยมต้องมีคุณสมบัติ ดังนี้ ตo.ด ปริญญาตรี หลักสูตร ๔ ปีและ ๕ ปี ให้ได้รับเกียรตินิยมอันดับหนึ่ง เมื่อเรียนครบ หลักสูตรแล้วได้ค่าระดับผลการเรียนเฉลี่ยสะสมไม่น้อยกว่า ๓.๖๐ และ สำหรับผู้ที่ได้ค่าระดับผลการเรียนเฉลี่ยสะสมไม่ ถึง ๓.๖๐ แต่ไม่น้อยกว่า ๓.๒๕ ให้ได้รับเกียรตินิยมอันดับสอง สำหรับปริญญาตรี (ต่อเนื่อง) สอบได้ค่าระดับผลการเรียนเฉลี่ยสะสมระดับอนุปริญญาหรือ เทียบเท่าจากสถานศึกษาเดิมไม่น้อยกว่า ๓.๖๐ และเรียนครบตามหลักสูตรได้ค่าระดับผลการเรียนเฉลี่ยสะสมจาก

ඳිග්

การศึกษาในมหาวิทยาลัย ไม่น้อยกว่า ๓.๖๐ ให้ได้รับเกียรตินิยมอันดับหนึ่ง ส่วนผู้ที่ได้ค่าระดับผลการเรียนเฉลี่ยสะสม ทั้งจากสถานศึกษาเดิมและจากมหาวิทยาลัยไม่ถึง ๓.๖๐ แต่ไม่น้อยกว่า ๓.๒๕ ให้ได้เกียรตินิยมอันดับสอง ๓๐.๒ สอบได้ในรายวิชาใด ๆ ไม่ต่ำกว่า "C" ตามระบบค่าระดับผลการเรียน หรือไม่ได้ "F"

ตามระบบไม่มีค่าระดับผลการเรียน

สำหรับผู้สำเร็จการศึกษาระดับปริญญาตรี (ต่อเนื่อง) จะพิจารณาผลการเรียน ในระดับ อนุปริญญาหรือเทียบเท่า เช่นเดียวกัน

ดเว.ด นักศึกษาภาคปกติ ในกรณีที่เรียนหลักสูตร ๔ ปี มีสภาพการเป็นนักศึกษาไม่เกิน ๔ ปี การศึกษาติดต่อกัน และในกรณีที่เรียนหลักสูตร ๕ ปี มีสภาพการเป็นนักศึกษาไม่เกิน ๕ ปีการศึกษาติดต่อกัน

ด๐.๔ นักศึกษาภาคพิเศษ ในกรณีที่เรียนหลักสูตร ๔ ปี มีสภาพการเป็นนักศึกษาไม่เกิน ๔ ปี การศึกษาติดต่อกัน และในกรณีที่เรียนหลักสูตร ๕ ปี มีสภาพการเป็นนักศึกษาไม่เกิน ๕ ปีการศึกษาติดต่อกัน

#### หมวด ๕

#### การสำเร็จการศึกษา

ข้อ ๓๑ ผู้ที่สำเร็จการศึกษาตามหลักสูตร ต้องมีคุณสมบัติครบถ้วนทุกข้อดังนี้ ๓๑.๑ มีความประพฤติดี มีคณธรรม

กำหนดให้เรียนเพิ่มเติม

๓๑.๓ ได้ค่าระดับผลการเรียนเฉลี่ยสะสมไม่ต่ำกว่า ๒.๐๐

.๓๑.๙ ต้องมีระยะเวลาการศึกษา ดังนี้

ต๑.๔.๑ สำหรับนักศึกษาภาคปกติ ในกรณีหลักสูตรปริญญาตรี ๔ ปี สำเร็จการศึกษา ได้ไม่ก่อน ๖ ภาคการศึกษา และไม่เกิน ๘ ปีการศึกษา และในกรณีหลักสูตรปริญญาตรี ๕ ปี สำเร็จการศึกษาได้ไม่ก่อน ่ ๘ ภาคการศึกษา และไม่เกิน ๑๐ ปีการศึกษา

ดด.๔.๒ สำหรับนักศึกษาภาคพิเศษ ในกรณีหลักสูตรปริญญาตรี ๔ ปี สำเร็จ การศึกษาได้ไม่ก่อน ๙ ภาคการศึกษา และไม่เกิน ๘ ปีการศึกษา และในกรณีหลักสูตรปริญญาตรี ๕ ปี สำเร็จการศึกษา ได้ไม่ก่อน ๑๒ ภาคการศึกษา และไม่เกิน ๑๐ ปีการศึกษา

กรณีมีการโอนผลการเรียนหรือการยกเว้นการเรียนรายวิชาให้เป็นไปตามระเบียบ

มหาวิทยาลัย

มหาวิทยาลัยอาจกำหนดให้มีการทดสอบวัดความรู้ความสามารถ และ/หรือคุณลักษณะ อื่น ๆ ก่อนสำเร็จการศึกษา (Exit Exam) และให้ใช้เป็นข้อกำหนดในการสำเร็จการศึกษาของนักศึกษาได้ โดยให้ทำเป็น ประกาศมหาวิทยาลัย

ข้อ ๓๒ การเสนอสำเร็จการศึกษา ให้นักศึกษาในภาคการศึกษาสุดท้ายที่จะสำเร็จการศึกษาตาม หลักสูตรดำเนินการขอสำเร็จการศึกษาตามวิธีการและระยะเวลาที่มหาวิทยาลัยกำหนด

ข้อ ๓๓ การเก็บค่าธรรมเนียมการศึกษา ให้มหาวิทยาลัยเก็บค่าธรรมเนียมต่าง ๆ ในการจัดการศึกษา และดำเนินการรับจ่ายเงินค่าธรรมเนียมการศึกษาได้ตามที่กำหนดไว้ในระเบียบมหาวิทยาลัยที่เกี่ยวกับการเก็บเงิน ค่าธรรมเนียมการศึกษาระดับปริญญาตรีสำหรับการศึกษาภาคปกติและการศึกษาภาคพิเศษ

ข้อ ๓๔ การจ่ายค่าตอบแทนการสอน ให้มหาวิทยาลัยสามารถจ่ายค่าตอบแทนการสอน โดยอาจจ่าย ค่าตอบแทนการสอนตามระเบียบ ประกาศ มหาวิทยาลัยที่เกี่ยวกับการจ่ายค่าตอบแทนสำหรับการศึกษาภาคปกติและ การศึกษาภาคพิเศษ

ை

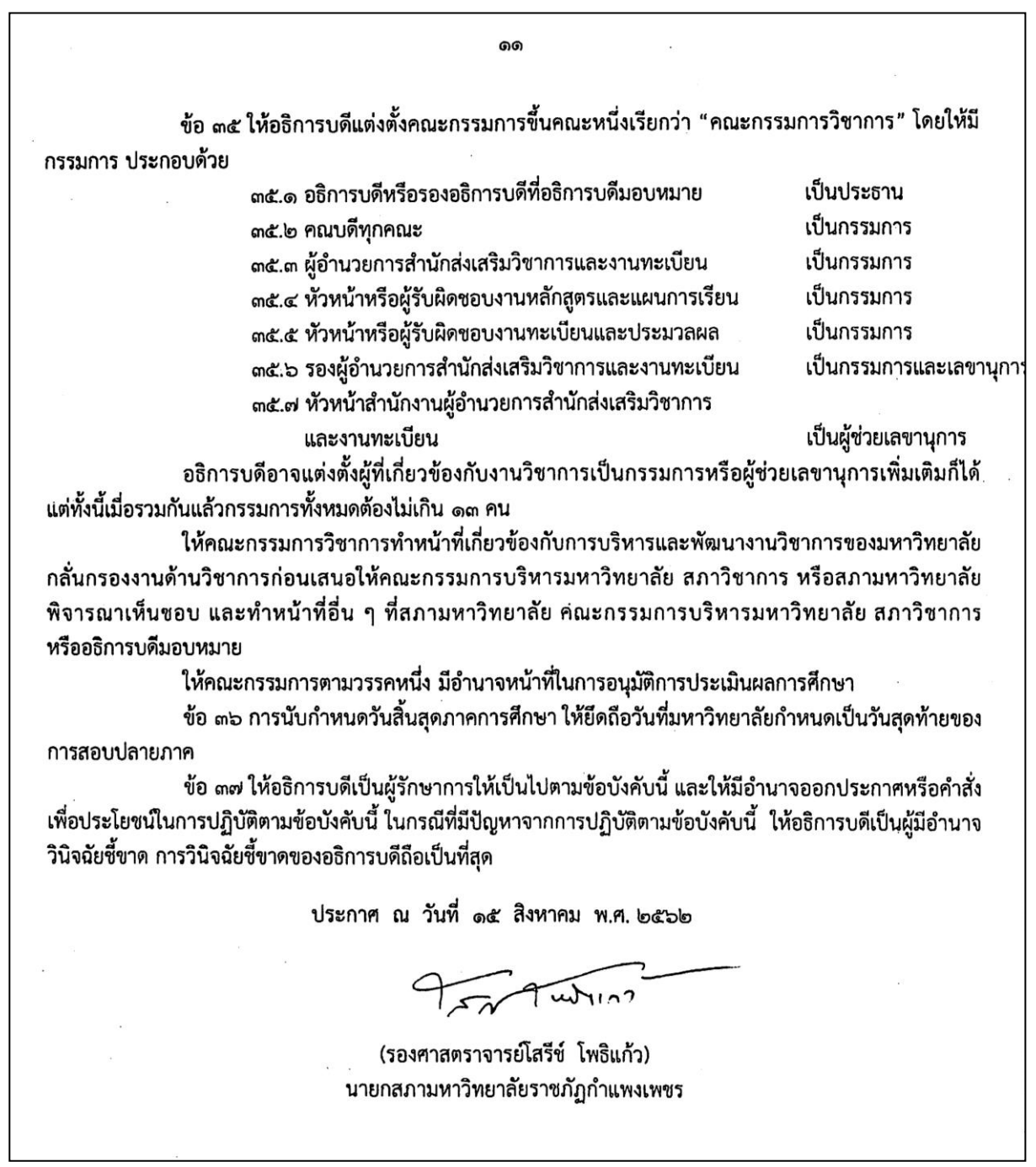

# **ภาคผนวก**

5. ประกาศมหาวิทยาลัยราชภัฏกำแพงเพชร เรื่อง การเรียกเก็บเงินค่าธรรมเนียมการศึกษาระดับ ปริญญาตรี ภาคปกติ พ.ศ. ๒๕๕๗

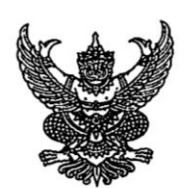

ประกาศมหาวิทยาลัยราชภัฏกำแพงเพชร เรื่อง การเรียกเก็บเงินค่าธรรมเนียมการศึกษาระดับปริญญาตรี ภาคปกติ พ.ศ. 2557

เพื่อให้การดำเนินการเรียกเก็บเงินค่าธรรมเนียมการศึกษาระดับปริญญาตรี ภาคปกติ เป็นไปตามระเบียบ มหาวิทยาลัยราชภัฏกำแพงเพขร ว่าด้วยการเก็บเงินค่าธรรมเนียมการศึกษาระดับปริญญาตรี ภาคปกติ พ.ศ. 2553 ข้อ 5 มหาวิทยาลัยโดยความเห็นชอบของสภามหาวิทยาลัย ในการประชุมครั้งที่ 2/2557 เมื่อวันที่ 25 มีนาคม พ.ศ. 2557 จึงกำหนดอัตราค่าธรรมเนียมการศึกษาเหมาจ่ายเป็นรายภาคเรียน ดังต่อไปนี้

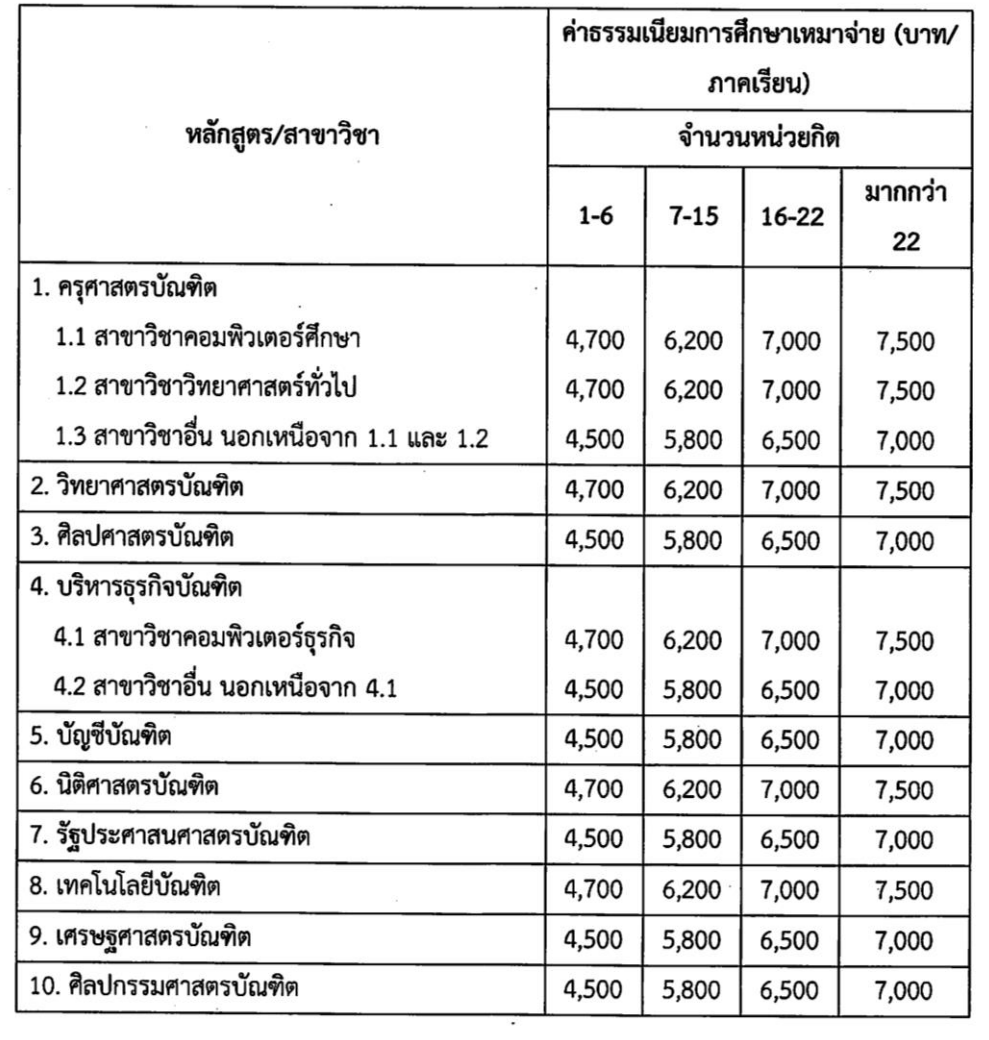

່ວຕ
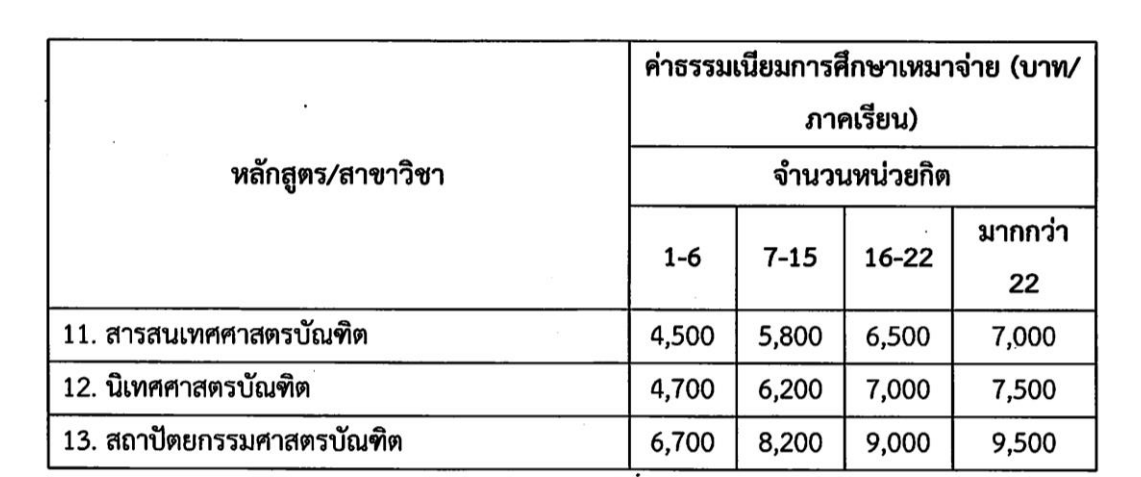

ทั้งนี้ให้ใช้ประกาศนี้กับนักศึกษาที่เข้าศึกษาตั้งแต่ปีการศึกษา 2557

ประกาศ ณ วันที่ 25 มีนาคม พ.ศ. 2557

丙

(ผู้ช่วยศาสตราจารย์สุวิทย์ วงษ์บุญมาก) อธิการบดีมหาวิทยาลัยราชภัฏกำแพงเพชร

#### **ภาคผนวก**

6. ประกาศมหาวิทยาลัยราชภัฏกำแพงเพชร เรื่อง การเรียกเก็บเงินค่าธรรมเนียมการศึกษาระดับ ปริญญาตรี ภาคปกติ พ.ศ. ๒๕๕๙

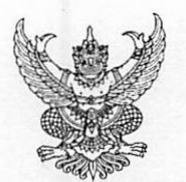

#### ประกาศมหาวิทยาลัยราชภัฏกำแพงเพชร เรื่อง การเรียกเก็บเงินคาธรรมเนียมการศึกษาระดับปริญญาตรี ภาคปกติ พ.ศ. 2559

เพื่อให้การดำเนินการเรียกเก็บเงินคาธรรมเนียมการศึกษาระดับปริญญาตรี ภาคปกติ เป็นไปตามระเบียบ ้ขอ 5 มหาวิทยาลัยโดยความเห็นชอบของสภามหาวิทยาลัย ในการประชุมครั้งที่ 3 เมื่อวันที่ 17 มีนาคม พ.ศ. 2559 จึงกำหนดอัตราคาธรรมเนียมการศึกษาเหมาจายเป็นรายภาคเรียน ดังต่อไปนี้

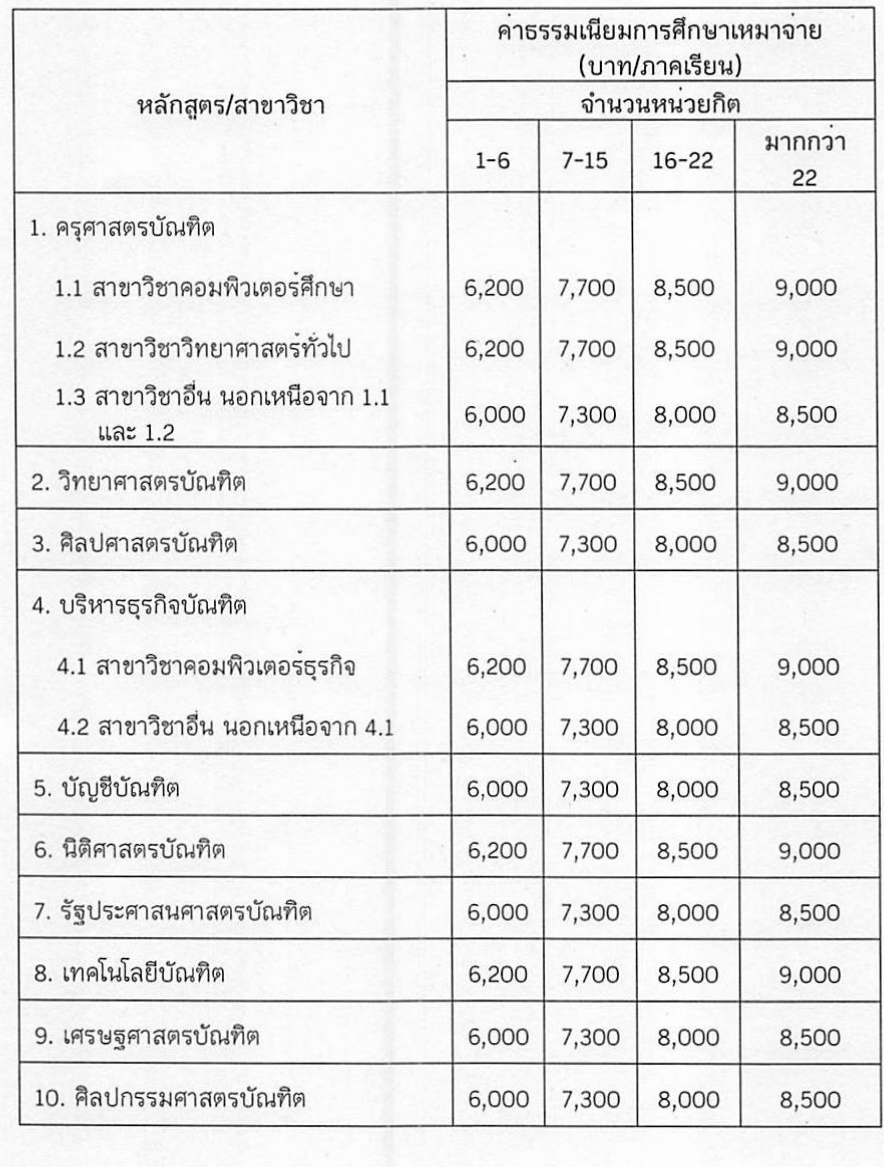

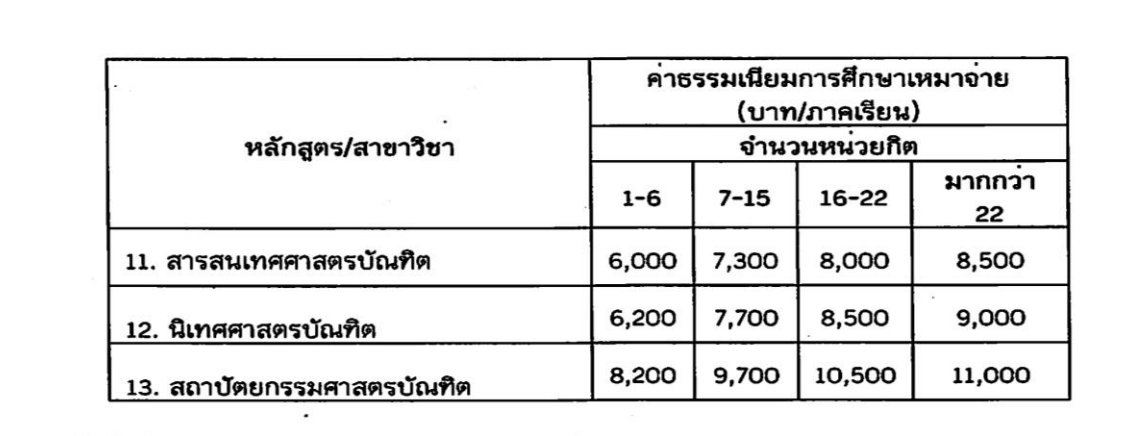

ทั้งนี้ ให้ไขประกาศนี้กับนักศึกษาที่เขาศึกษาตั้งแต่ปีการศึกษา 2559

ประกาศ ณ วันที่ 17 มีนาคม พ.ศ. 2559

สุวิทย์ วงษ<sup>์</sup>บุญมาก<br>(ผู้ช่วยศาสตราจารย์สุวิทย์ วงษ์บุญมาก)<br>อธิการบดีมหาวิทยาลัยราชภัฏกำแพงเพชร

### **ประวัติผู้เขียน**

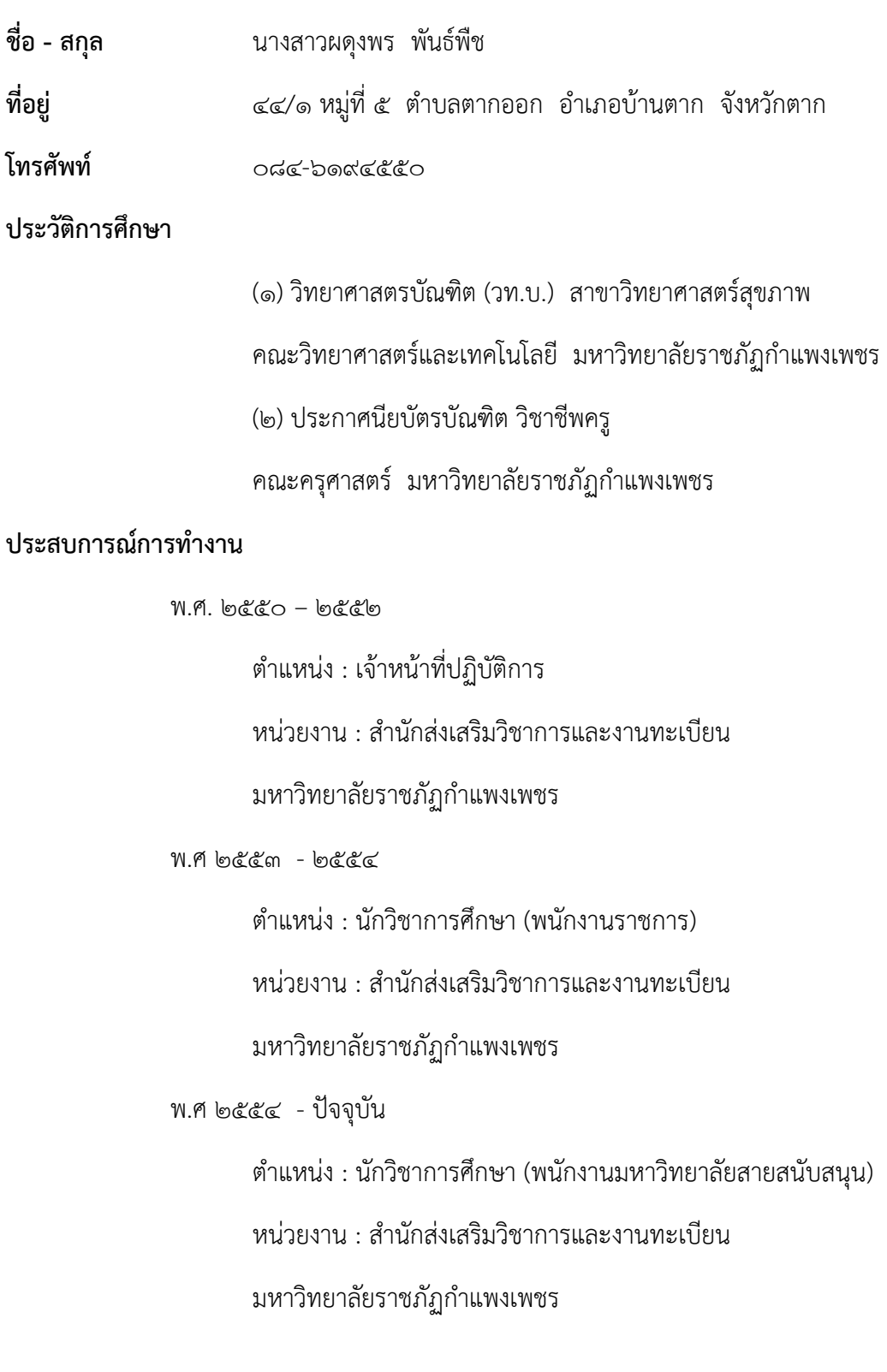

# **KPRU**

## คู่มือปฏิบัติมาน การลงทะเบียนรายวิชาเรียน

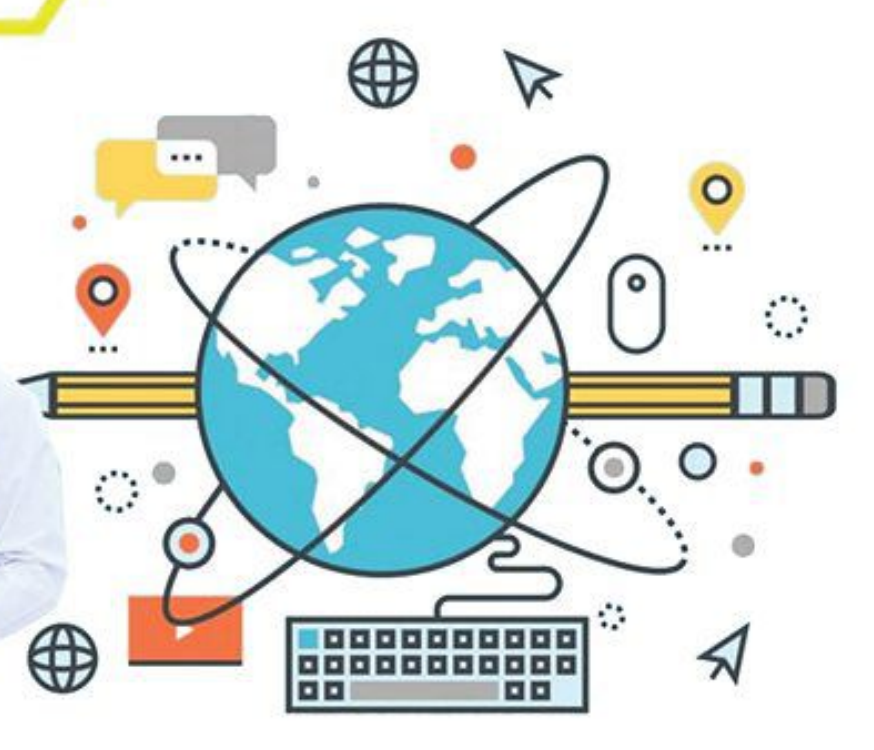

EADING

## โดย นาวสาวพดุวพร พันธ์พืช

สำนักส่งเสริมวิชาการและงานทะเบียน

มหาวิทยาลัยราชภัฏกำแพมเพชร<br>หลพายคอง อยุธา ลอยอัยคา บทเงอลรเวิง

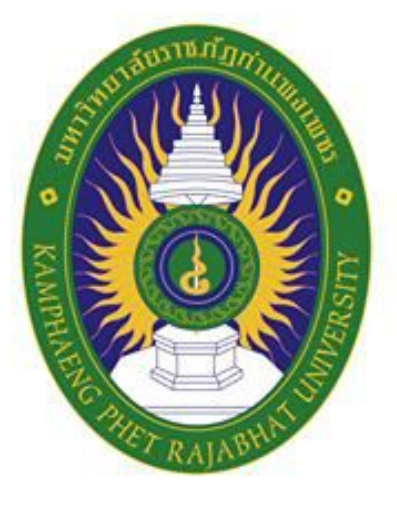

## มหาวิทยาลัยราชกัฏกำแพมเพชร KAMPHAENG PHET RAJABHAT UNIVERSITY

สำนักส่งเสริมวิชาการและงานทะเบียน 69 หมู่ 1 ต.นครชุม อ.เมือว จ.กำแพวเพชร 62000 โทร. 055 706 555 ต่อ 1477 โทรสาร. 055 706 518

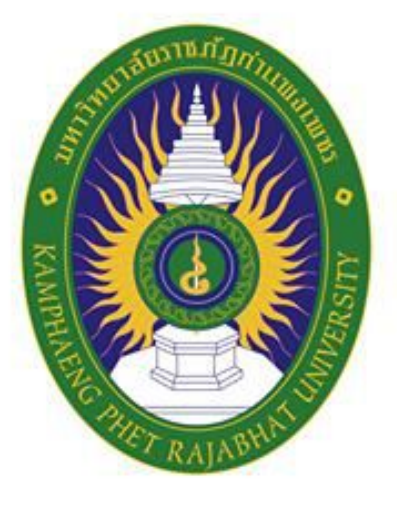

## มหาวิทยาลัยราชกัฏกำแพมเพชร KAMPHAENG PHET RAJABHAT UNIVERSITY

สำนักส่งเสริมวิชาการและงานทะเบียน 69 หมู่ 1 ต.นครชุม อ.เมือว จ.กำแพวเพชร 62000 โทร. 055 706 555 ต่อ 1477 โทรสาร. 055 706 518